# **Livox wiki**

*Release 0.1*

**livox**

**Apr 16, 2024**

# **LIVOX INTRODUCTION**

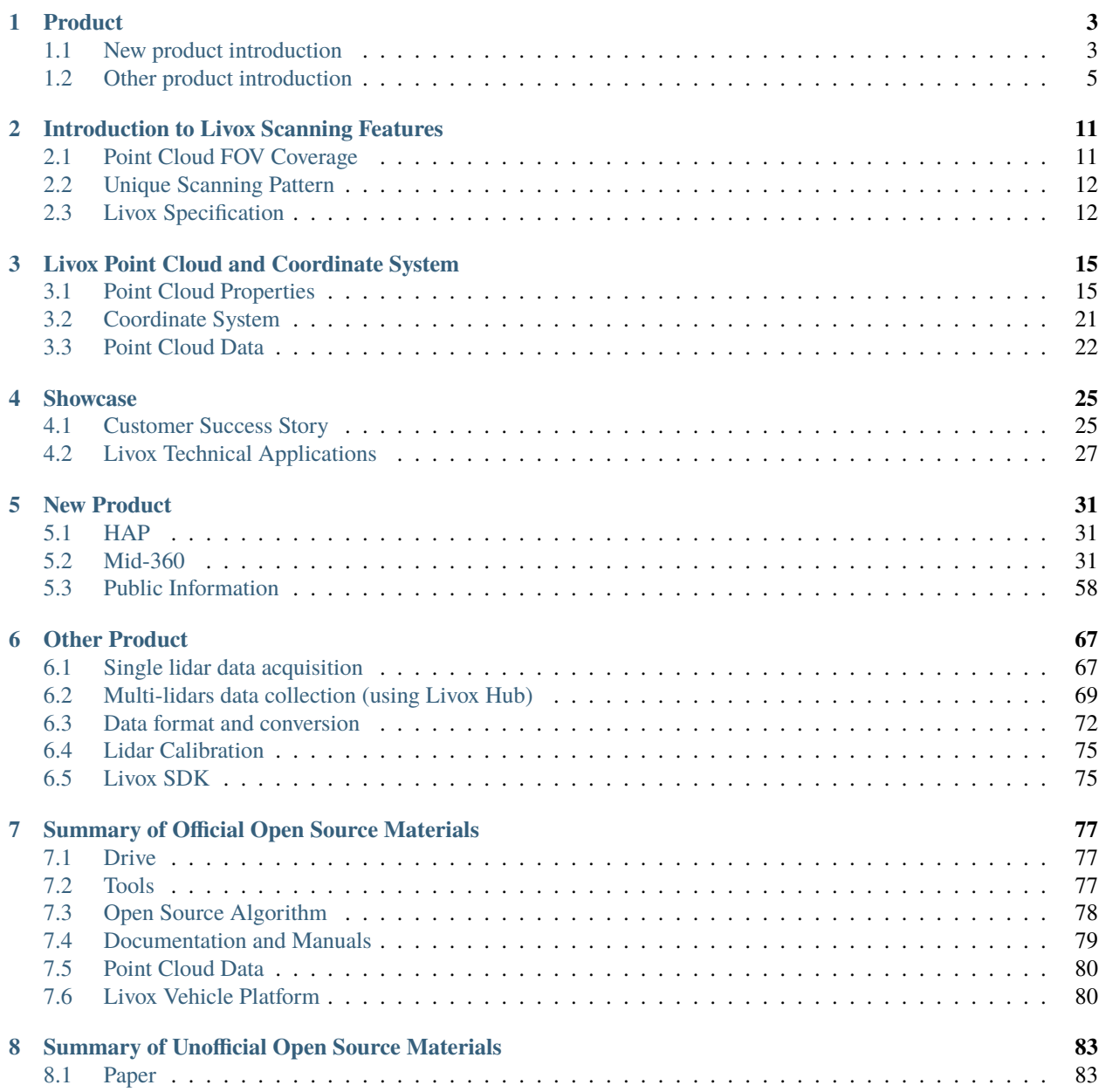

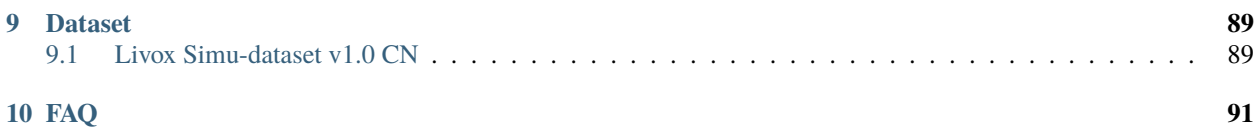

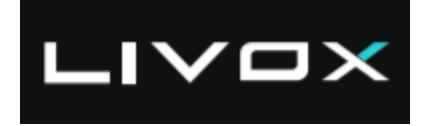

#### [Livox Wiki](https://livox-wiki-cn.readthedocs.io/zh_CN/latest)

Livox Technology Company Limited is an independent company founded in 2016 through DJI's Open Innovation Program. Livox is committed to breaking through the current technological barrier in the LiDAR industry and helping customers incorporate LiDAR sensors into efficient commercialization of their projects. Our products have been sold to 26 countries and are being widely applied in industries such as autonomous driving, robots, 3D mapping, smart city, safety and more.

### **CHAPTER**

### **ONE**

# **PRODUCT**

# <span id="page-6-1"></span><span id="page-6-0"></span>**1.1 New product introduction**

### **1.1.1 HAP**

Developed by Livox for over two years, Livox HAP is our first automotive-grade lidar designed for intelligent driving assistance systems. HAP meets up to 74 items of the automotive-grade reliability tests, and began serial production for OEMs such as Xpeng and FAW Jiefang since 2021 at Livox's own brand-new automotive-grade manufacturing center, helping customers build industry-leading smart driving systems that deliver superior safety and comfort. [HAP](https://www.livoxtech.com/hap)

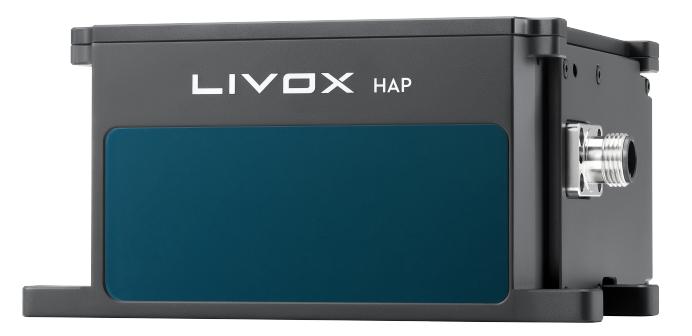

### **1.1.2 Mid-360**

Mid-360 is the latest generation of Livox LiDAR for low speed robotics. This new product inherits the cost-effectiveness of the Livox Mid series and delivers 3D perception in 360 degrees. Compact and lightweight, this LiDAR module is easy to install. The Mid-360 is optimized based on the navigation and obstacle avoidance requirements of mobile robots. This allows you to use the LiDAR with algorithms to deliver a wide range of functions such as SLAM and obstacle avoidance. [Mid-360](https://www.livoxtech.com/mid-360)

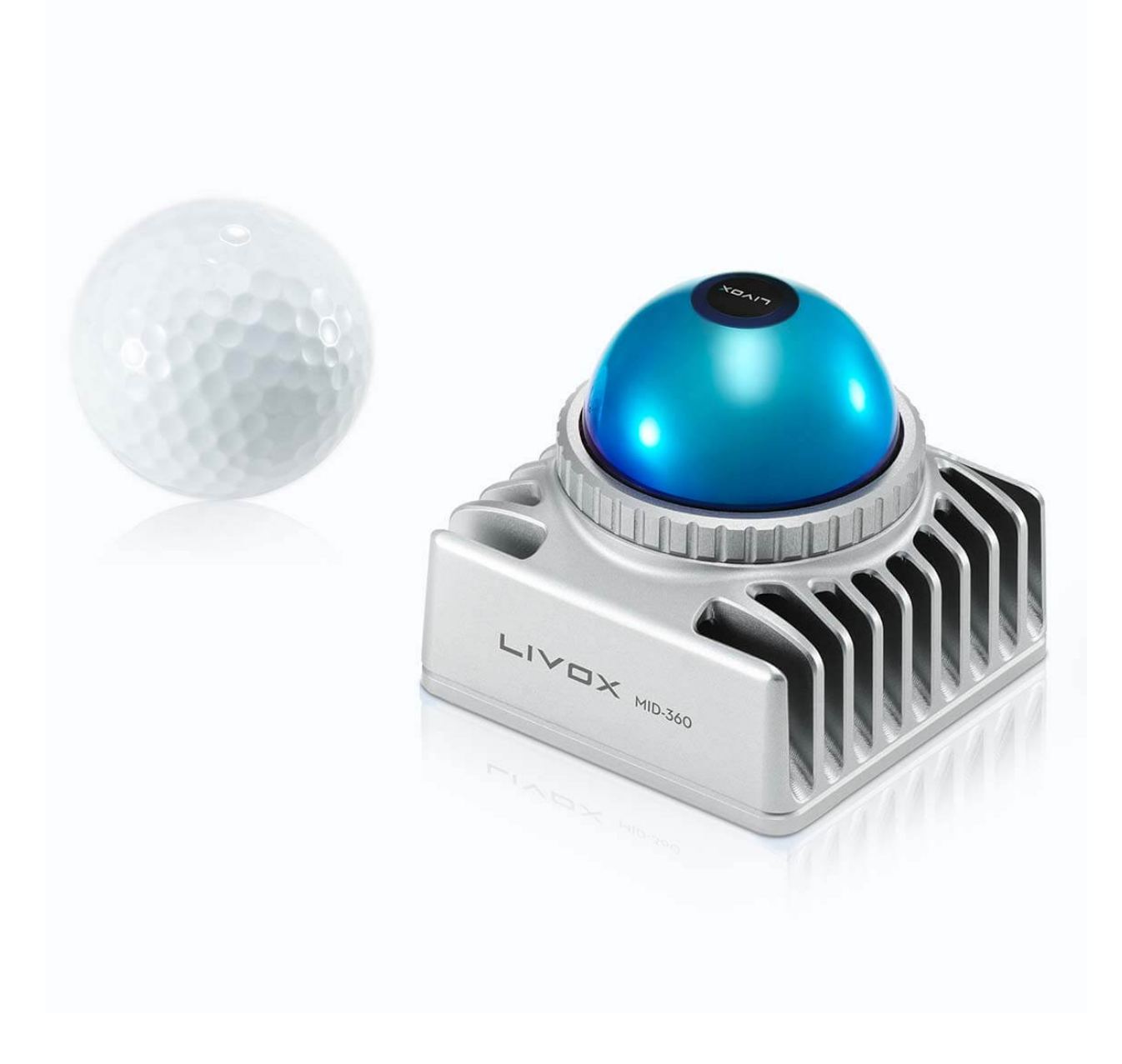

# <span id="page-8-0"></span>**1.2 Other product introduction**

### **1.2.1 New MId-70**

The Mid-70 is another component adding to the overall market appeal for Livox with tailored use applications such as low-speed autonomous driving and mobile robotics. By significantly expanding the vertical viewing angle, reducing blind spots and increasing close-range precision, the Mid-70 offers a thorough and comprehensive point cloud data quality to ensure safer autonomy. [Mid-70](https://www.livoxtech.com/mid-70)

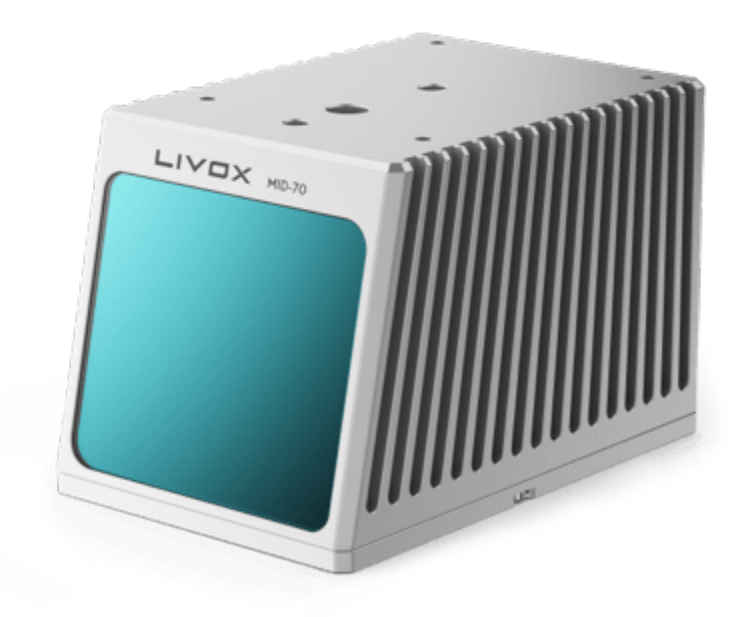

### **1.2.2 New Avia**

The Livox Avia combines compact and lightweight design with improved detection range and efficiency, featuring an FOV greater than 70°. Its triple-echo and dual-scanning modes are ideal for use cases such as mapping and low-speed autonomous driving. [Avia](https://www.livoxtech.com/avia)

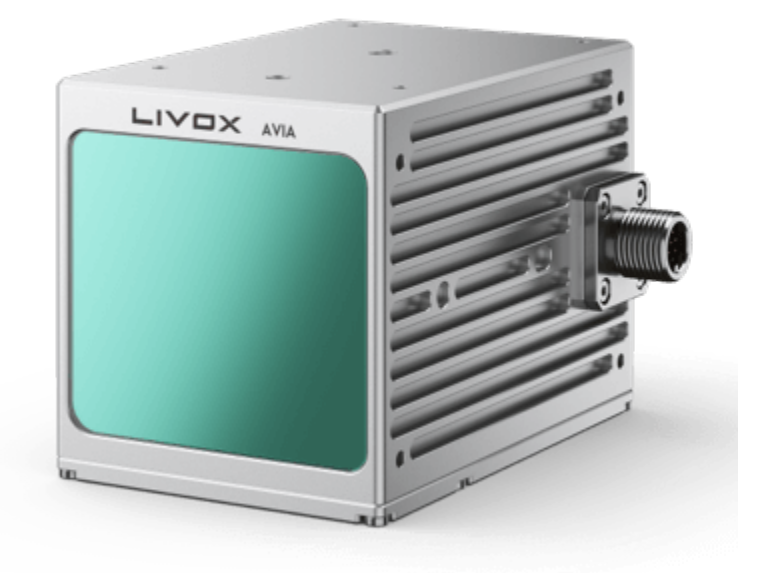

### **1.2.3 Mid Series**

The Livox Mid-40 LiDAR sensor is incredibly cost effective. It detects objects as far as 260 meters away and uses an advanced non-repetitive scanning pattern to deliver highly accurate details in the FOV. A compact body enables users to easily embed units into existing designs for greater flexibility and performance. The Mid-40 has been mass-produced and is ready to ship immediately to facilitate uses in autonomous driving, robotics, mapping, security, and other areas from small batch testing to large-scale applications.For more infomation [Mid Series](https://www.livoxtech.com/mid-40-and-mid-100)

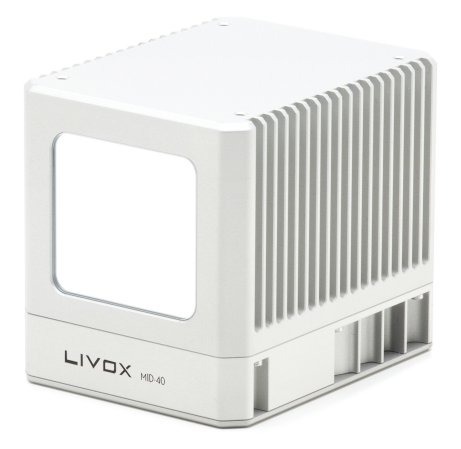

### **1.2.4 Horizon**

The Livox Horizon is a high-performance LiDAR sensor built for Level 3 and Level 4 autonomous driving. It has a long-distance detection range of up to 260 meters, high-density point clouds, and is so small that can be embedded easily into vehicles. It is also incredibly accessible, with a price point that is just 1% of traditional LiDAR sensors. The Horizon is poised to reinvent the LiDAR industry, bringing the mass production of autonomous vehicles into reality with innovative technologies and enormous cost advantages.For more infomation [Horizon](https://www.livoxtech.com/horizon)

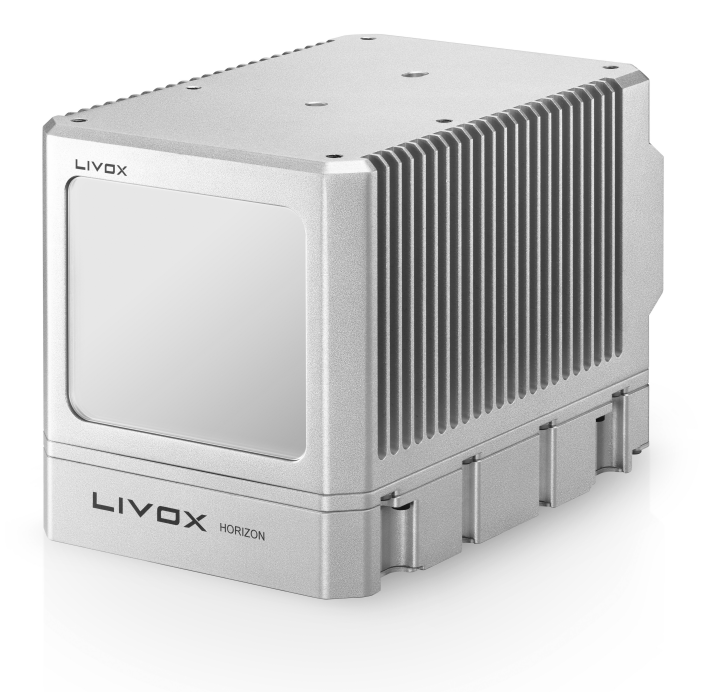

### **1.2.5 Tele-15**

Made for advanced long-distance detection, the Livox Tele-15 offers a compact size, high-precision, and durability. It allows vehicles to detect and avoid obstacles well in advance when moving at high speeds.For more infomation [Tele-15](https://www.livoxtech.com/tele-15)

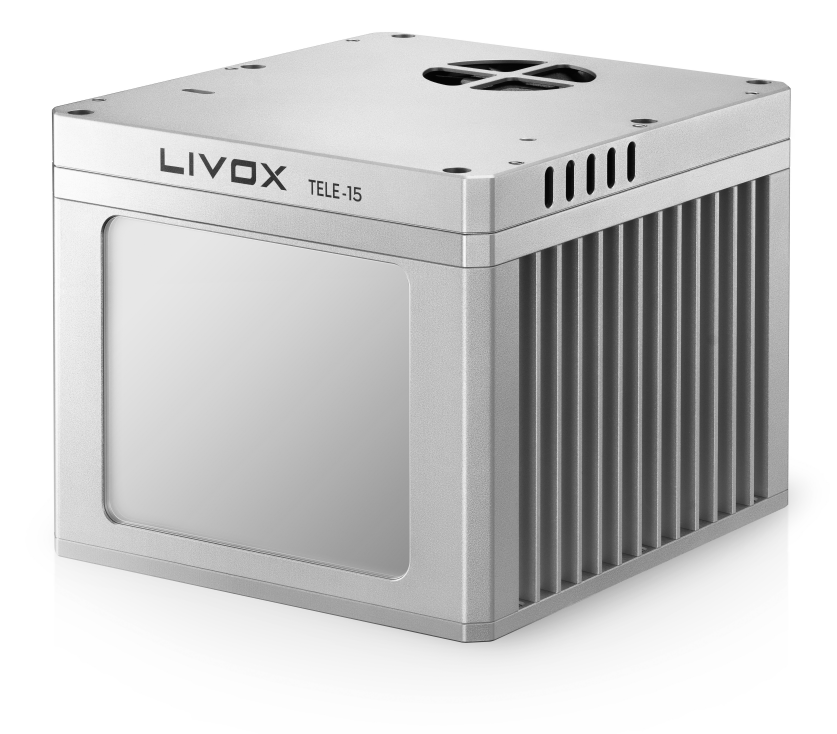

**CHAPTER**

**TWO**

# <span id="page-14-0"></span>**INTRODUCTION TO LIVOX SCANNING FEATURES**

# <span id="page-14-1"></span>**2.1 Point Cloud FOV Coverage**

The lidar field of view refers to the area detected by the lidar, and all target objects in this area may be detected. However, not all objects in the field of view can be detected. The reasons include:

- The target object is too far away from the lidar or is not within the detection range, causing the reflected light of the object to be too weak to be recognized.
- During a certain period of time, because the lidar can only illuminate the objects on its scanning path and measure its distance, objects that are not on the lidar scanning path within this period of time cannot be detected.

If the scanning method can be optimized to increase the proportion of the area covered by the laser beam path in the field of view, the probability of the second situation described above can be reduced. Therefore, the area of the laser irradiated area in the field of view is related to the measurement performance of the lidar. This indicator can be quantitatively characterized by the proportion of the area detected by the laser in the field of view of the lidar, which is the field of view coverage. The calculation formula is as below:

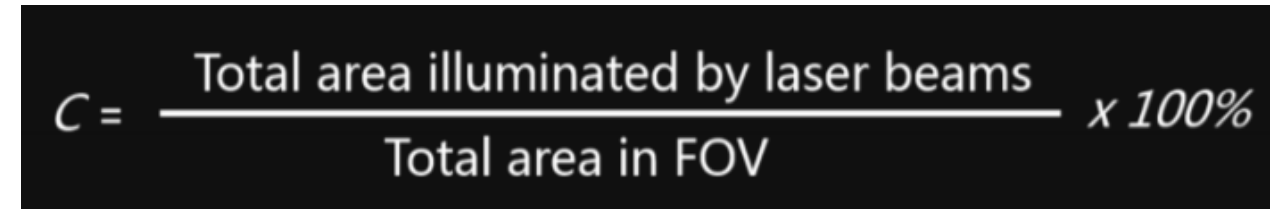

The following figure shows the scanning field of view of Lidar. The yellow squares indicate the scanned area, and the blue squares indicate the unscanned area:

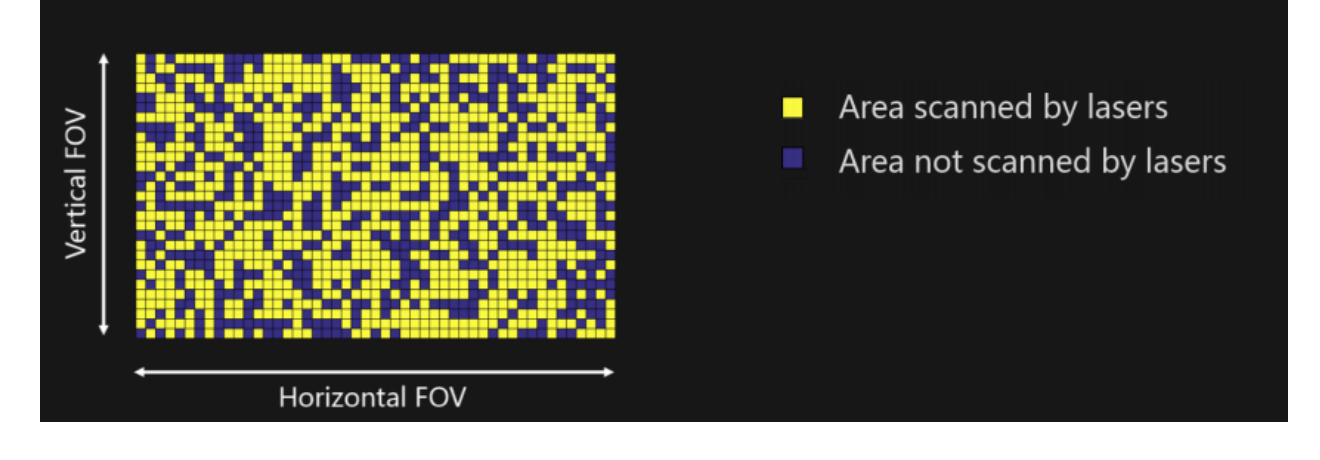

# <span id="page-15-0"></span>**2.2 Unique Scanning Pattern**

Traditional LiDAR sensors that use mechanical scanning methods often adopt 360-degree linear scanning patterns, with the motor driving the entire laser head to make circling motions. One of the problems with this method is that there are always blind spots, regardless of how long the scanning lasts. This means that some target objects may go undetected.

Livox LiDAR sensors feature non-repetitive scanning patterns which differ significantly from the repetitive linear scanning offered by traditional LiDAR sensors. The areas scanned inside the FOV of a Livox sensor grow the longer the integration time, increasing the likelihood of objects and other details within the FOV being detected. As shown in the images below, a Livox Mid-40 can scan almost the entire area within its FOV as integration time increases.

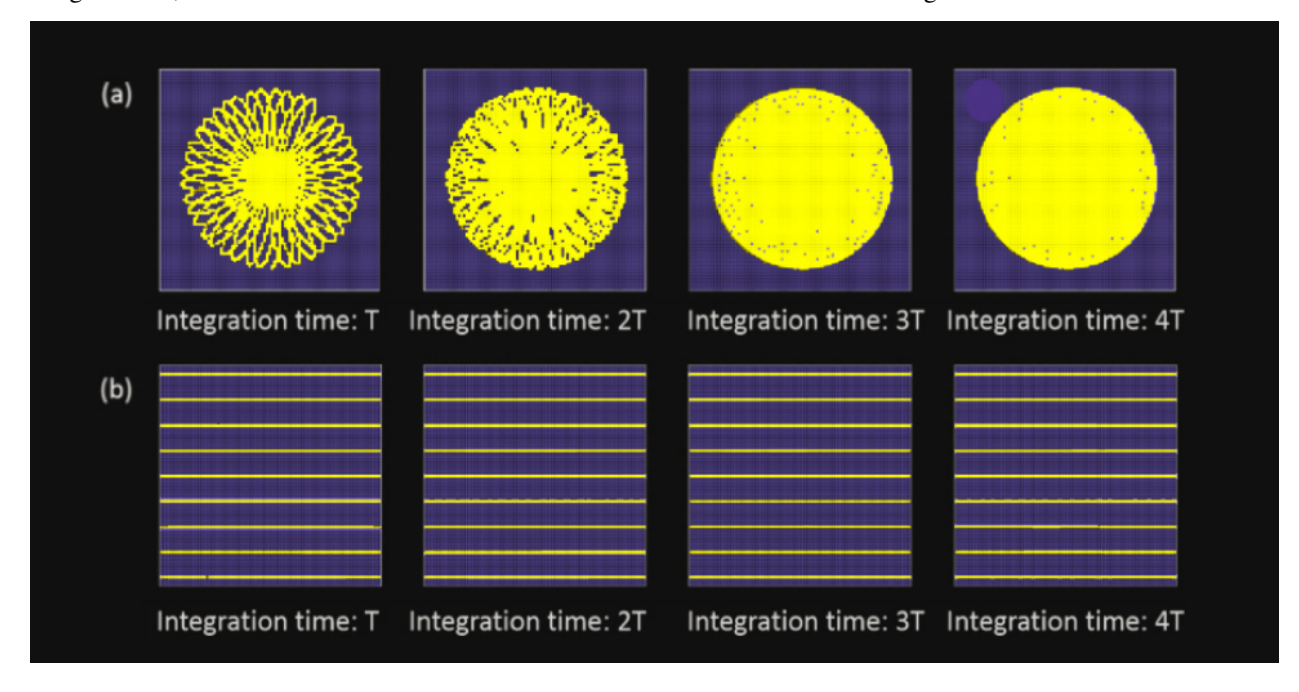

# <span id="page-15-1"></span>**2.3 Livox Specification**

Livox's lidars: Mid-40, Horizon and Tele-15 all use non-repetitive scanning methods, which have a higher field of view coverage, and as the integration time becomes longer, the field of view coverage will also increase significantly, untill close to 100%, that is, almost all areas in the field of view will be irradiated by the laser beam, as shown in the following figure:

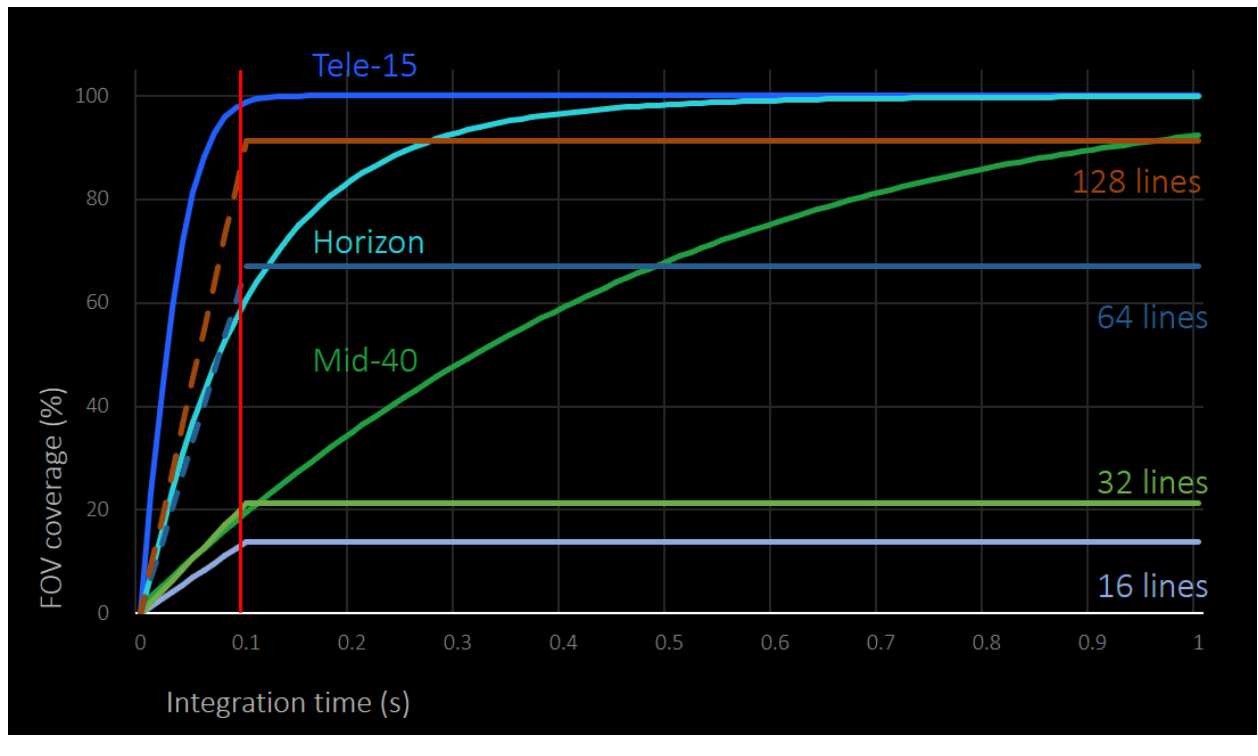

According to the calculation, the FOV coverage of Livox Mid series sensors within 100 ms is similar to that of traditional 32-line LiDAR sensors.

The Livox Horizon can reach a FOV coverage of 60% within 100 ms, which is the equivalent to most 64-line LiDAR sensors.

The Livox Tele-15 can even reach a FOV coverage of 99.8% within 100 ms.

**CHAPTER**

**THREE**

# **LIVOX POINT CLOUD AND COORDINATE SYSTEM**

# <span id="page-18-1"></span><span id="page-18-0"></span>**3.1 Point Cloud Properties**

#### **Mid Series**

Livox\_LiDAR can accurately perceive the complex surrounding environment and provide detailed point cloud data information. It is suitable for advanced driver assistance systems, unmanned vehicles, robots, helicopters, UAV obstacle avoidance and safety inspections. Let's take Mid series and Horizon series as examples to introduce the characteristics and parameters of Livox\_LiDAR point cloud:

Livox Mid-40 and Livox Mid-100 have a higher field of view coverage by using non-repetitive scanning technology, and as the integration time increases, the field of view coverage will also increase significantly, capturing more details. The figure below shows the point cloud diagrams of Livox Mid-40 and Mid-100 at different integration times (0.1s, 0.2s, 0.5s and 1s respectively. The point cloud diagrams of each Livox Mid-100 point cloud image can be regarded as three Mid-40.

The point cloud effect diagram of Livox Mid-40 in different integration time is as follows:

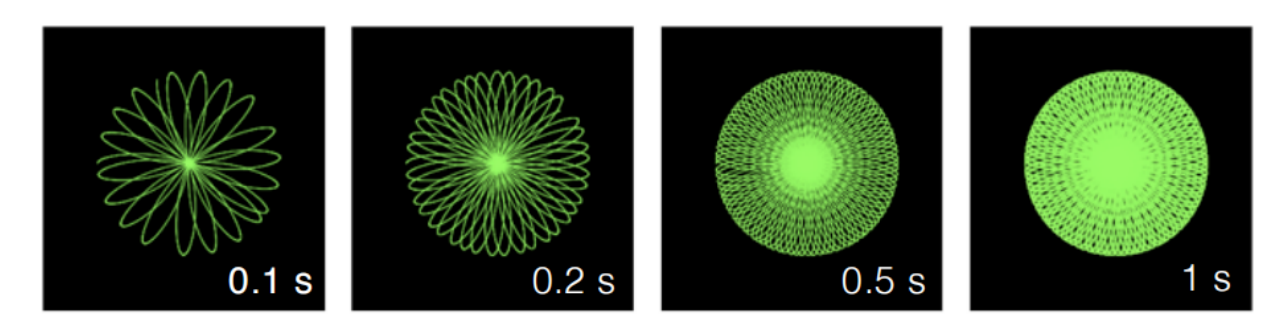

The point cloud effect diagram of Livox Mid-100 in different integration time is as follows:

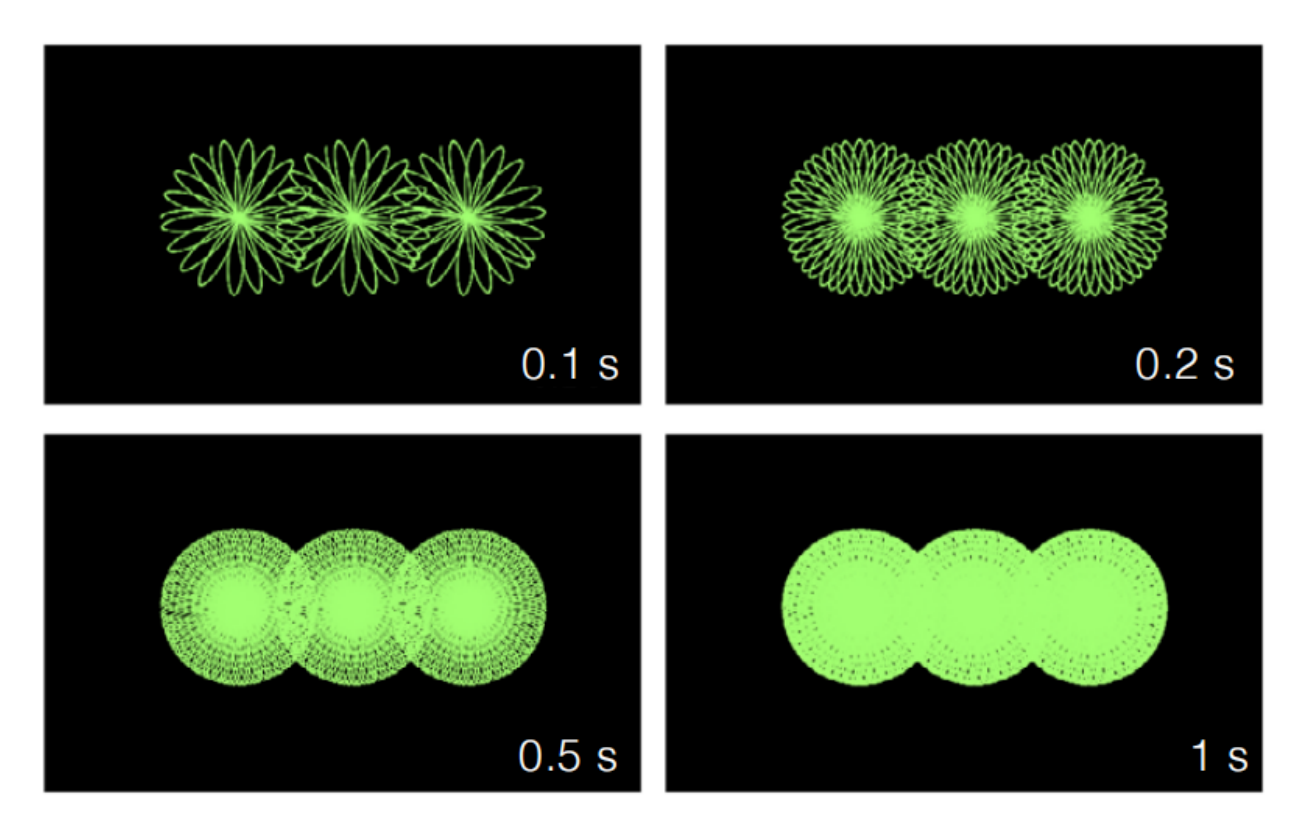

The following figure shows the coverage of the field of view of the Livox Mid-40 under different integration times, and the relevant data of several traditional multi-line mechanical lidar on the market. It can be seen from the figure that when the integration time is less than 0.1s, the field of view coverage performance of Livox Mid-40 is equivalent to that of a 32-line product; when the integration time increases, the field of view coverage of Livox Mid-40 significantly improved while the field of view coverage of a 32-line product remained unchanged. When the integration time is 0.5s, the Mid-40 field of view coverage is equivalent to a 64-line product; when the integration time continues to increase to 1.4s, the Mid-40 field of view coverage will be close to 100%, that is, almost all areas in the field of view will be hit by the laser beam.

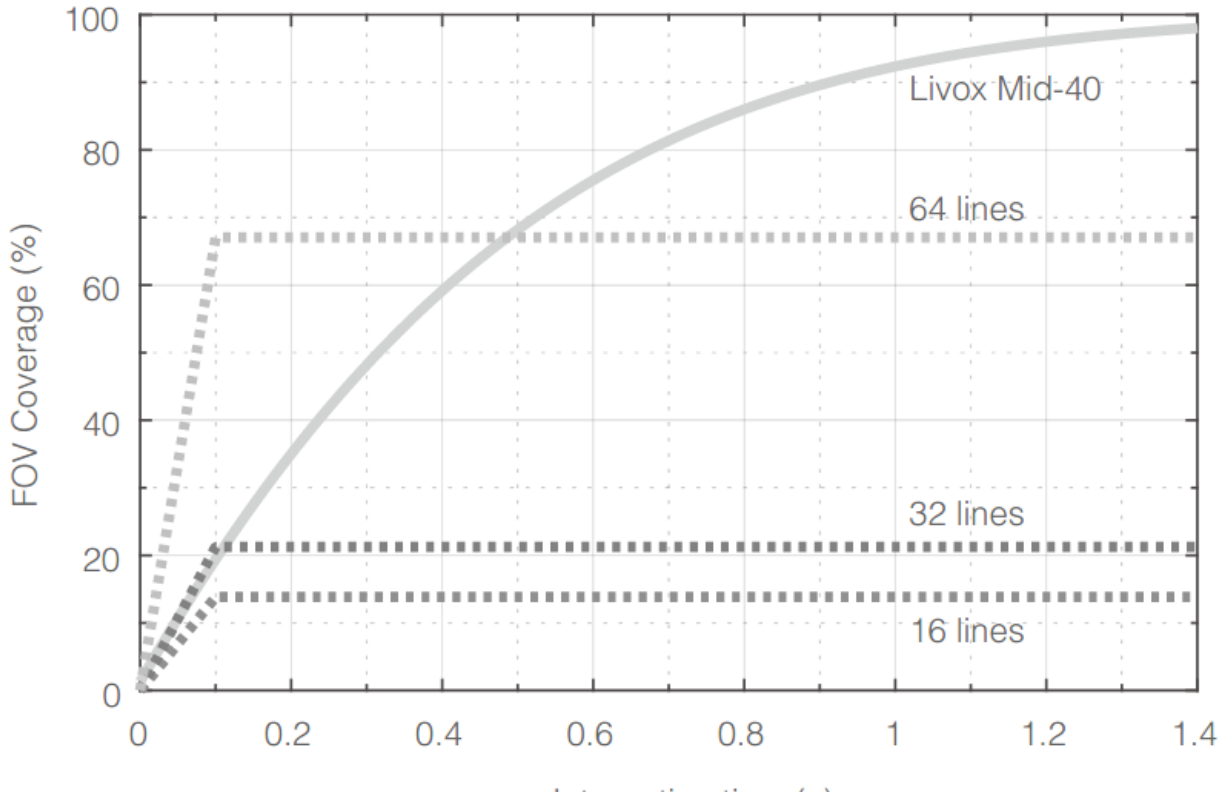

Integration time (s)

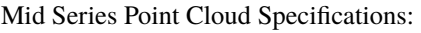

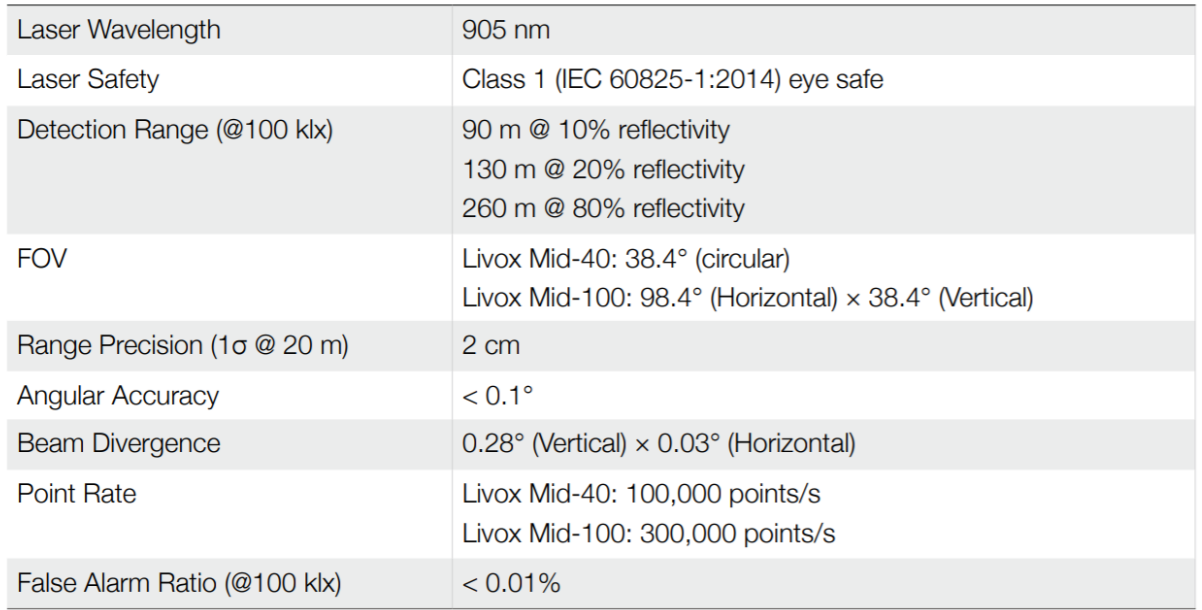

#### **HORIZON**

The Horizon utilizes Livox's unique non-repetitive scanning technology and multi-laser and multi-APD DL-Pack technology. This ensures a high-density point cloud which is approximately three times denser than the Livox Mid series within the same period. Over time, the coverage inside the FOV increases significantly and reveals more detailed information of the surroundings.

Figure below displays the point cloud allocation of the Horizon inside the FOV within 0.1s. In the center of the FOV, the scanning density is denser with the average spacing of lines being  $0.2^{\circ}$  (most line spacing is from  $0.1^{\circ}$  to  $0.3^{\circ}$ ), which is much denser than traditional 64-line LiDAR sensors, in which the spacing of lines is 0.3° to 0.6°. The two circular areas on both sides have a lower scanning density, with an average line spacing of 0.4° (most line spacing is between 0.2° to 0.8°), rivaling traditional 64-lines LiDAR sensors within 0.1s

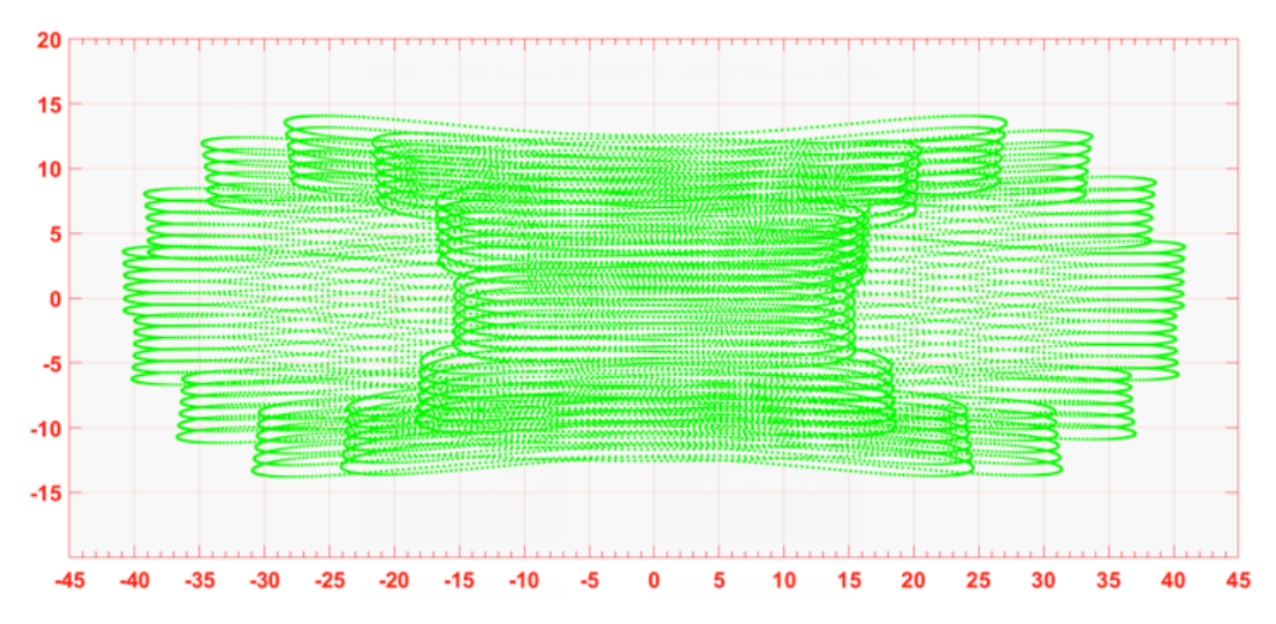

Figure below displays the typical point cloud patterns of the Horizon.

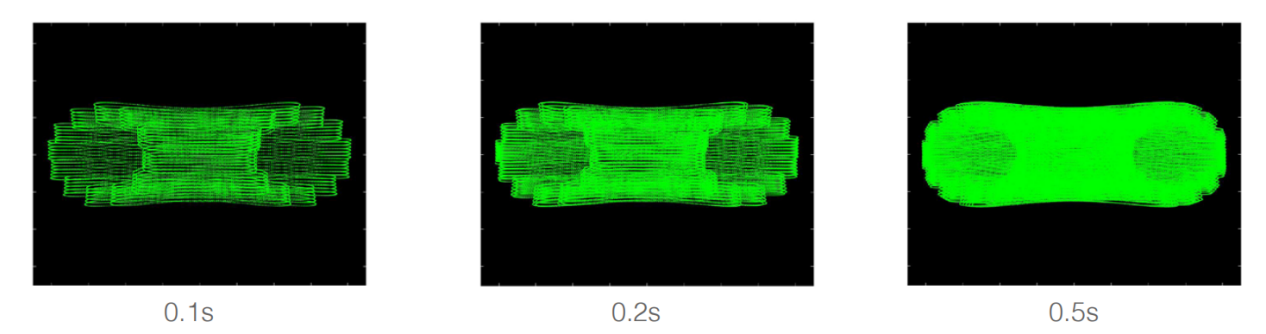

Figure below displays the FOV coverage of the Horizon compared with other non-Livox LiDAR sensors that use common mechanical scanning methods. The diagram shows that when the integration time is less than 0.1 seconds, the FOV coverage of the Horizon approaches 60%, similar to the 64-line LiDAR sensor. As the integration time increases to 0.5 seconds, the FOV coverage approaches 100%, so almost all areas are illuminated by laser beams.

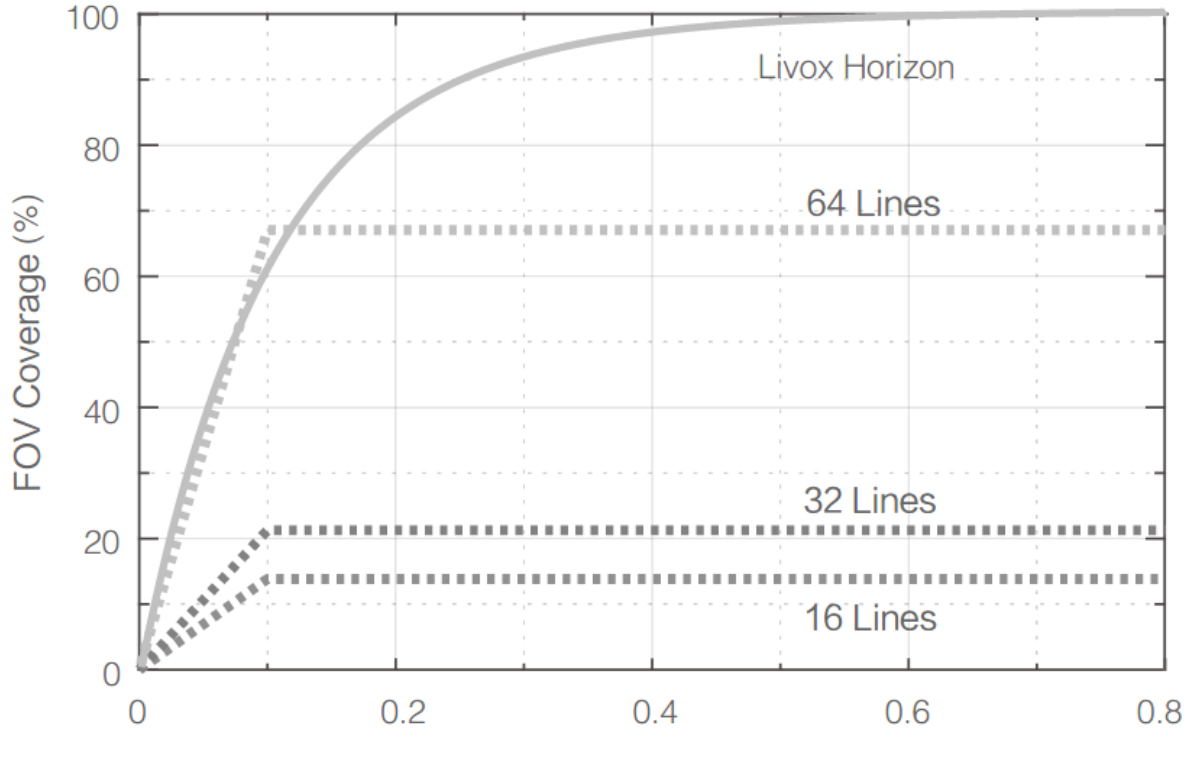

Integration time(s)

### Horizon Point Cloud Specifications:

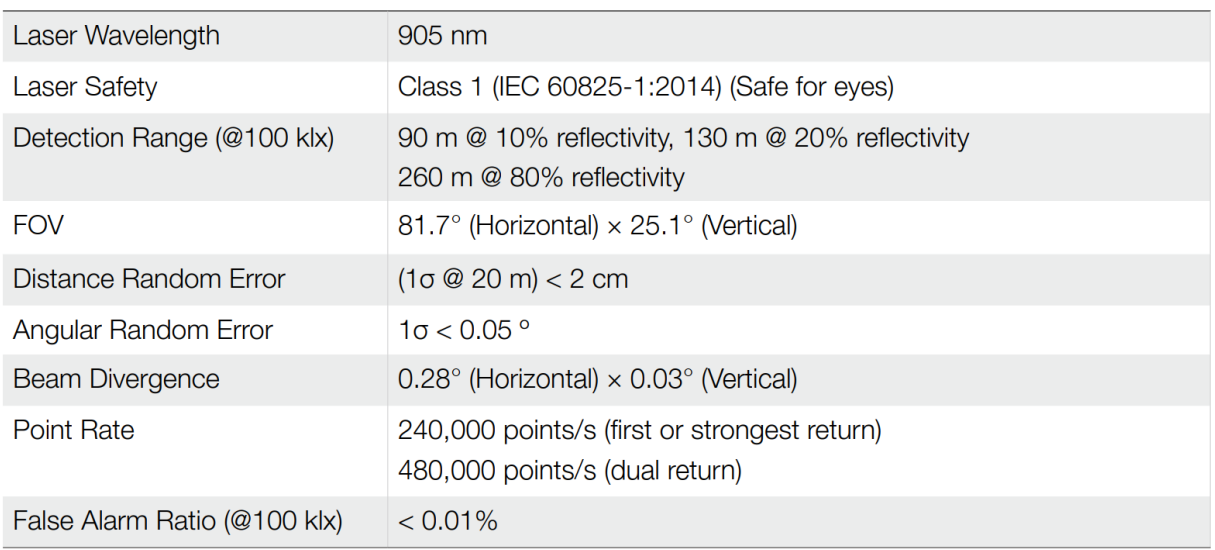

#### **TELE-15**

The Tele-15 utilizes Livox's unique non-repetitive scanning technology and multi-laser and multi-APD DL-Pack technology. This ensures a high-density point cloud which is approximately five times denser than the Livox Mid-40 within the same period.

Figure below displays the point cloud data of the Tele-15 inside the FOV within 0.1s. In the center of the FOV, the scanning density is as dense as traditional 300-line LiDAR sensors. In other areas of the FOV, the scanning density is significantly denser than 100-line LiDAR sensors. Within Tele-15's FOV, the overall scanning density rivals traditional 128-lines LiDAR sensors within 0.1s.

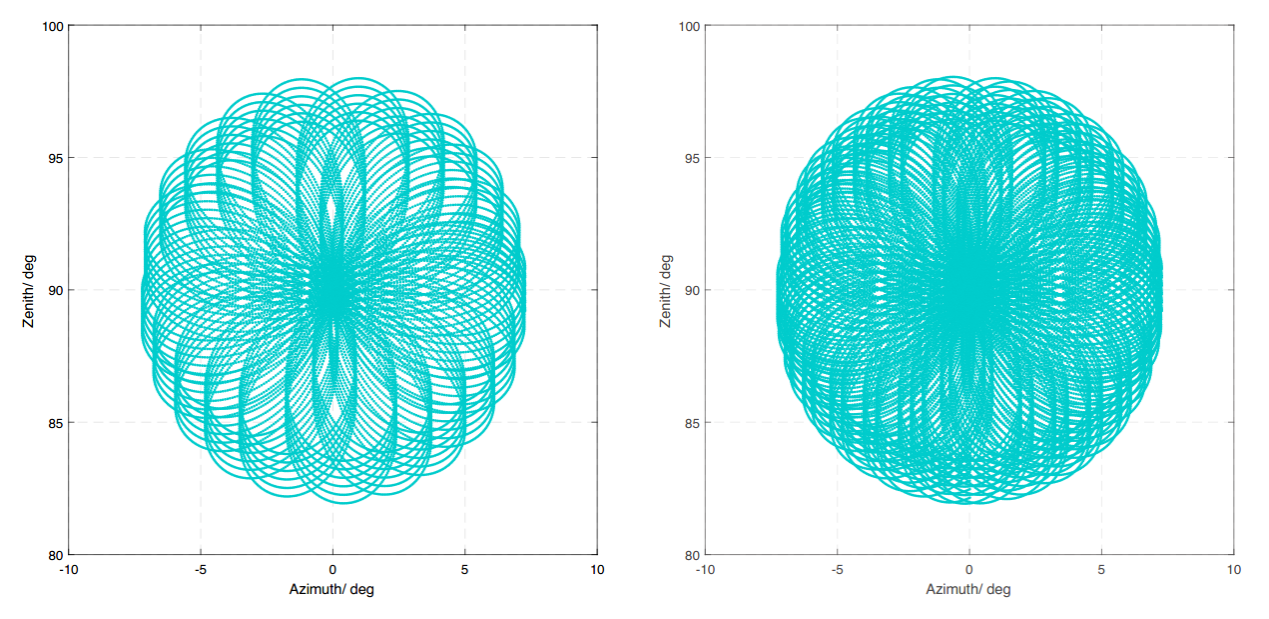

According to the definition of Livox coordinate system, the azimuth range is  $0^{\circ}$ ~360°, where -10°~0° is equivalent to 350°~360°.

Figure below displays the FOV coverage of the Tele-15 compared with other non-Livox LiDAR sensors that use common mechanical scanning methods. The diagram shows that when the integration time is 0.1 seconds, the FOV coverage of the Tele-15 is approximately 99%, higher than the 128-line LiDAR sensor.

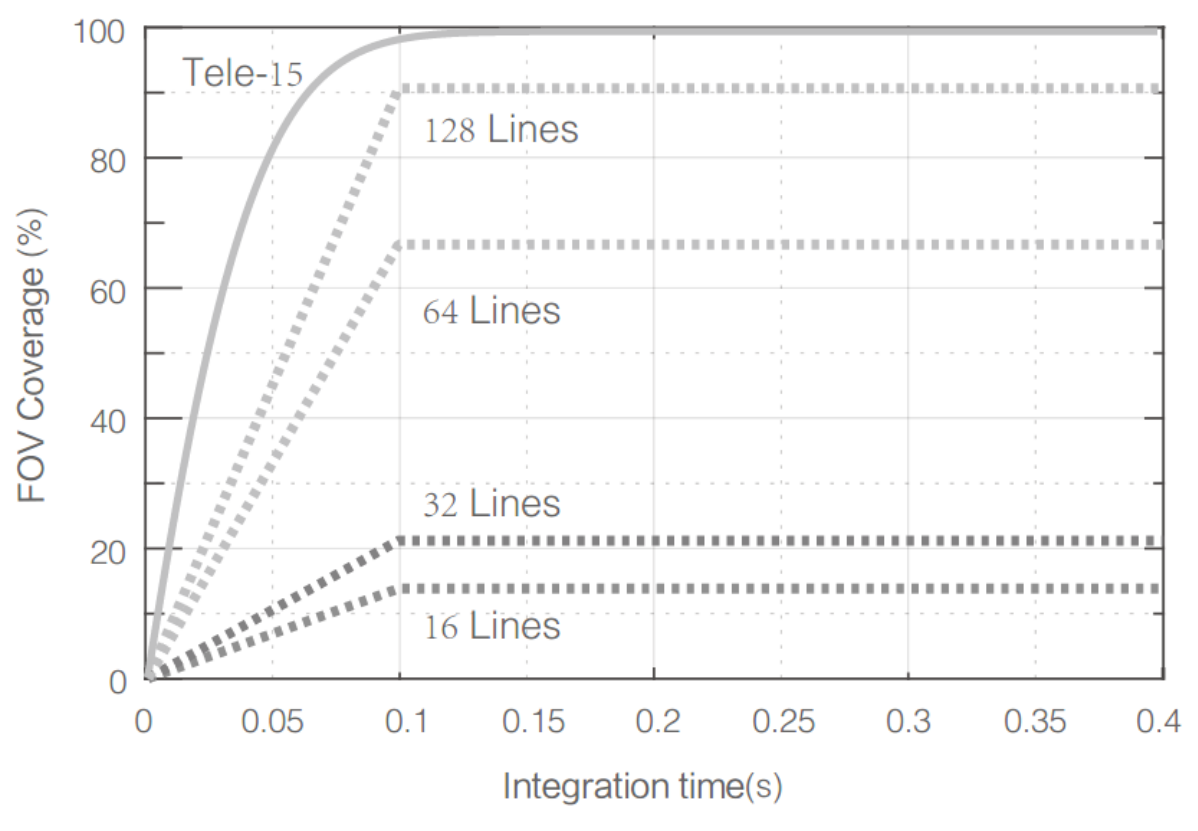

TELE-15 Specifications:

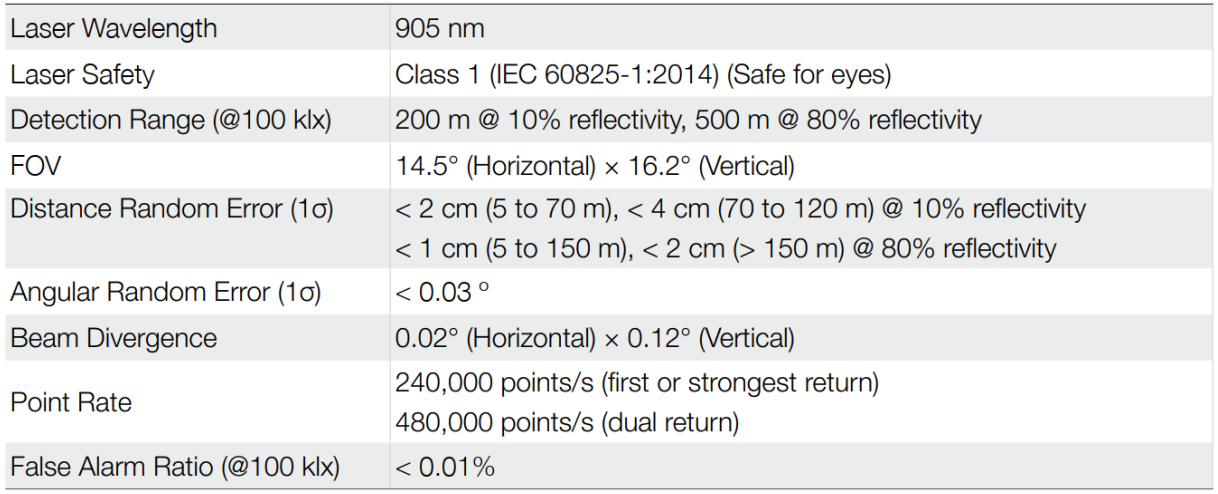

# <span id="page-24-0"></span>**3.2 Coordinate System**

In multi-sensor intelligent body navigation, multiple sensors are usually installed for data fusion and calculation. It is necessary to understand that the Cartesian coordinates of Livox lidars are defined as follows:

• Livox Mid-40 coordinate definition:

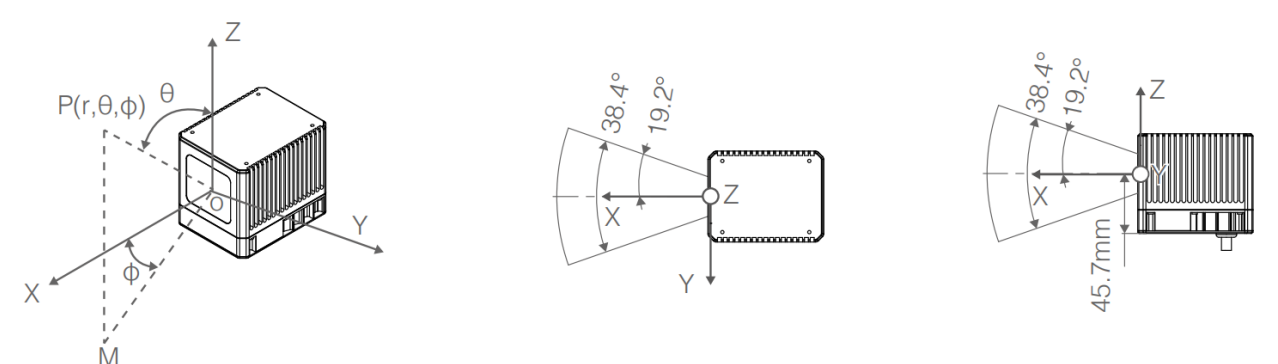

• The IMU is built-in in Livox Horizon, the point cloud coordinate system O-XYZ and the IMU coordinate system O-X'Y'Z' are defined as shown in the figure below:

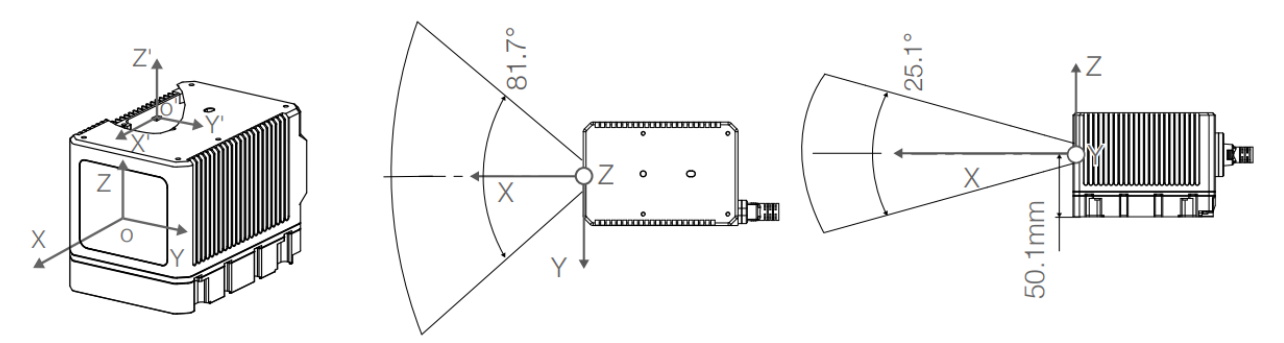

• The IMU is built-in in Livox Tele-15, the point cloud coordinate system O-XYZ and the IMU coordinate system O-X'Y'Z' are defined as shown in the figure below:

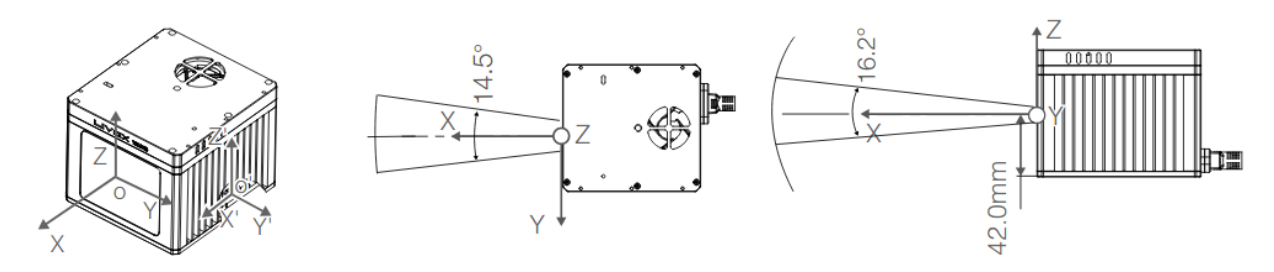

Among them, the coordinates of the IMU coordinate origin O' on the point cloud coordinate system O-XYZ are (-84.7, -42.5, -35.3) (unit: mm)

### <span id="page-25-0"></span>**3.3 Point Cloud Data**

The point cloud data is the sum of all the point clouds detected on the surface of the measured object in the field of view of lidar. Each point cloud contains the following information.

• Target reflectivity:

Expressed from 0 to 255. Among them, 0 to 150 correspond to diffuse scattering objects with reflectivity between 0 and 100%; and 151 to 255 correspond to total reflection objects.

• Coordinate information:

The coordinate information of Livox Horizon can be expressed as rectangular coordinates (x, y, z) or spherical coordinates (r, , ). The corresponding relationship between rectangular coordinates and spherical coordinates is shown in the figure below. If there is no detected object ahead or the detected object exceeds the range (for example, 600m), the point cloud output is  $(0, 0, 0)$  in the Cartesian coordinate system; the point cloud output is  $(0, 0)$  in the spherical coordinate system. The relationship between spherical coordinates and rectangular coordinates in point cloud data is as follows:

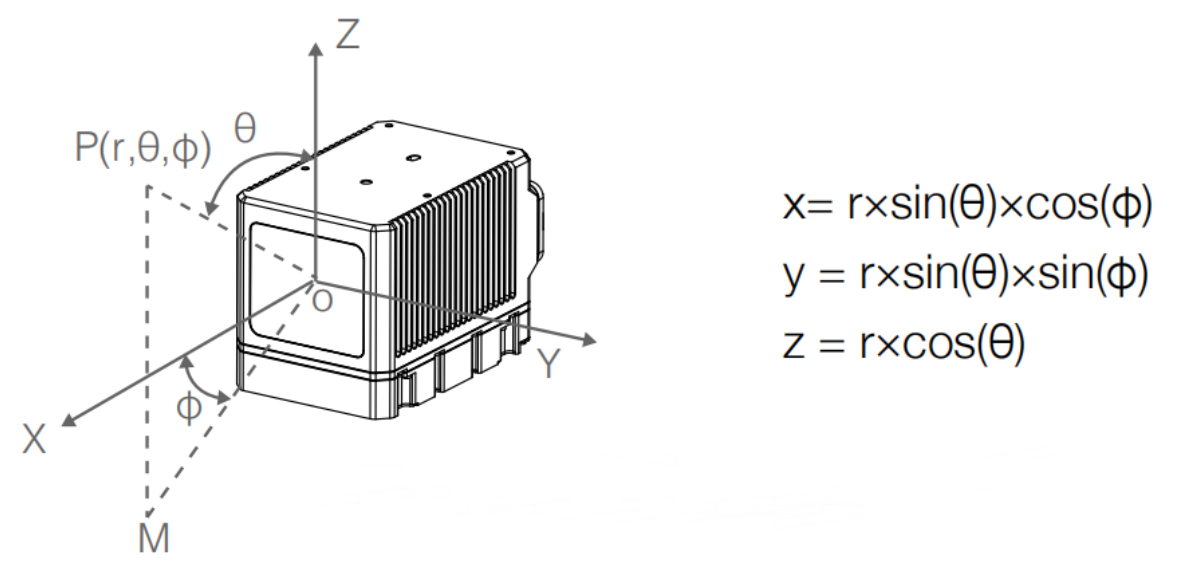

• Tag: Indicates the return type of the laser and if the point detected is a noise. The format of the tag is as shown below

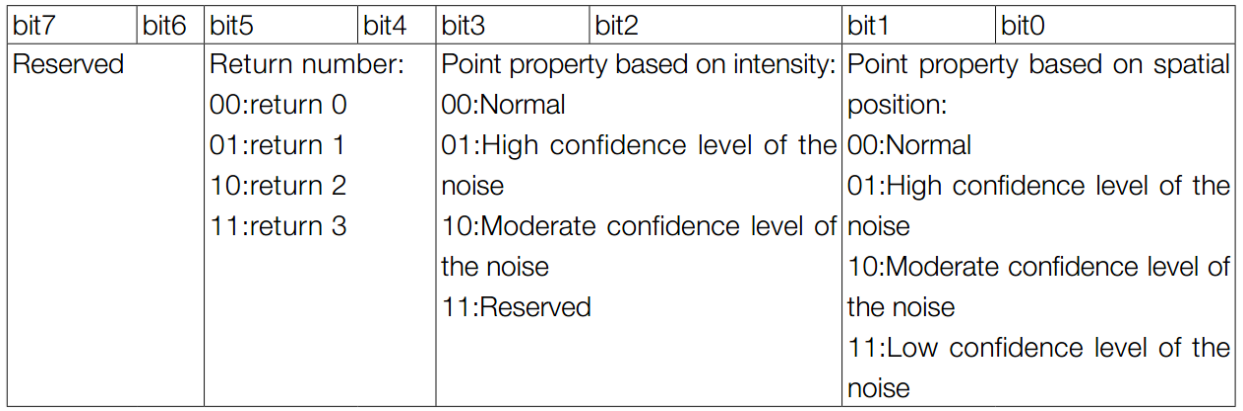

Each tag is composed of one byte. In this byte, bit7 and bit6 are Group 1, bit5 and bit4 are Group 2, bit3 and bit2 are Group 3 while bit1 and bit0 are Group 4. Group 2 indicates the return sequence of the sampling point. Featuring a coaxial optical path, the Horizon itself will generate a laser return even if there is no detectable object around. This return is recorded as return 0. After that, if there is any object within the detectable range, the first laser that returns to the Horizon is recorded as return 1, and then return 2, and so on. If the object is too close to the Horizon such as 1.5 m away, the first effective return will be merged into return 0, and be recorded as return 0. Group 3 indicates if the sampling point is a noise based on the intensity of the return. Normally, the intensity of the returns of the noises generated due to the interference of atmosphere particles such as dust, rain, fog, and snow is quite low. Therefore, the noises are divided into two categories based on the intensity of the return received: "01" stands for low intensity of the return, indicating that the samples have a high possibility of being noises such as dust; "10" stands for moderate intensity of the return, indicating that the samples have a moderate possibility of being noises such as rain and fog. The lower the confidence level of the sample is, the lower the possibility that it being a noise is. Group 4 indicates if the sampling point is a noise based on its spatial position. Normally, when the Horizon LiDAR sensors detect two close objects, there will be some thread-like noises between the two objects. The noises are divided into three categories. The lower the confidence level of the noise is, the lower the possibility that it being a noise is.

### **CHAPTER**

### **FOUR**

# **SHOWCASE**

# <span id="page-28-1"></span><span id="page-28-0"></span>**4.1 Customer Success Story**

#### **AutoX: Democratizing Autonomy with Latest Livox LiDAR Technology**

"We've been testing and using a great number of lidar sensors available on the market and we are excited to find one that offers a good combination of performance, realibity and cost," said Jianxiong Xiao also known as Professor X, the CEO and Founder of AutoX. "We are excited to see Livox is redefining the lidar market with their innovative technology and I am glad to announce that AutoX will be using Horizon and Tele-15 in our new robotaxi fleets in 2020." [Learn More](https://www.livoxtech.com/showcase/4)

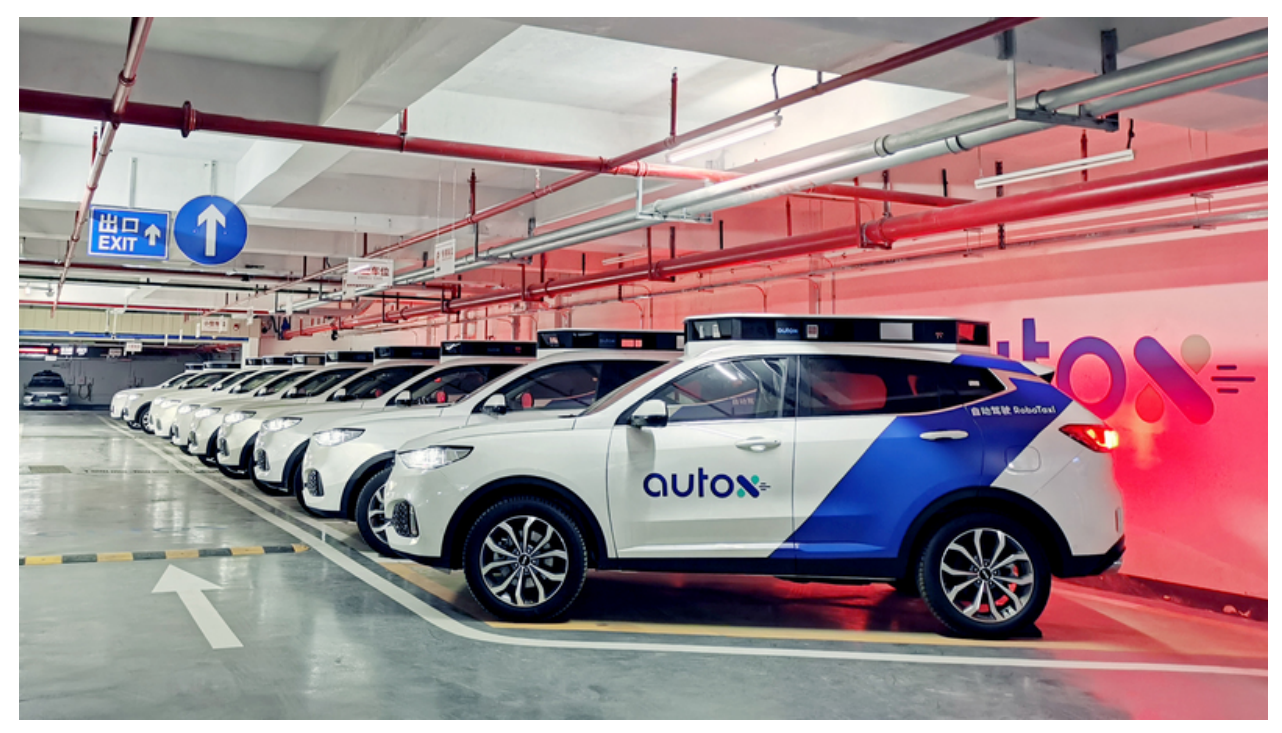

#### **2.Livox X CiDi: Reshape Heavy Truck Logistics Industry**

"At present, CiDi 's L4 smart heavy trucks are already capable of autonomous driving at 100 kilometers per hour on highways. We are very confident in Livox products and are satisfied with the technical support and services they provide. With Livox LiDAR, we are very much looking forward to the rapid implementation of commercial heavy truck autonomous driving solutions, "said Matan, CEO of CiDi. [Learn More](https://www.livoxtech.com/showcase/5)

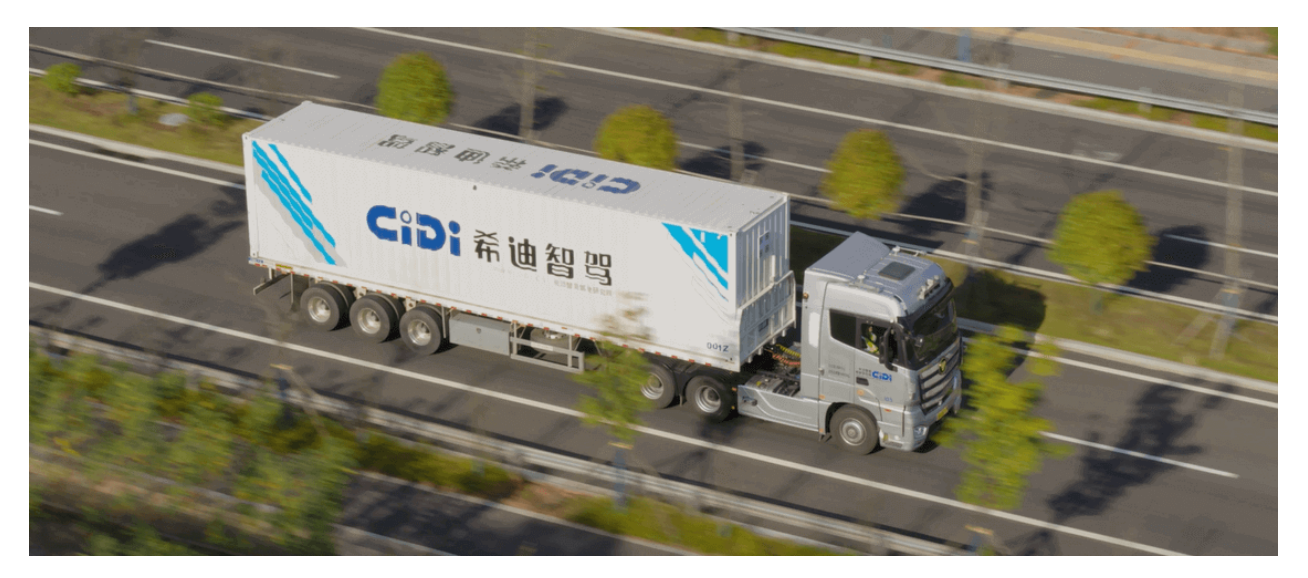

#### **3.Livox X Gaussian: Improving The Quality of Life**

Through cooperation with Livox, we have more confidence in launching more cost-effective service robots." Song Le, Director of Algorithm, Gaussian Robotics. [Learn More](https://www.livoxtech.com/showcase/6)

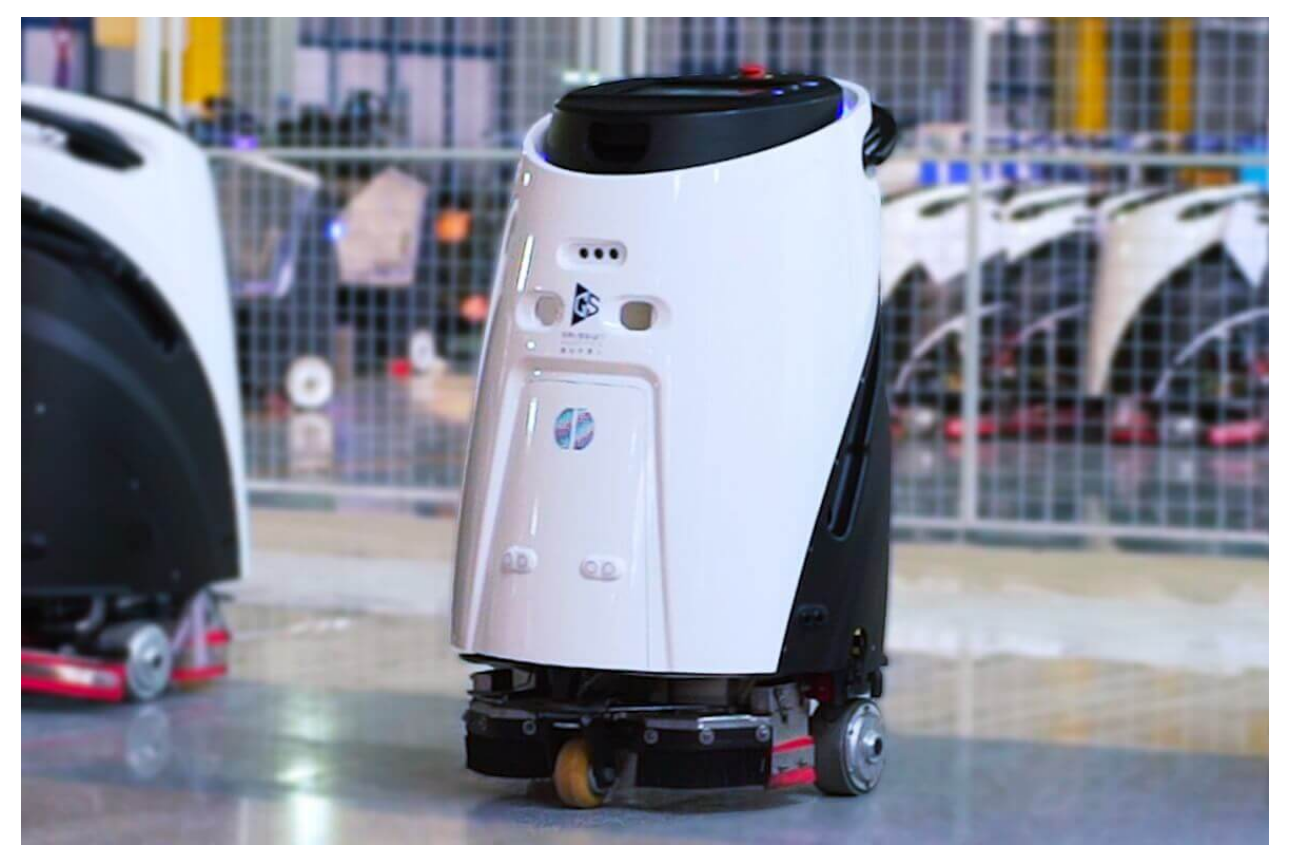

# <span id="page-30-0"></span>**4.2 Livox Technical Applications**

### **1.LOAM-Livox Makes Easier Lidar by Shortening the Algorithm Development Cycle**

The demonstration of actual effect of Livox Horizon proves the feasibility of applying its non-repetitive scanning of point cloud data to existing high-performance algorithms. The cost reduction far surpasses the inevitable cost of algorithm swapping. [Learn More](https://www.livoxtech.com/showcase/7)

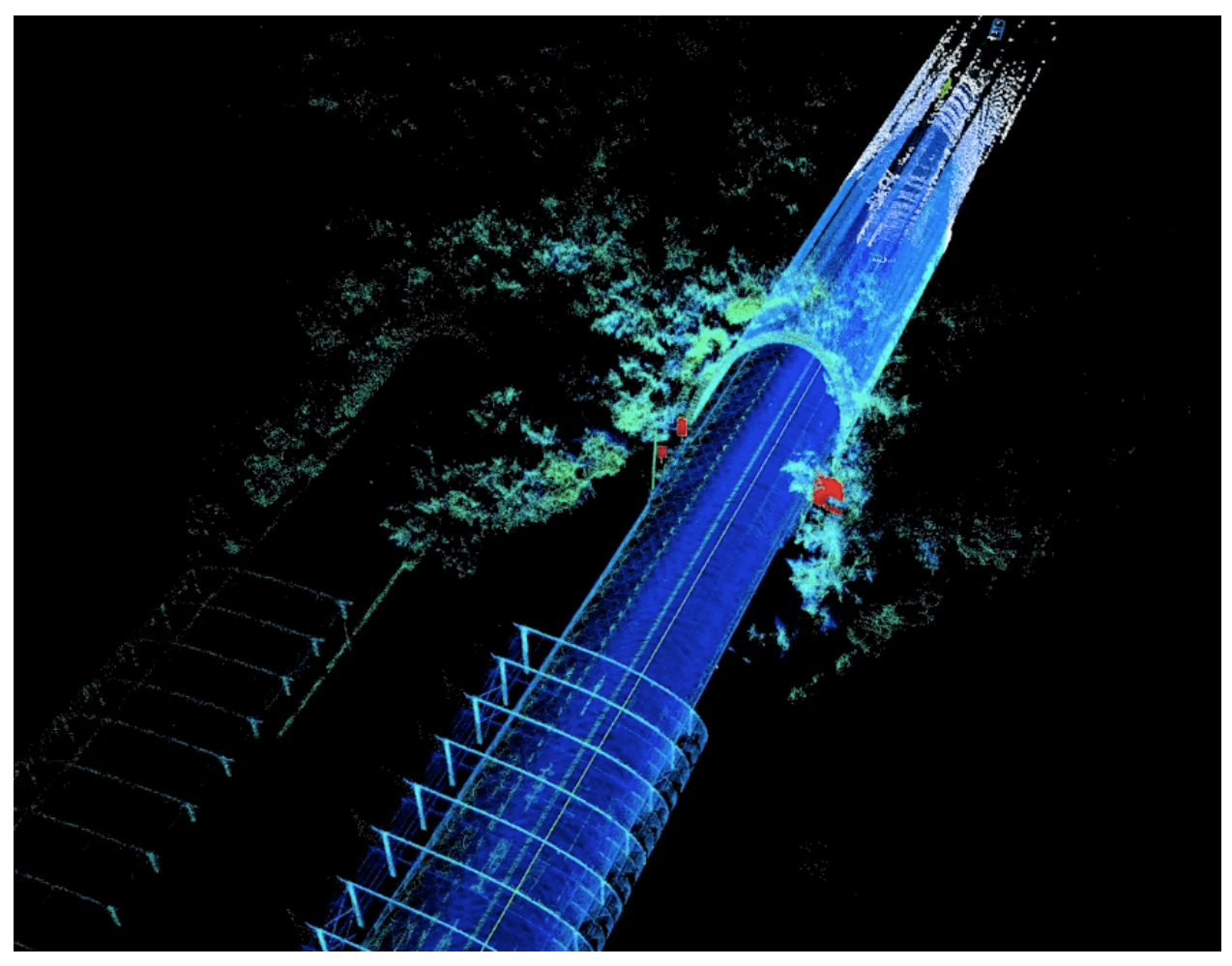

**2.Stationary Environment 3D Scanning - Efficient and Portable Mid-40 solution on a Tripod**

In this case, we use one Mid-40 and the motor mounted on top of a tripod to rotate around the z axis to scan different parts of the room, and integrate the point cloud data to give an overall 3D image. [Learn More](https://www.livoxtech.com/showcase/3)

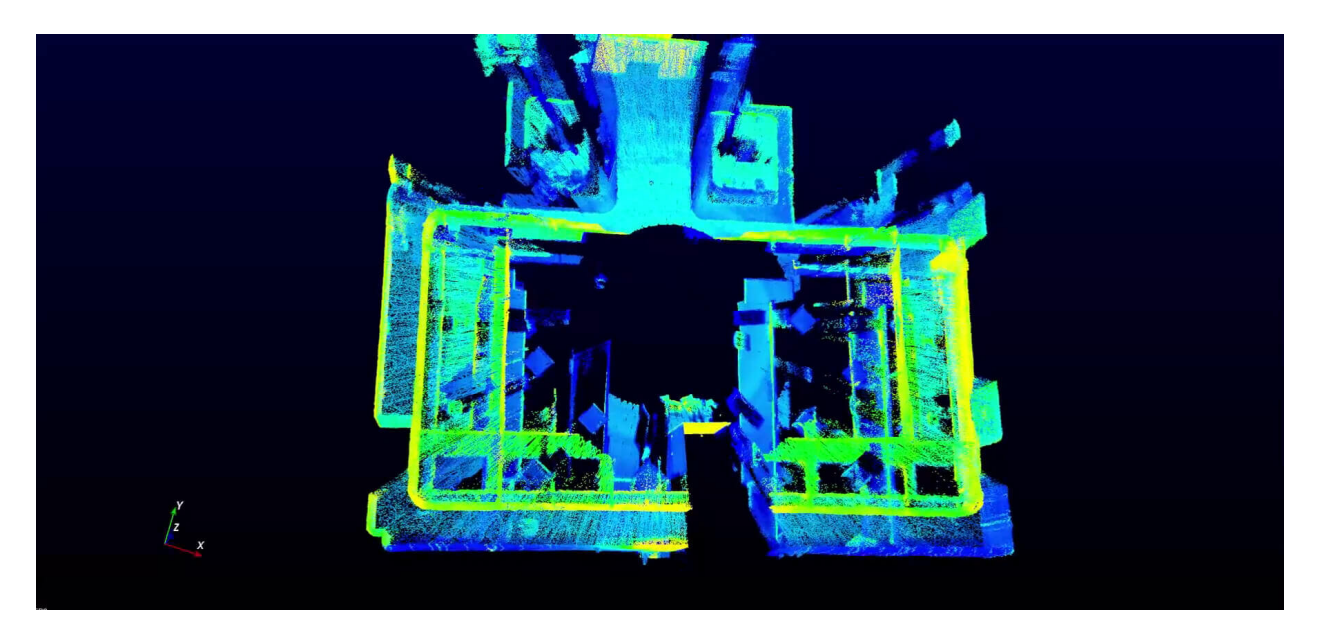

**3.Mobile 3D Mapping - LiDAR Odometry and Mapping Algorithms Package from HKU**

To demonstrate the enormous potential of Livox LiDAR products in mobile 3D mapping, the Mechatronic and Robotic Systems (MaRS) laboratory (in the University of Hong Kong (HKU) has developed a LiDAR odometry and mapping (LOAM) algorithm specifically for Livox LiDARs – LOAM-Livox. The LOAM algorithms are open source and are available for free for the benefit developers and customers [Learn More](https://www.livoxtech.com/showcase/2)

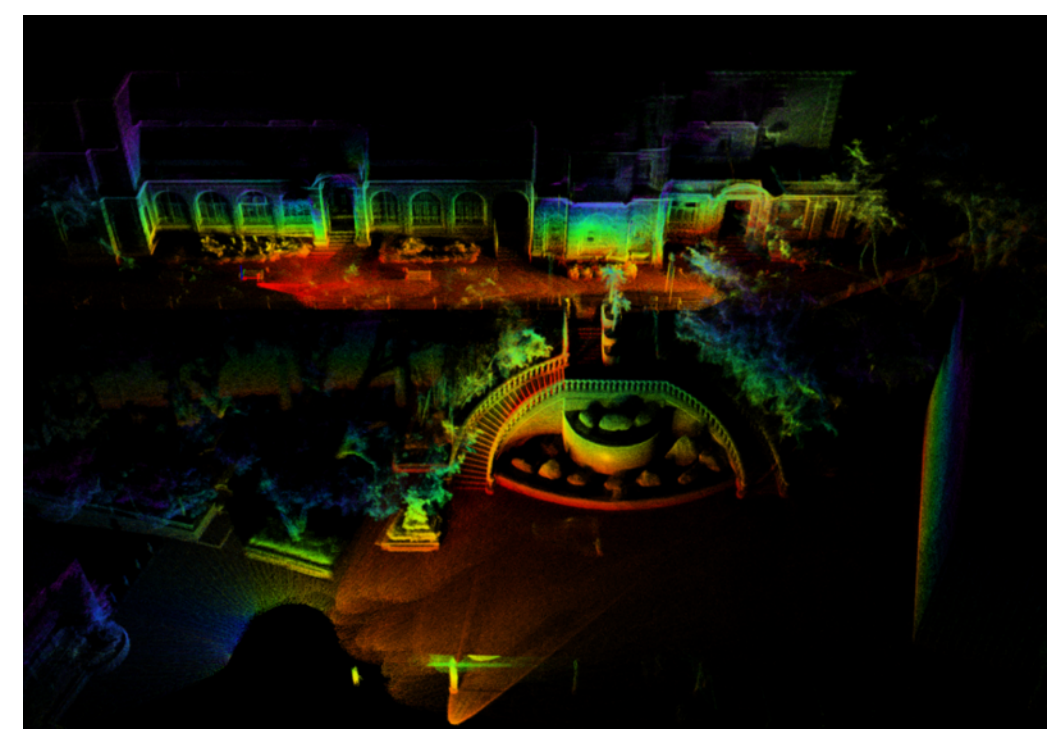

#### **4.UAV 3D Mapping**

To demonstrate the great potential of Livox LiDARs in 3D mapping, this showcase how they can be integrated into a drone to accomplish mapping tasks. As a test, the 3km-long Huizhou Bay Bridge, located in Huizhou, Guangdong, China was mapped. [Learn More](https://www.livoxtech.com/showcase/1)

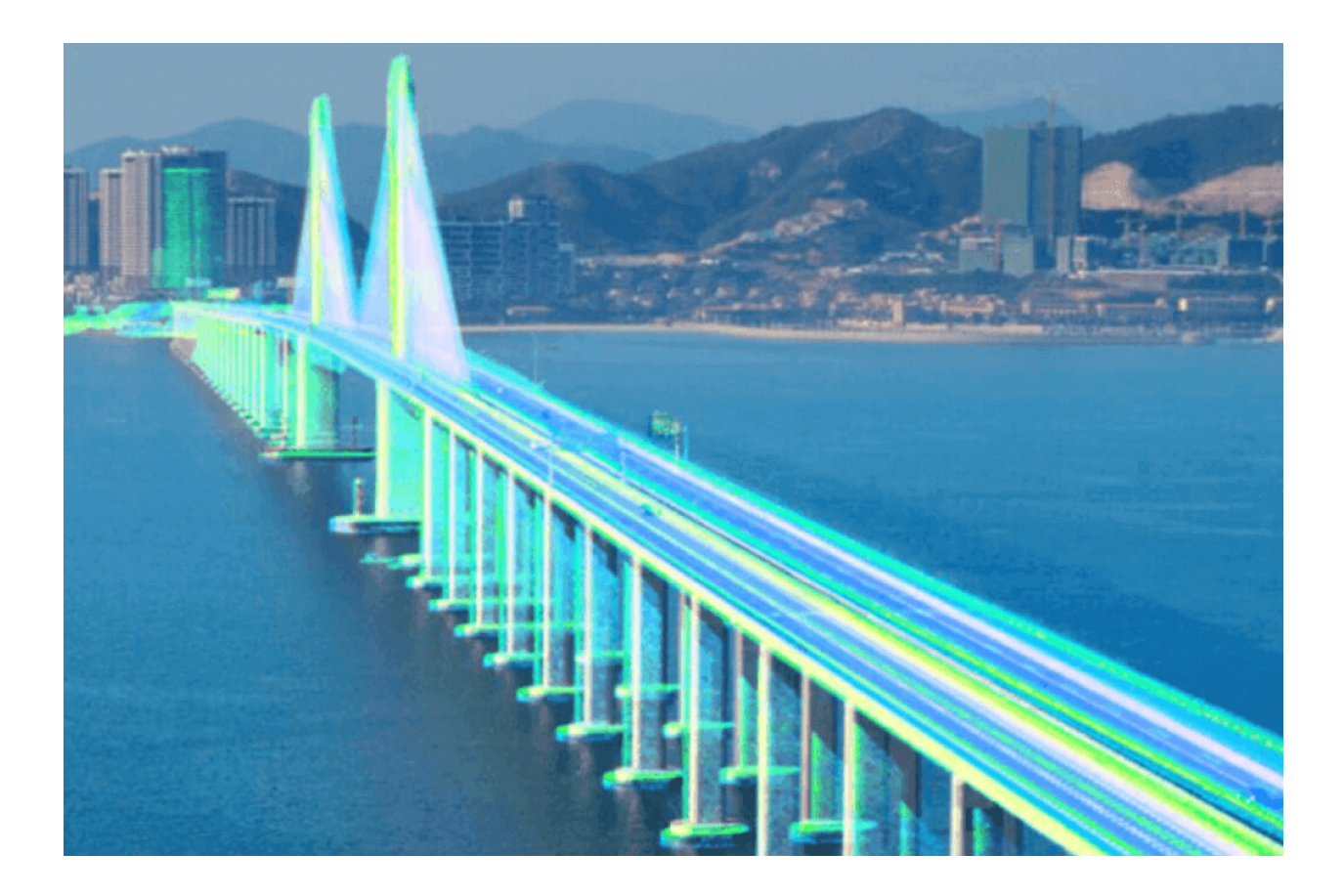

### **CHAPTER**

### **FIVE**

## **NEW PRODUCT**

### <span id="page-34-1"></span><span id="page-34-0"></span>**5.1 HAP**

### **5.1.1 Communication Protocol**

### <span id="page-34-2"></span>**5.2 Mid-360**

**Note:** 1. When connecting the power cable and the function cable, pay attention to their respective voltage ranges and polarities. DO NOT connect any PoE device to the RJ-45 network connector. Incorrect connection can lead to irreversible damage to the LiDAR.

2. Overlapping with other Lidar FOVs should be avoided. If the laser beams are pointed right at each other, irreversible damage may be caused to the Mid-360.

### **5.2.1 Communication Protocol**

### **Livox LiDAR Communication Protocol–Mid360**

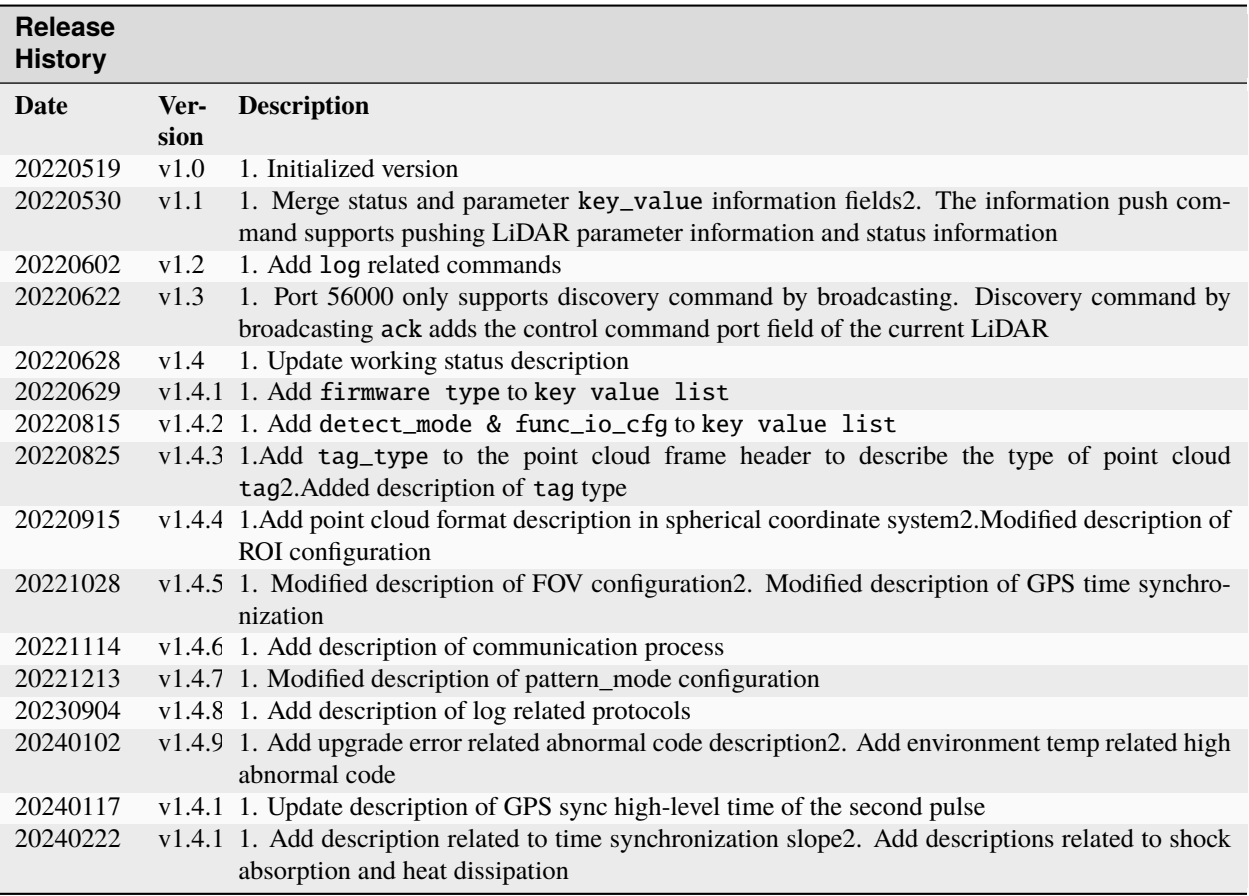

#### **Overview**

This communication protocol is only used for livox Mid360 LiDAR.

#### **Protocol Types**

There are two types of data protocols between the user and the LiDAR, see as below:

#### **Point cloud data protocol:**

- Point cloud data;
- IMU data.

For details, see *2.3 Data Types*.

#### **Control command protocol:**

- Configure and query LiDAR parameters;
- LiDAR reset;
- Push and query LiDAR status;
- Upgrade LiDAR;
	- For details, see *4 CMD Detials*

Both protocols are encapsulated using UDP data segments, and the protocol data is **Little-endian**.

### **LiDAR Working Status**

The state machine of the current LiDAR is shown in the figure, The state enumeration values currently used by the Mid360 are as follows:

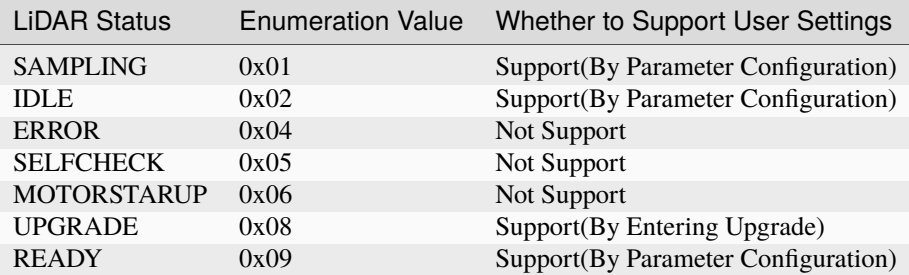

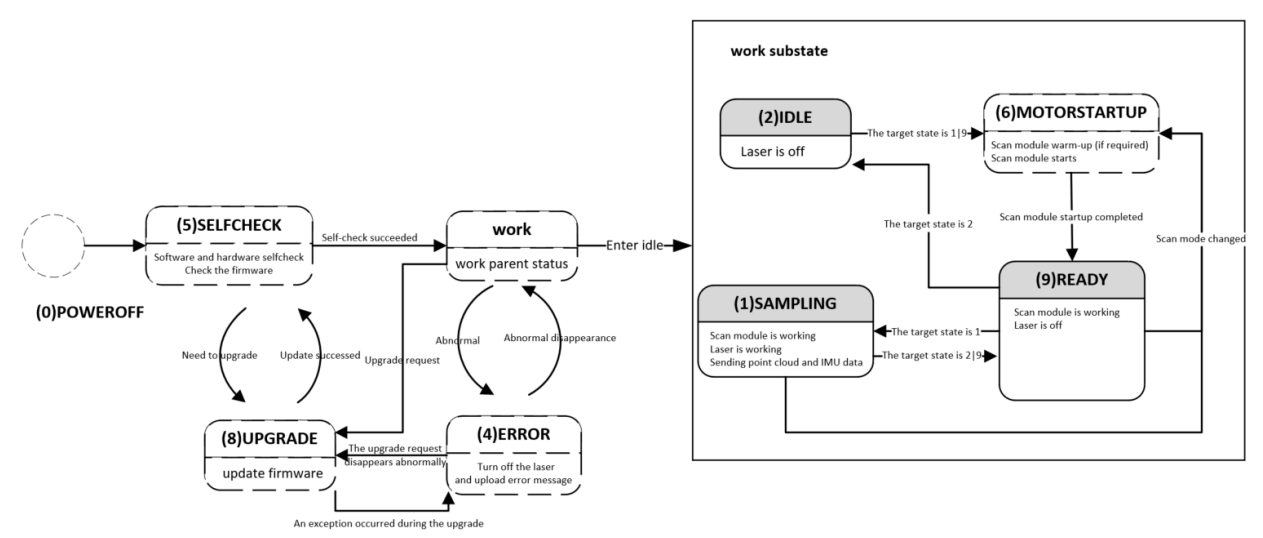

Notes:

1. The target working mode that the user can set has (1.EDLE, 2.SAMPLING, 3.READY)

2. Other states are intermediate states, which cannot be set by the user

### **Port Description**

The source port and destination port are explained as follows according to the different data types:

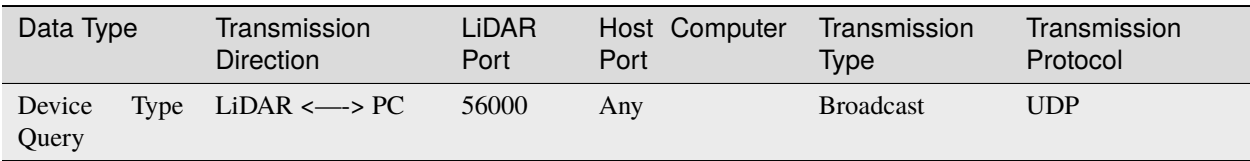

**56000 is used as the fixed listening port of Livox LiDAR, mainly used for the host computer to query the device through broadcast:**

**1. Only the device type query command (cmd\_id: 0x0000) is supported. The host computer obtains the specific device type of the LiDAR through this port. This command response is replied by broadcast, so that when the host computer and the LiDAR IP are not in the same network segment, the host computer can still identify the LiDAR**.

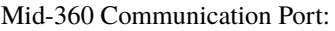

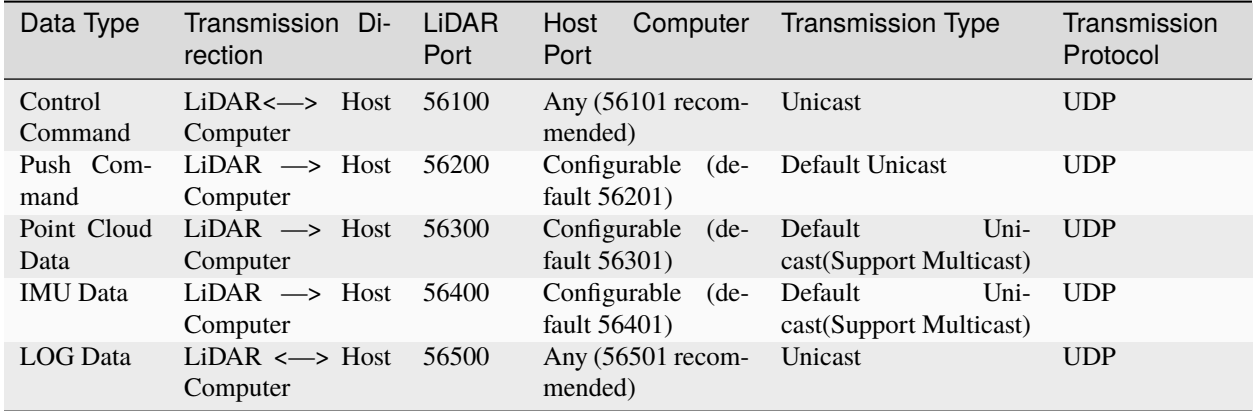

## **Point Cloud & IMU Data Protocol**

### **Protocol Format**

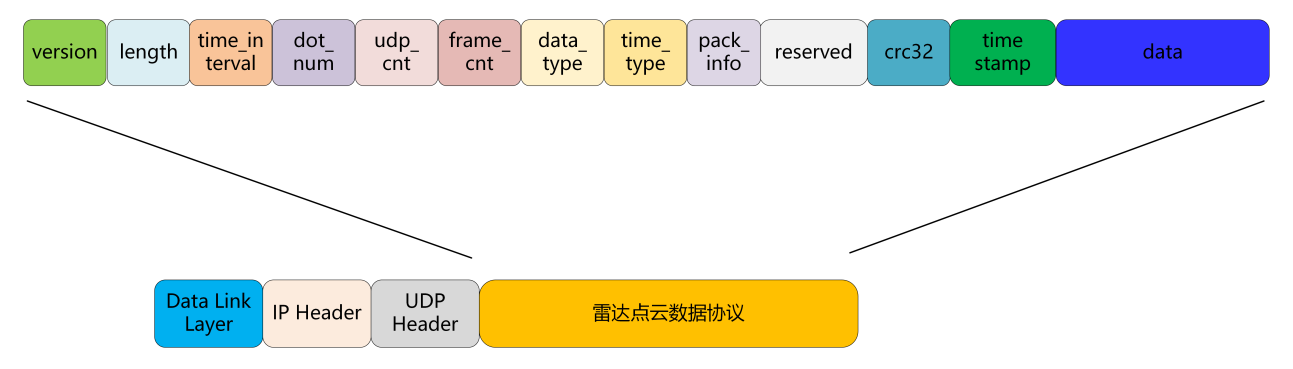

Point cloud data format:

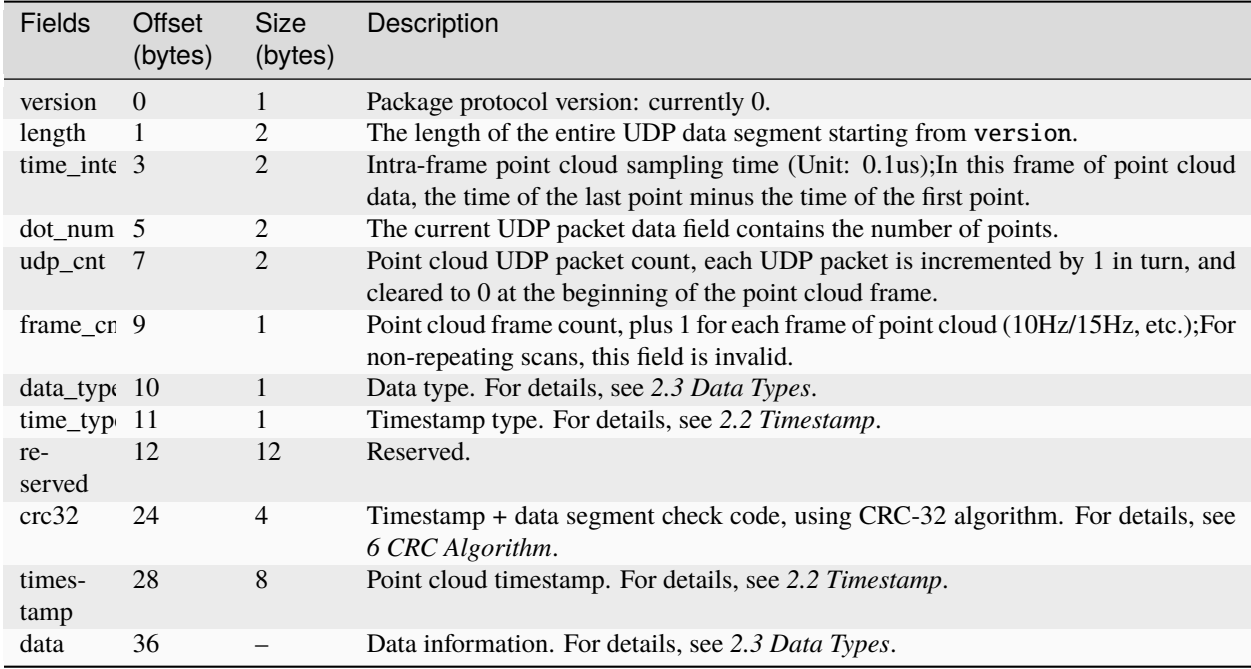

### **Timestamp**

The LiDAR system supports GPS time synchronization and PTP network time synchronization.

GPS time synchronization can be input through UDP packets, or through serial port GPRMC packets, see the time synchronization documentation for more details;

PTP time synchronization supports IEEE1588v2.0 UDP/IP synchronization, and gPTP L2 synchronization;

The timestamp in each packet represents the time of the first point cloud, and there are N point clouds in each packet. The time of these N point clouds is equally spaced, and the total time interval is the value of time\_interval.

Timestamp type:

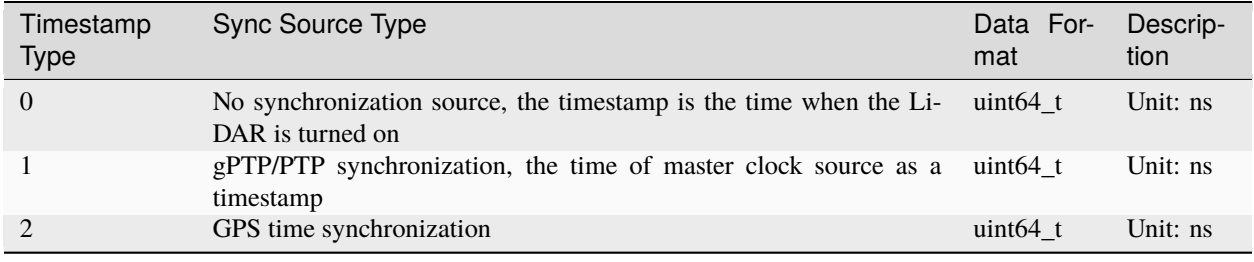

Notice:

- The time limit for GPS time synchronization is from 1/1/2000 to 31/12/2037
- PTP time synchronization does not support IEEE1588v2.1
- Not recommended for use in scenarios where IEEE1588v2.0 and gPTP coexist;

### **Data Types**

There are N samples in each packet. The size of N depends on the data type.

There are four data types from 0 to 3, the default data type is 1:

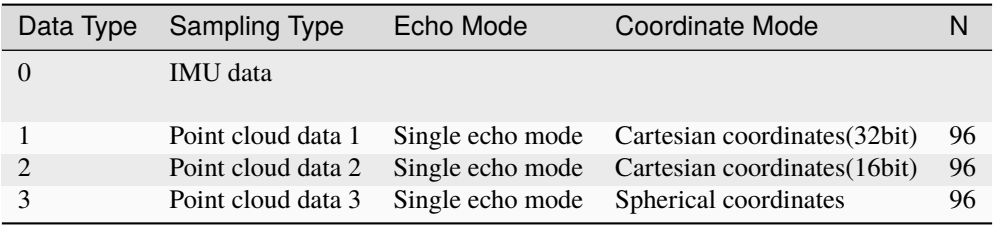

### **Data Type 0**

IMU Data:

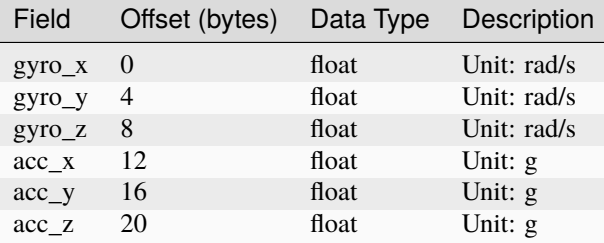

### **Data Type 1**

Single echo Cartesian coordinate data format:

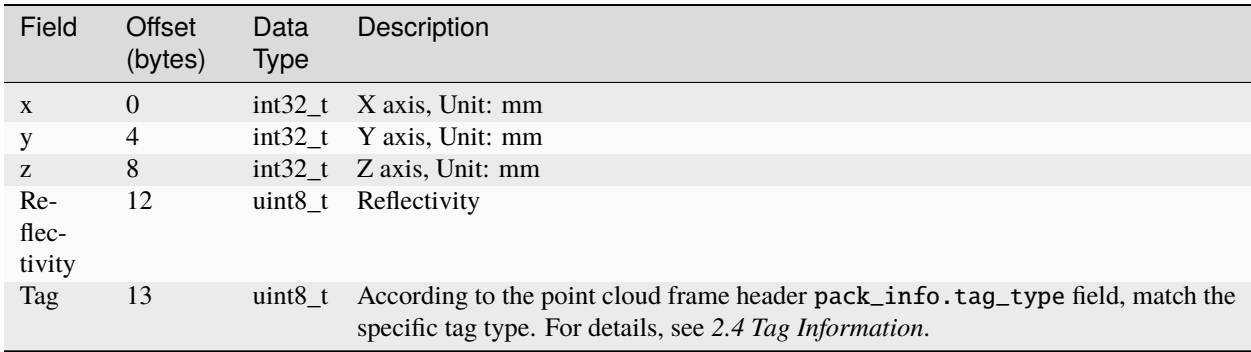

### **Data Type 2**

Single echo Cartesian coordinate data format (16bit):

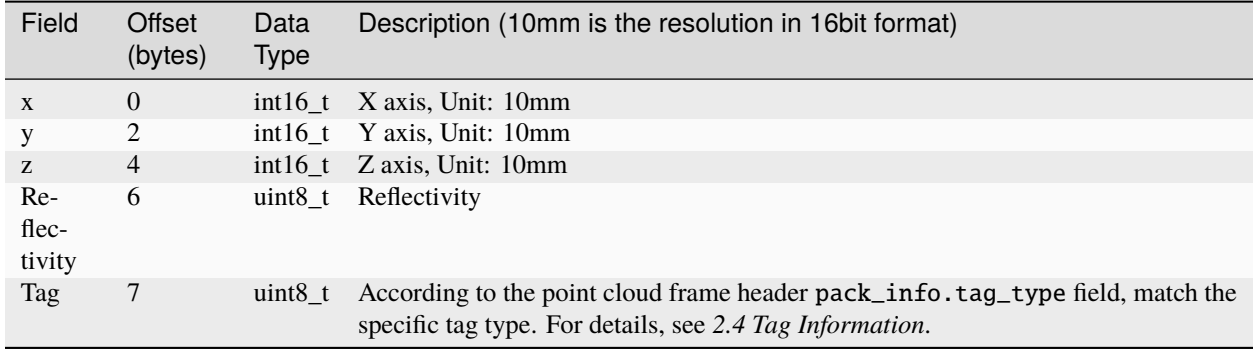

#### **Data Type 3**

Single return spherical coordinate data format:

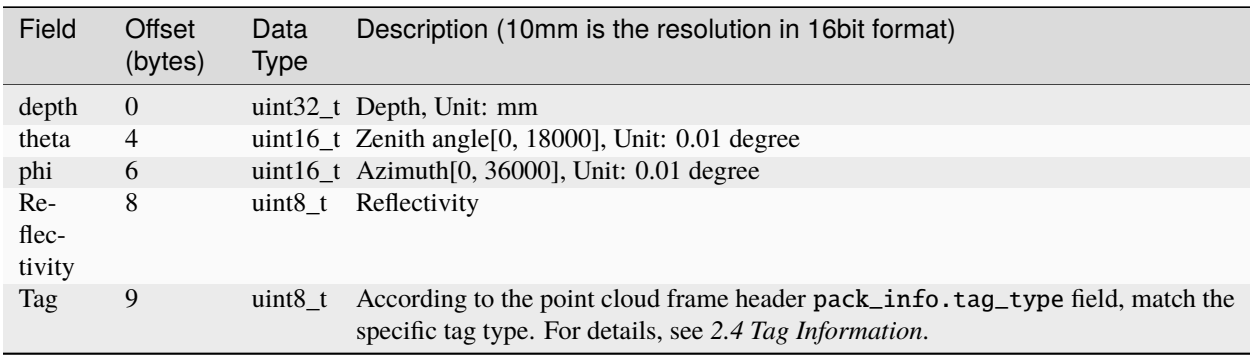

### **Tag Information**

Tag mainly indicates other additional information of the detection point.The point cloud is marked as an 8bit unsigned integer, which is divided into several areas according to the bit, and each area represents an attribute of the detection point, including rain, fog, dust, adhesion point clouds between similar objects, etc.; Among them, the confidence level indicates the reliability of the detection point, and the normal point is generally 0 (High confidence); Low confidence indicates that the detection point is greatly affected by the corresponding attributes, and the reliability of the detection result is poor; if necessary, the point cloud can be filtered based on this information.Details are as follows:

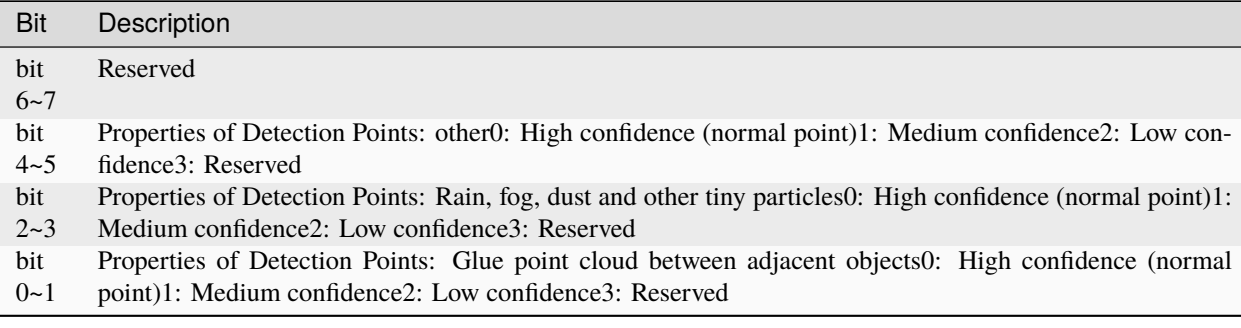

### **Control Command**

### **Frame Format**

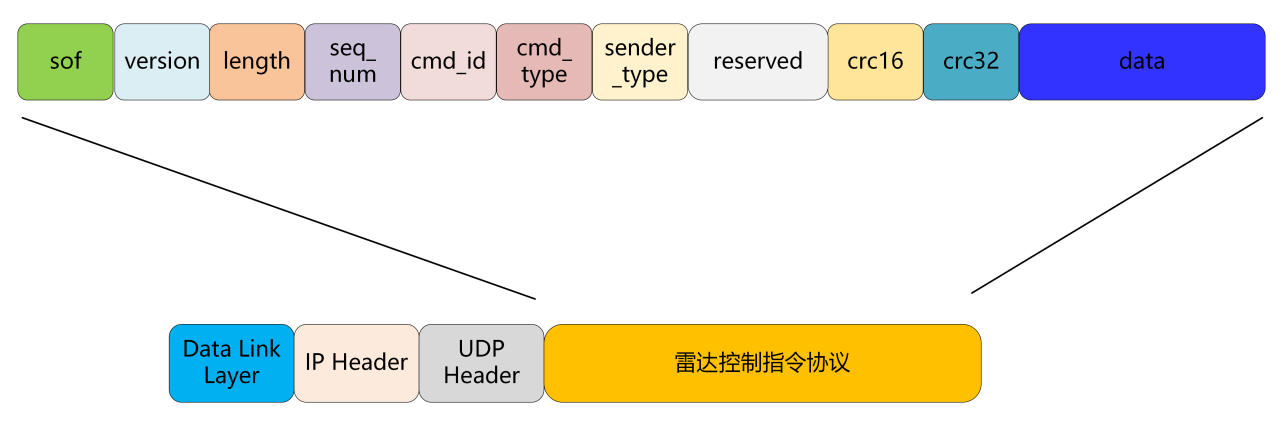

Format of control command is as follows:

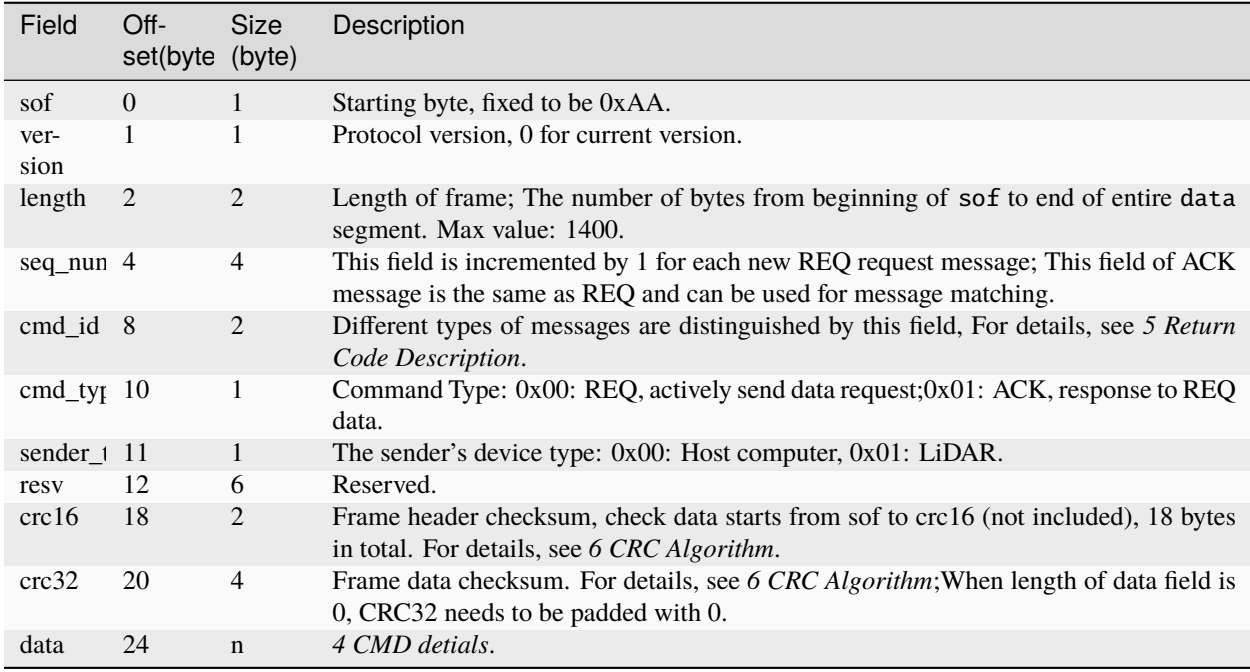

# **Command ID**

Command id list:

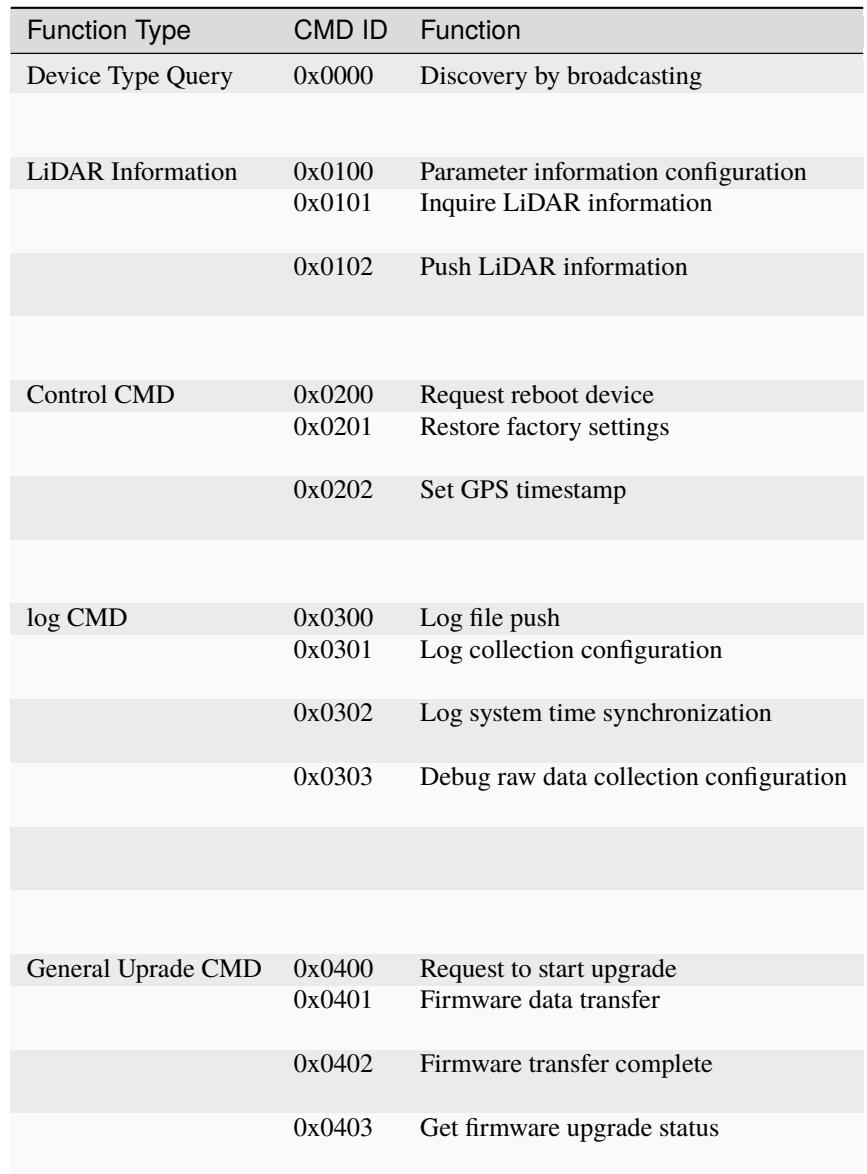

## **Communication Process**

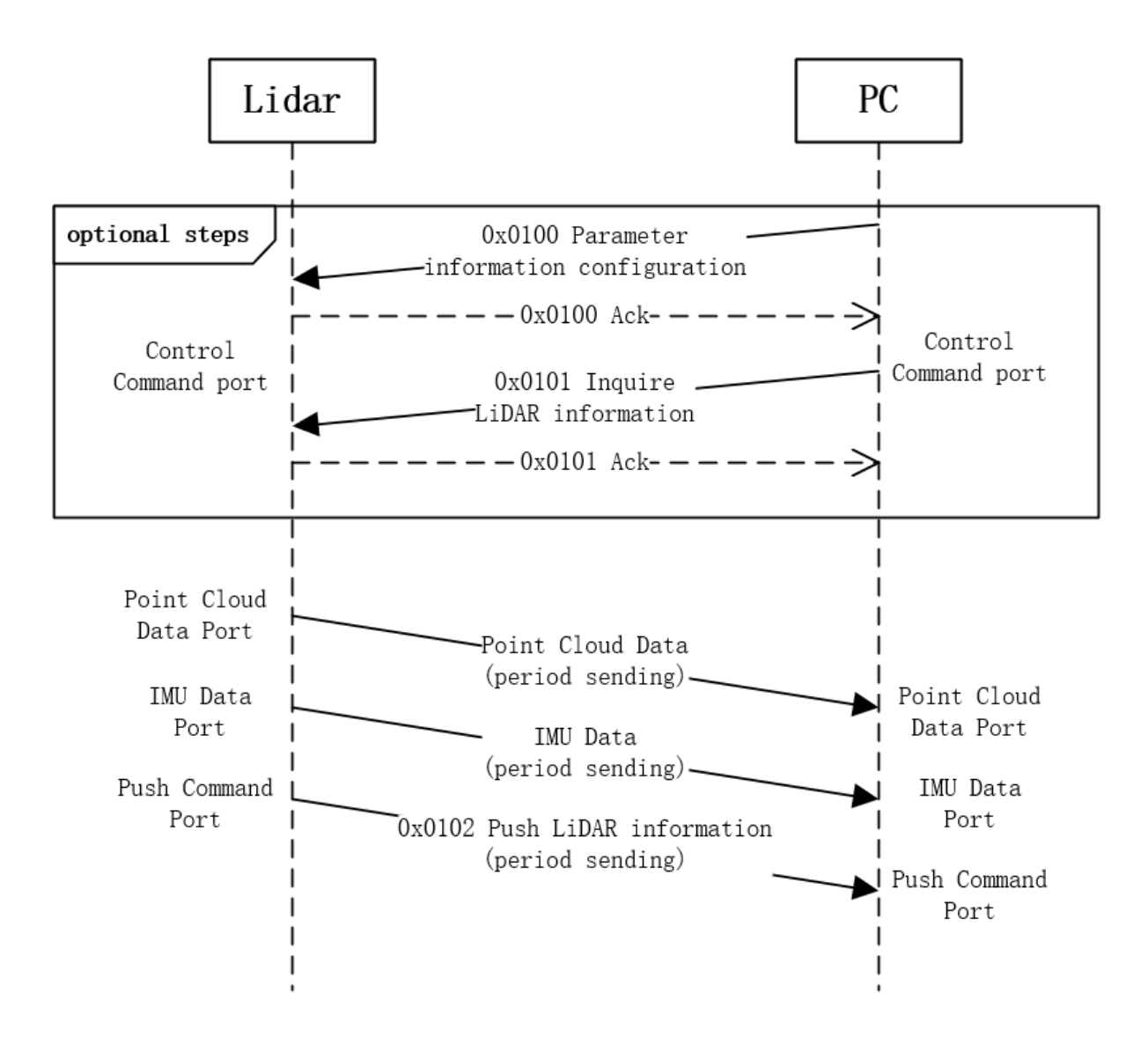

### **CMD Detials**

**Device Type Query**

#### **0x0000 Discovery By Broadcasting**

Request

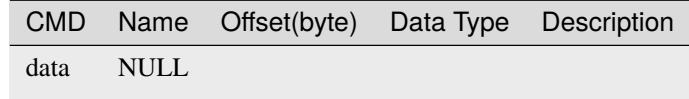

ACK

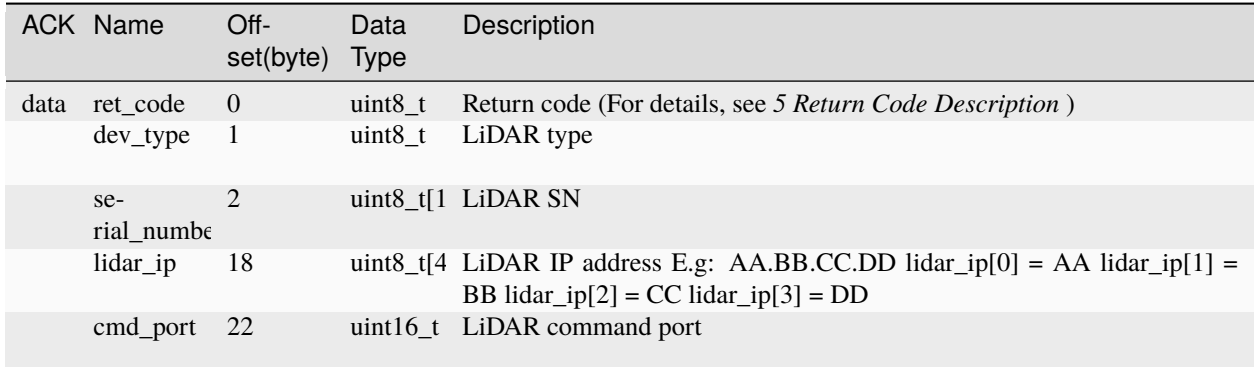

# **LiDAR Information**

## **0x0100 Parameter Configuration**

Request

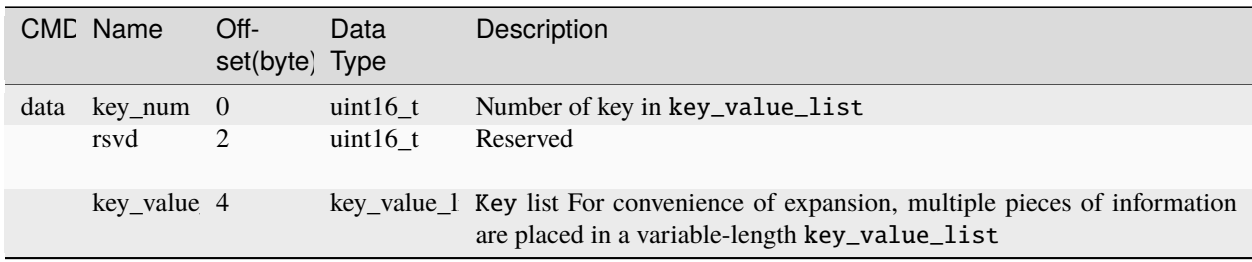

Format of each parameter in key\_value\_list is as follows:

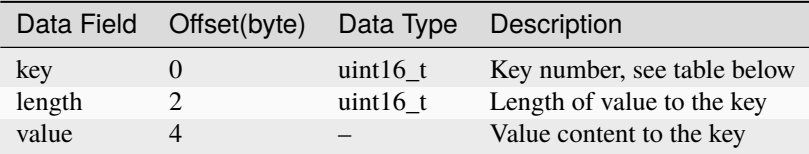

ACK

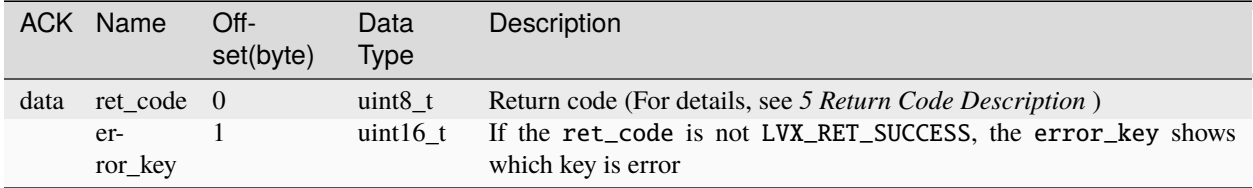

# **0x0101 Parameter Inquire**

Request

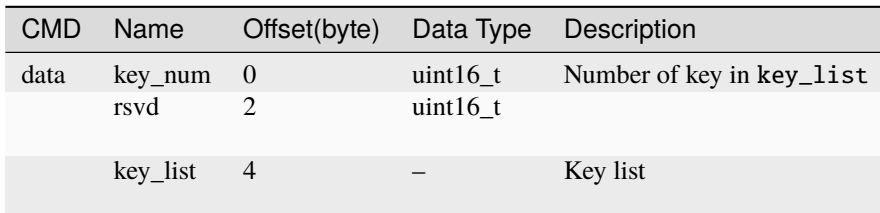

The key type in the key\_list:

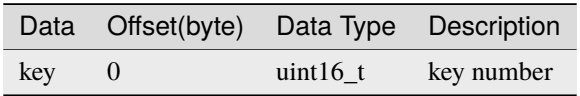

ACK

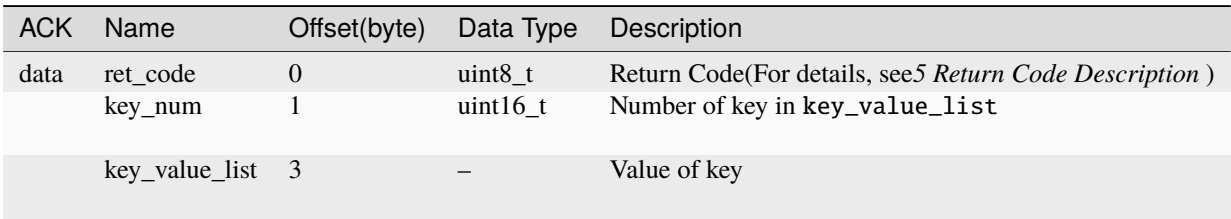

## **0x0102 LiDAR Information Push**

LiDAR push Actively

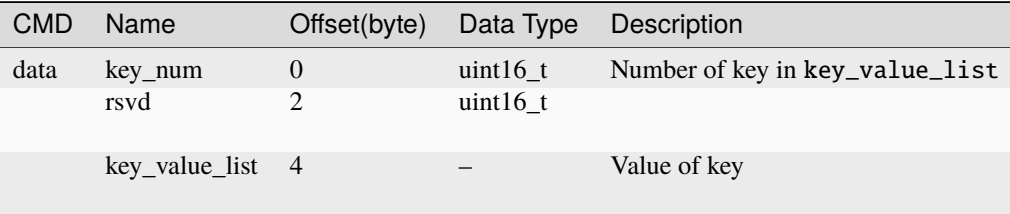

Format of the key\_value\_list :

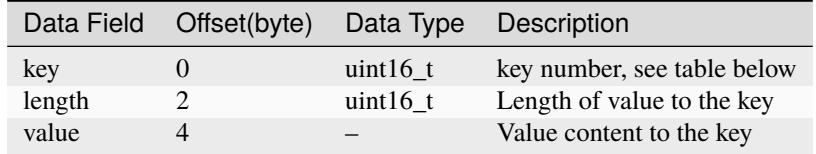

Specific meanings to key\_value\_list are as follows:

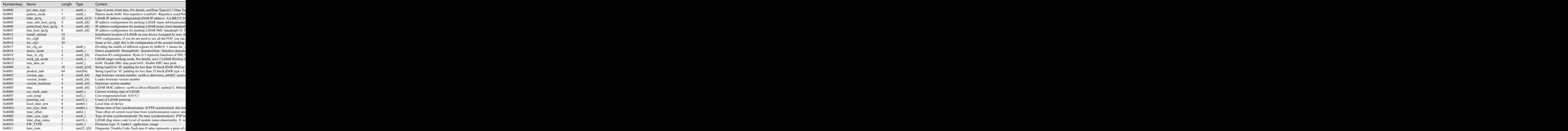

# **Control Command**

# **0x0200 Reboot Device**

Request

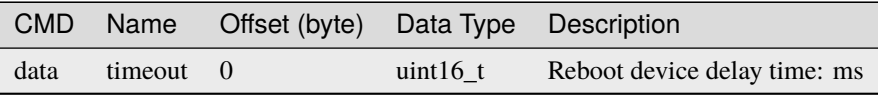

ACK

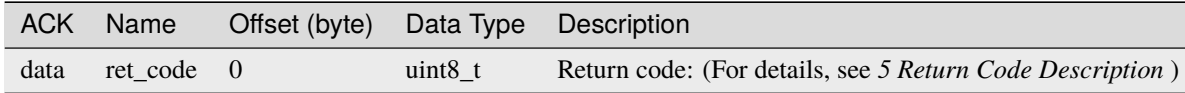

# **0x0201 Restore Factory Settings**

After this command is issued, the LiDAR will be restored to the factory settings. After the reply is successful, the LiDAR will reboot immediately.

Request

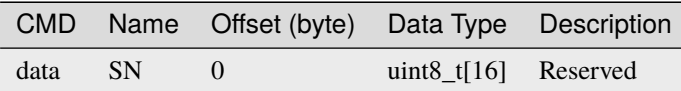

ACK

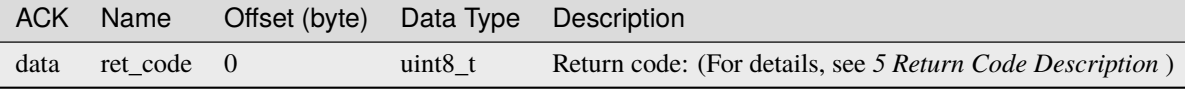

# **0x0202 Set GPS Timestamp**

Request

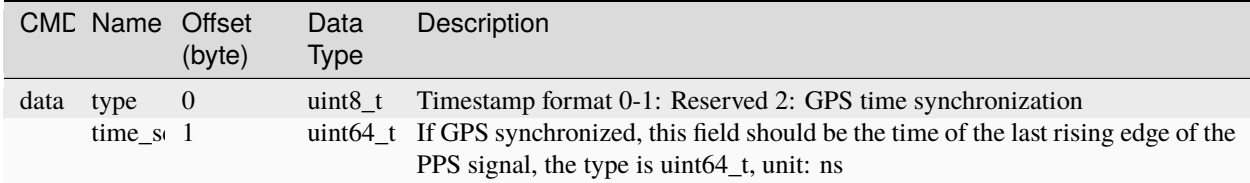

#### ACK

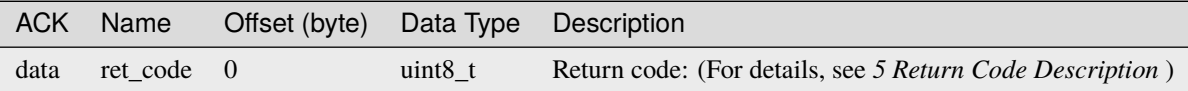

## **Log Command**

### **0x0300 Log file push**

Request

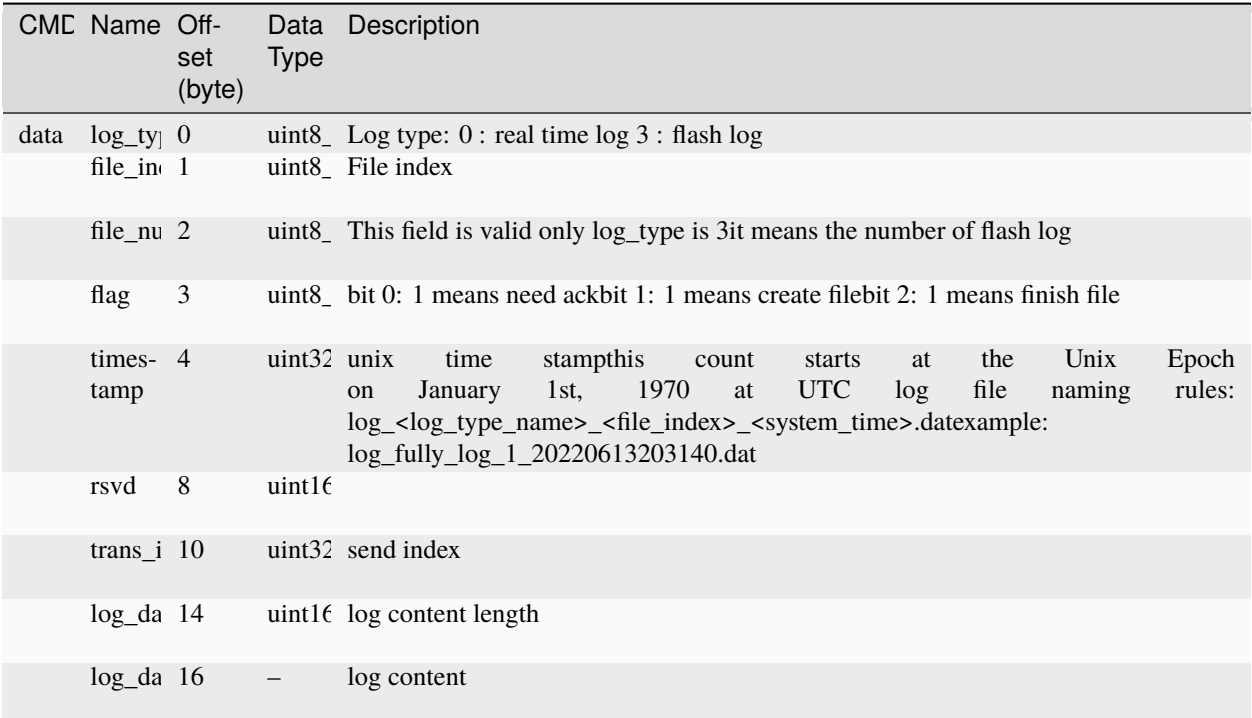

# ACK

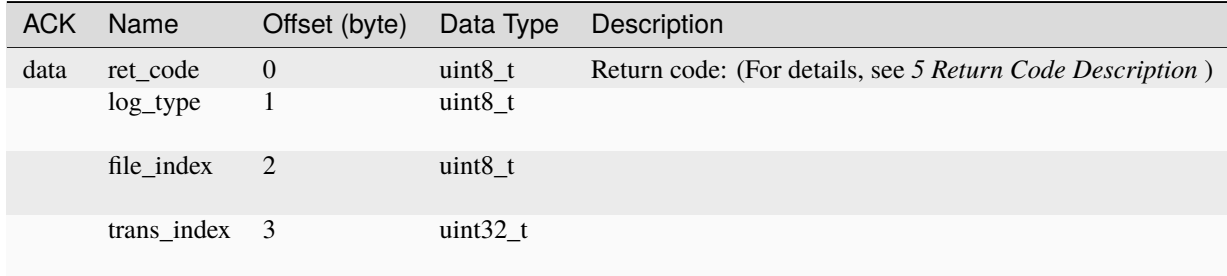

# **0x0301 Log collection configuration**

Request

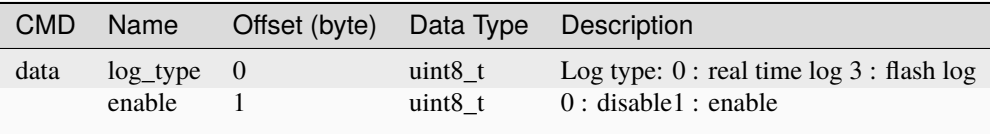

# ACK

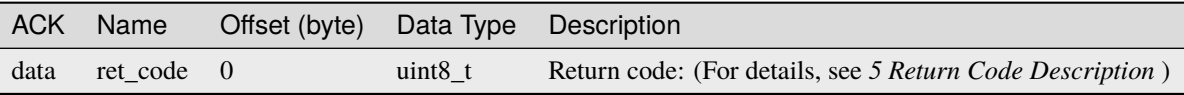

# **0x0302 Log system time synchronization**

### Request

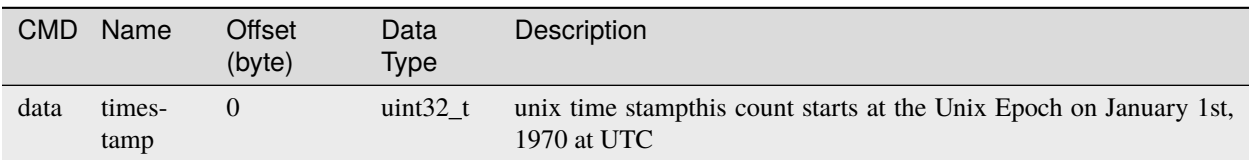

### ACK

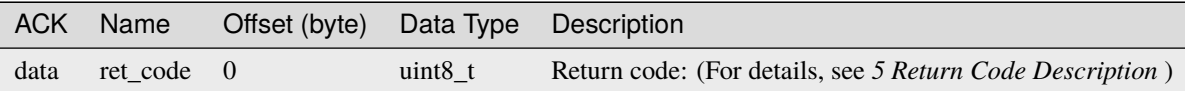

# **0x0303 Debug raw data collection configuration**

### Request

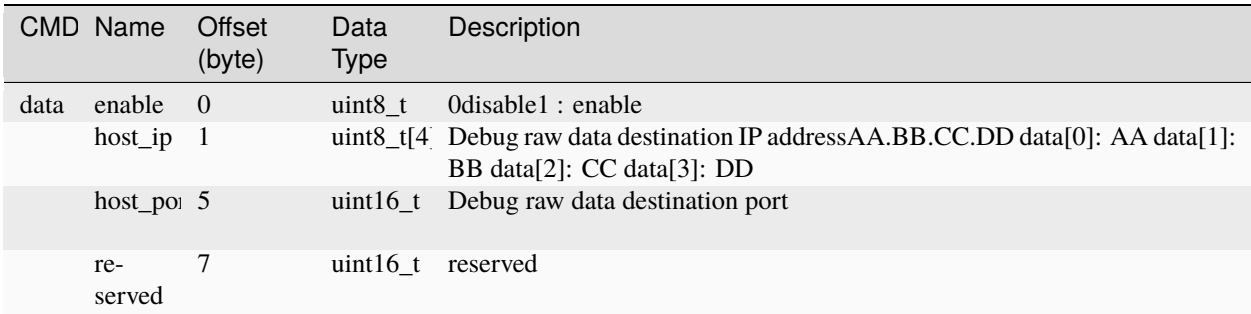

### ACK

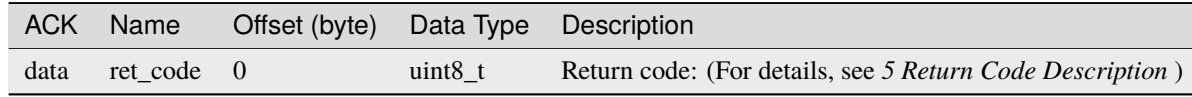

# **General Upgrade**

# **0x0400 Request to Start Upgrade**

Request

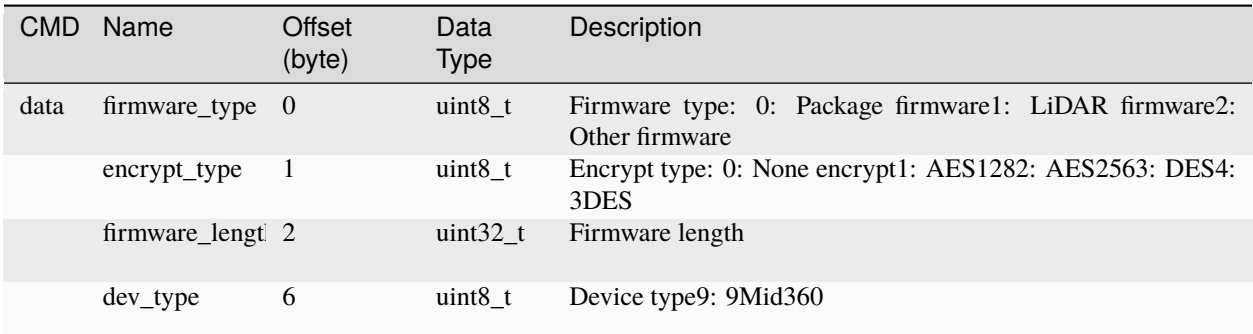

## ACK

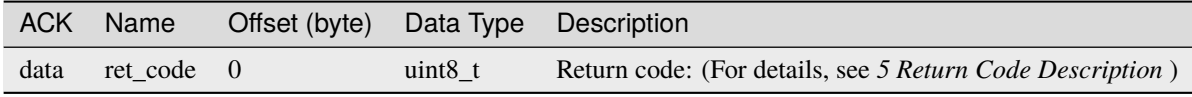

## **0x0401 Firmware Data Transmit**

Request

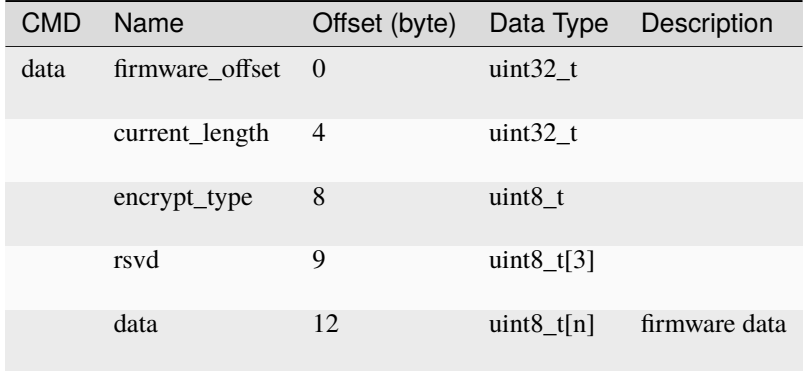

# ACK

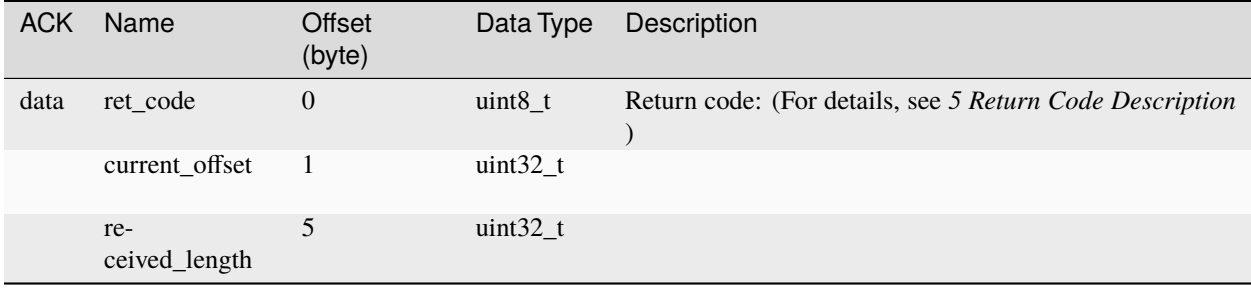

# **0x0402 Firmware Transmit Complete**

### Request

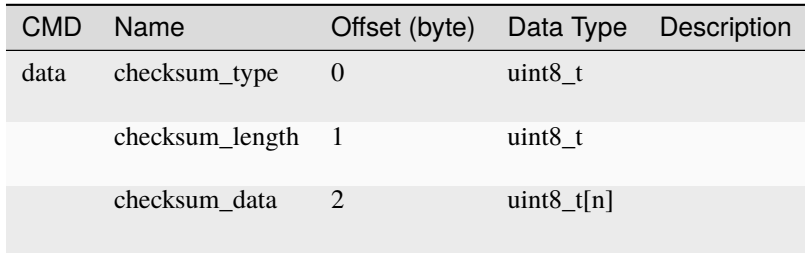

# ACK

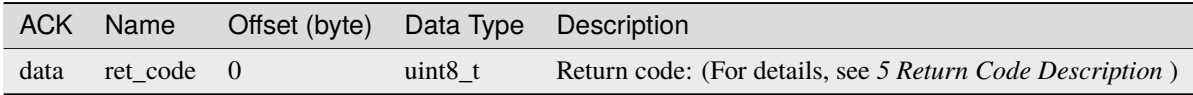

# **0x0403 Get Firmware Upgrade State**

# Request

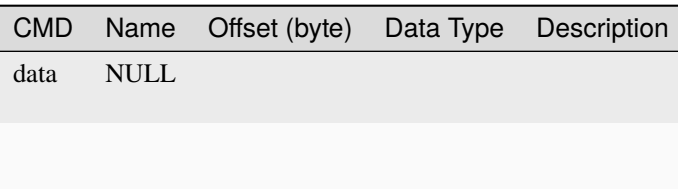

# ACK

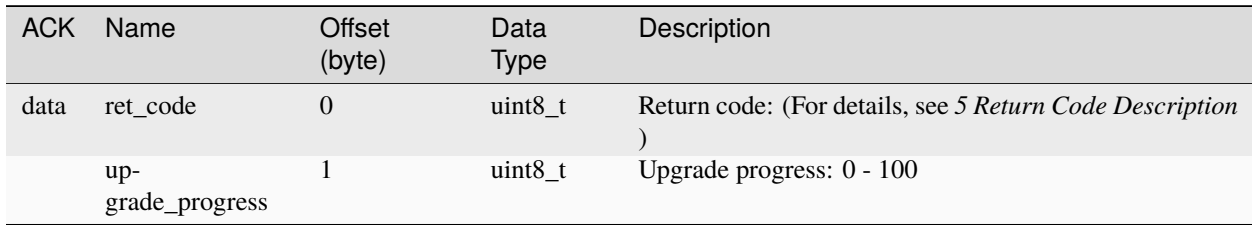

### **Return Code Description**

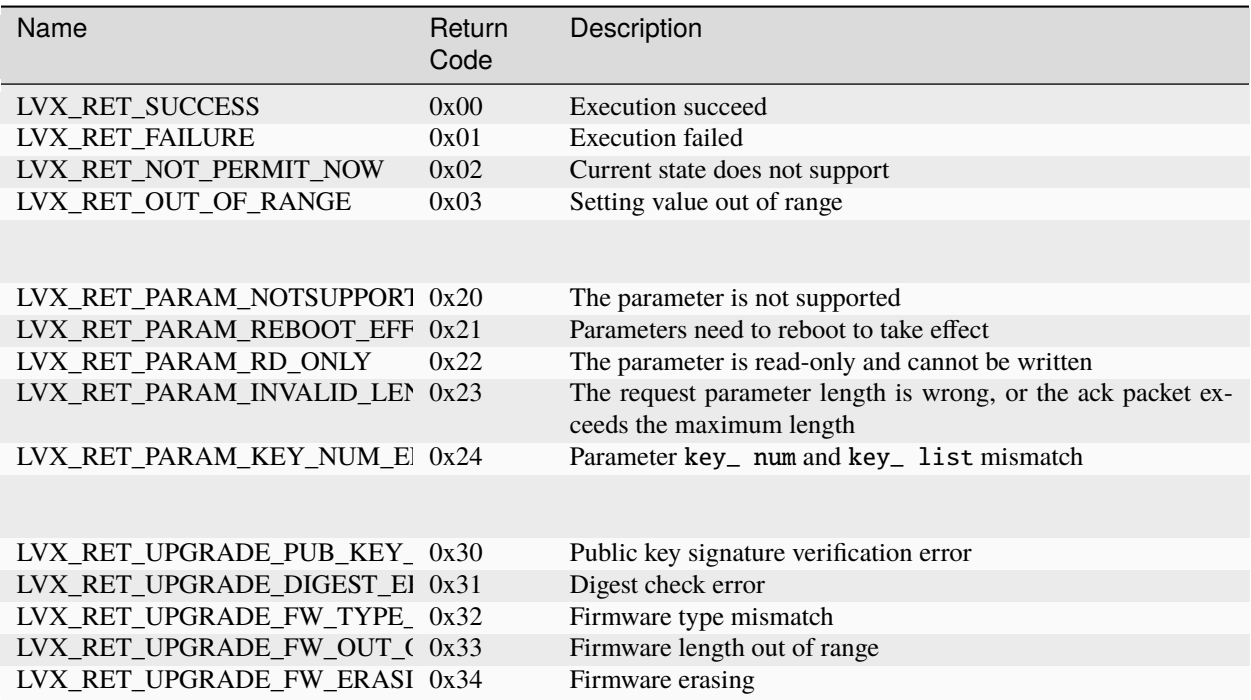

### **CRC Algorithm**

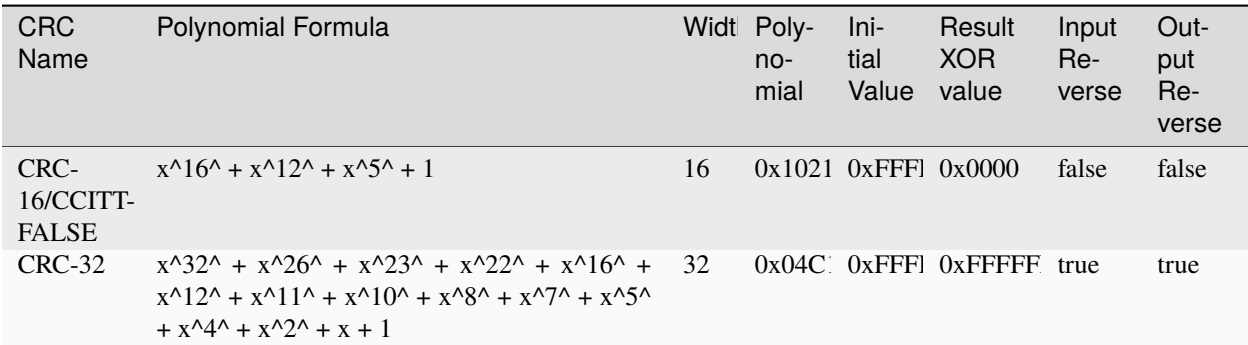

# **5.2.2 Supported Time Synchronization Methods**

Livox Mid-360 supports 3 time synchronization methods

**PTP**IEEE 1588v2.0 UDP/IP Network protocol synchronization, see details: *[PTP Time Synchronization](#page-61-0)*

**gPTP**: Automotive ethernet time synchronization protocol(2 layer), see details: *[gPTP Time Synchronization](#page-64-0)*;

**GPS**: Second pulse + GPRMC time data to form GPS time synchronization mode, see details: *[GPS Time Synchroniza](#page-67-0)[tion](#page-67-0)*

Notice:

• The time limit for GPS time synchronization is from 1/1/2000 to 31/12/2037

- PTP time synchronization does not support IEEE1588v2.1
- Not recommended for use in scenarios where IEEE1588v2.0 and gPTP coexist

# **5.2.3 HMS Diagnostic Code Introduction**

The HMS(health management system) codes in the communication protocols are the diagnostic codes of Mid360, which push periodically by the lidar. They are used to notify some special situations or help users check equipment failures.

#### <span id="page-53-0"></span>**Composition format**

A complete HMS code is a 4 bytes(uint32) code. It consists of an abnormal ID and abnormal level, which is shown below:

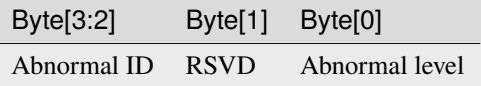

In addition, an abnormal level is a value that is not equal to 0, the value is bigger, and the problem is more serious. As is shown below:

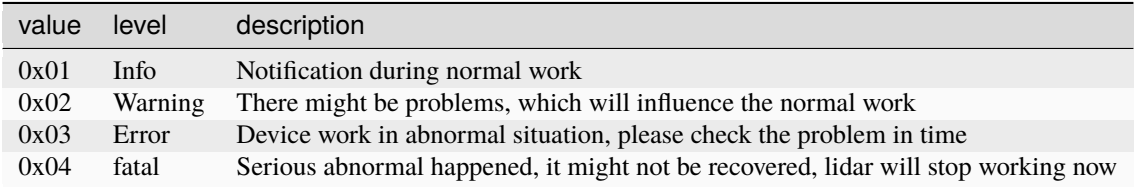

#### **Parsing example**

For example, an HMS code: 0x01020002, refer to *[Composition format](#page-53-0)*, the abnormal ID is 0x0102, and the abnormal level is 0x02(warning)

Refer to below HMS code table, the code represents "environment temperature is slightly high", the abnormal level is warning, suggested action is "Please check the environment temperature and losing heat measures"

# **Diagnostic codes table**

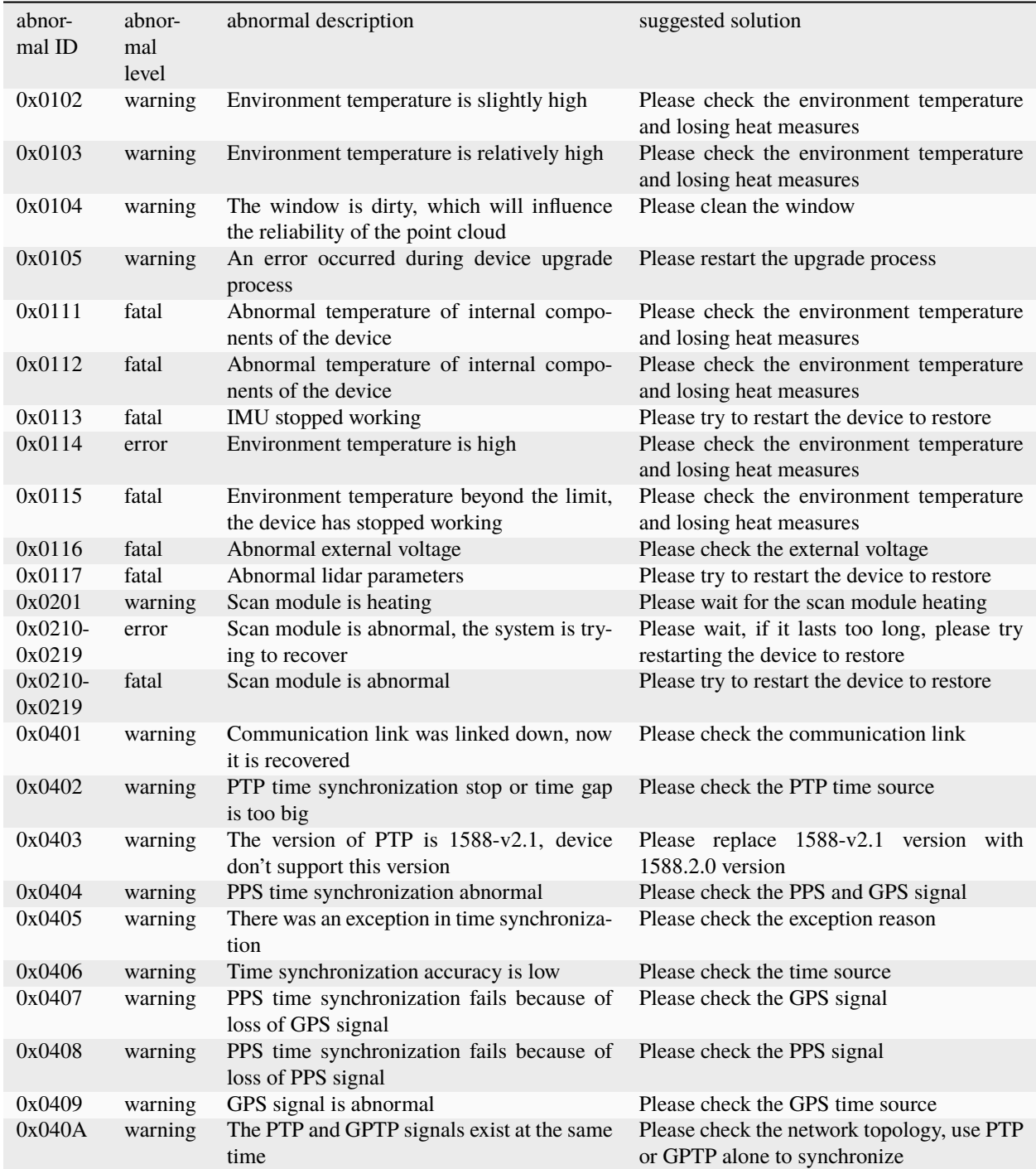

# **5.2.4 Introduction to shock absorption and cooling accessories**

### **Cooling accessories**

Users can purchase cooling accessories to meet the needs of working in a 60℃ environment.

# **Cooling accessories installation method**

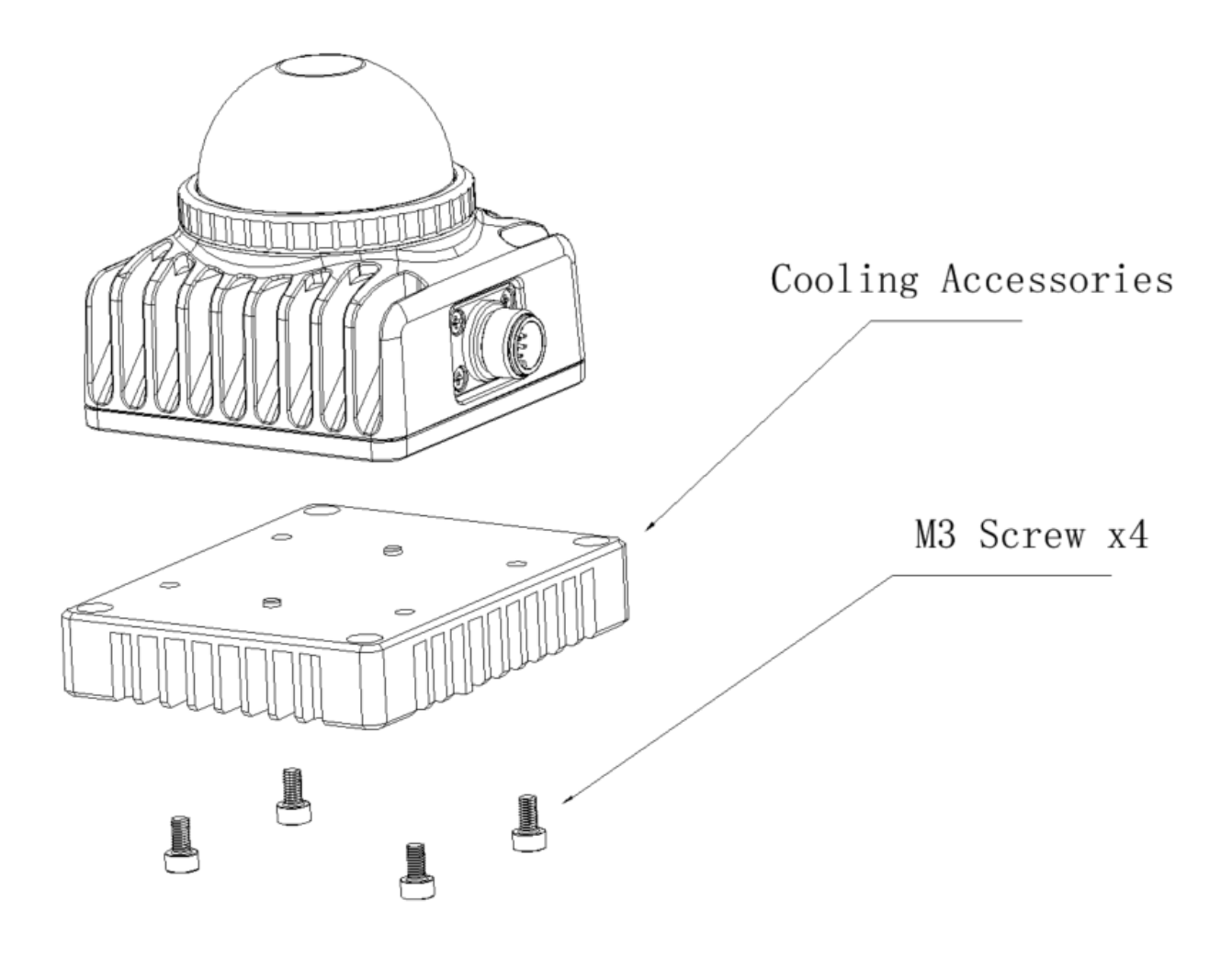

# **Cooling accessories installation dimensions**

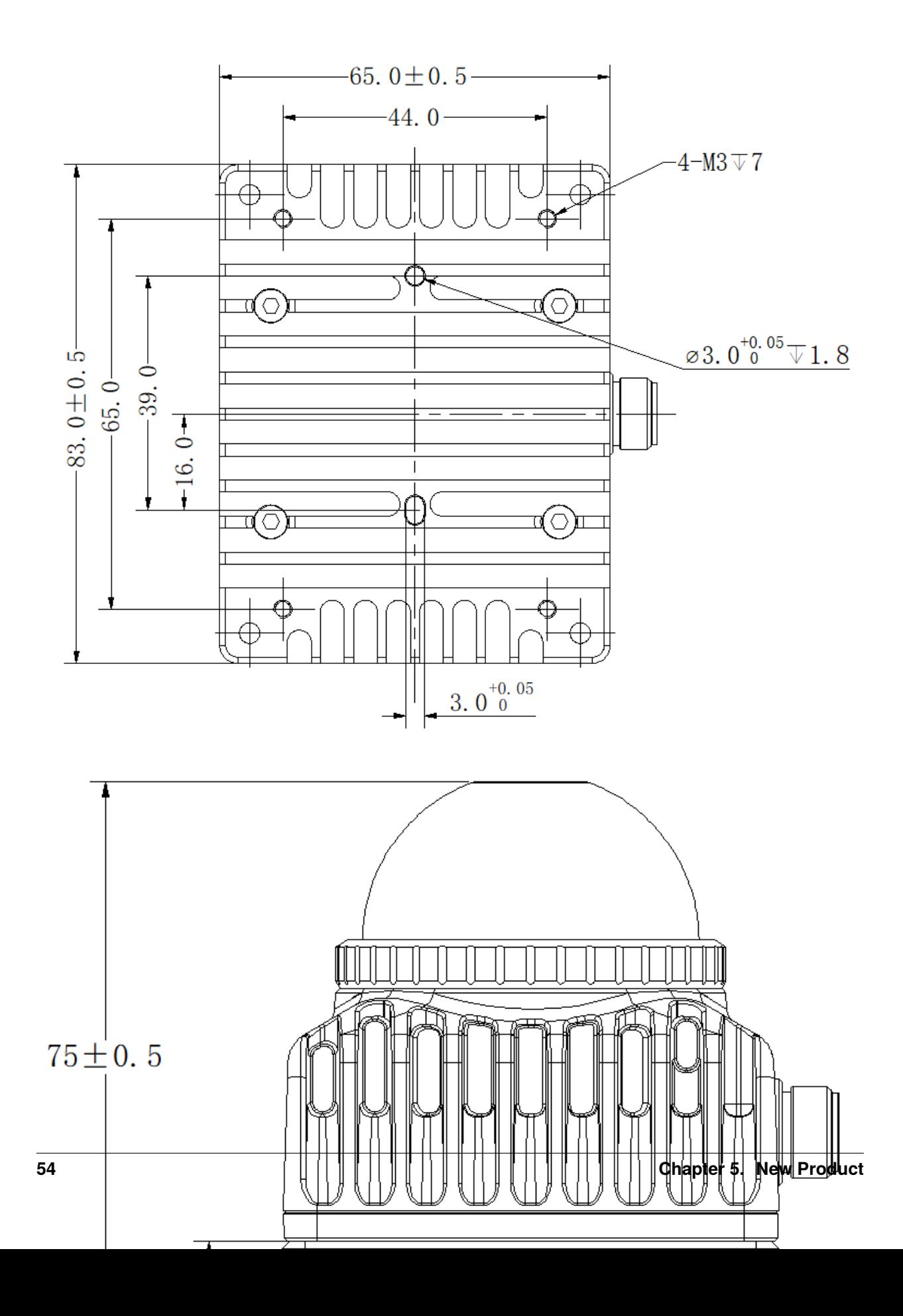

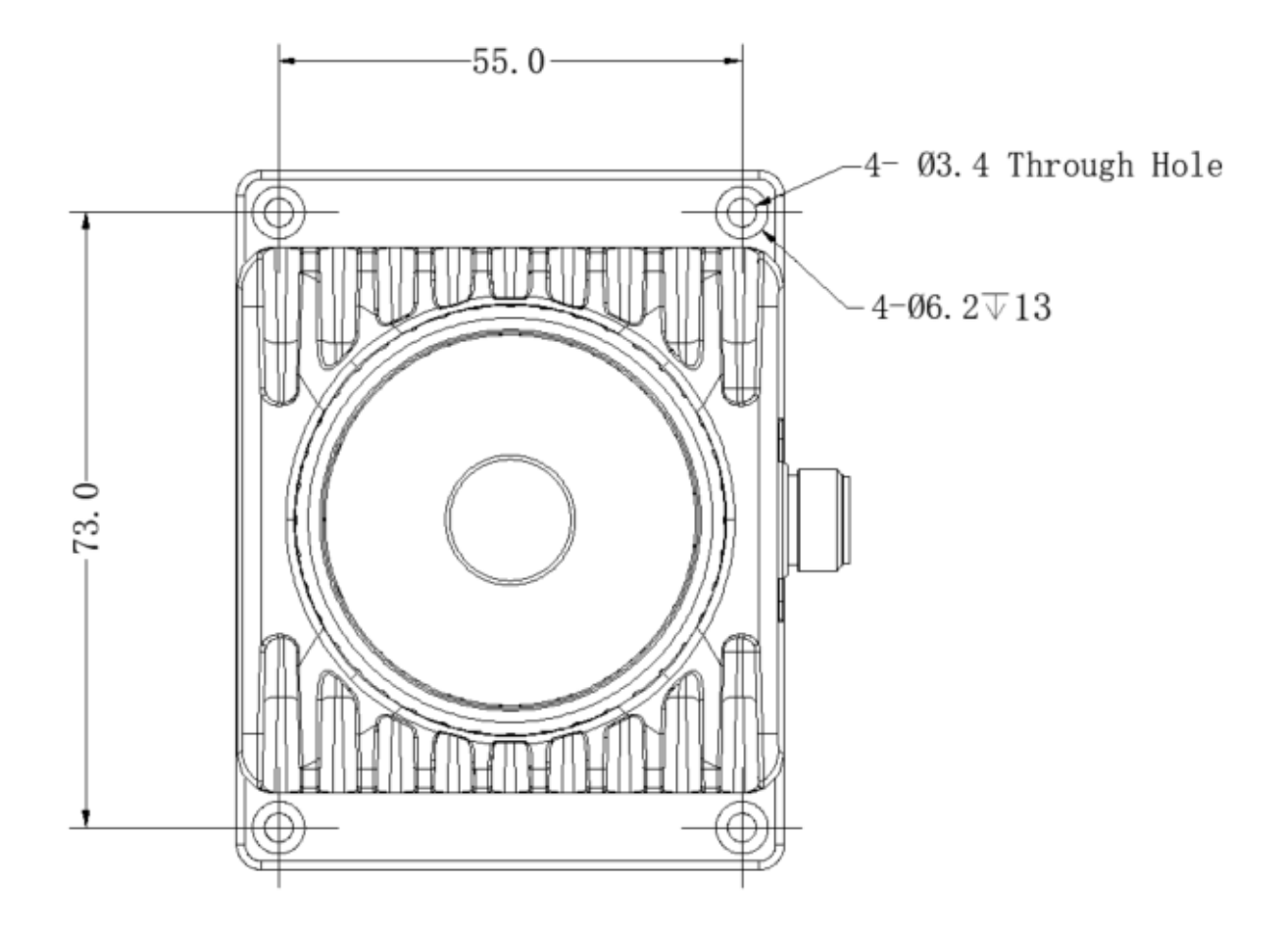

#### **Vibration reduction accessories**

If it is found that there is a large vibration and noise problem when installed on the user's base, which is more obvious than the vibration and noise of the radar itself, it may be that the resonance amplification effect of the radar and the installation structure has occurred. In addition to adjusting the installation structure mode to avoid resonance amplification, you can also make vibration reduction accessories to optimize vibration and noise problems. The vibration reduction structure and installation diagram are shown in the figure below.

# **Vibration reduction accessories installation method**

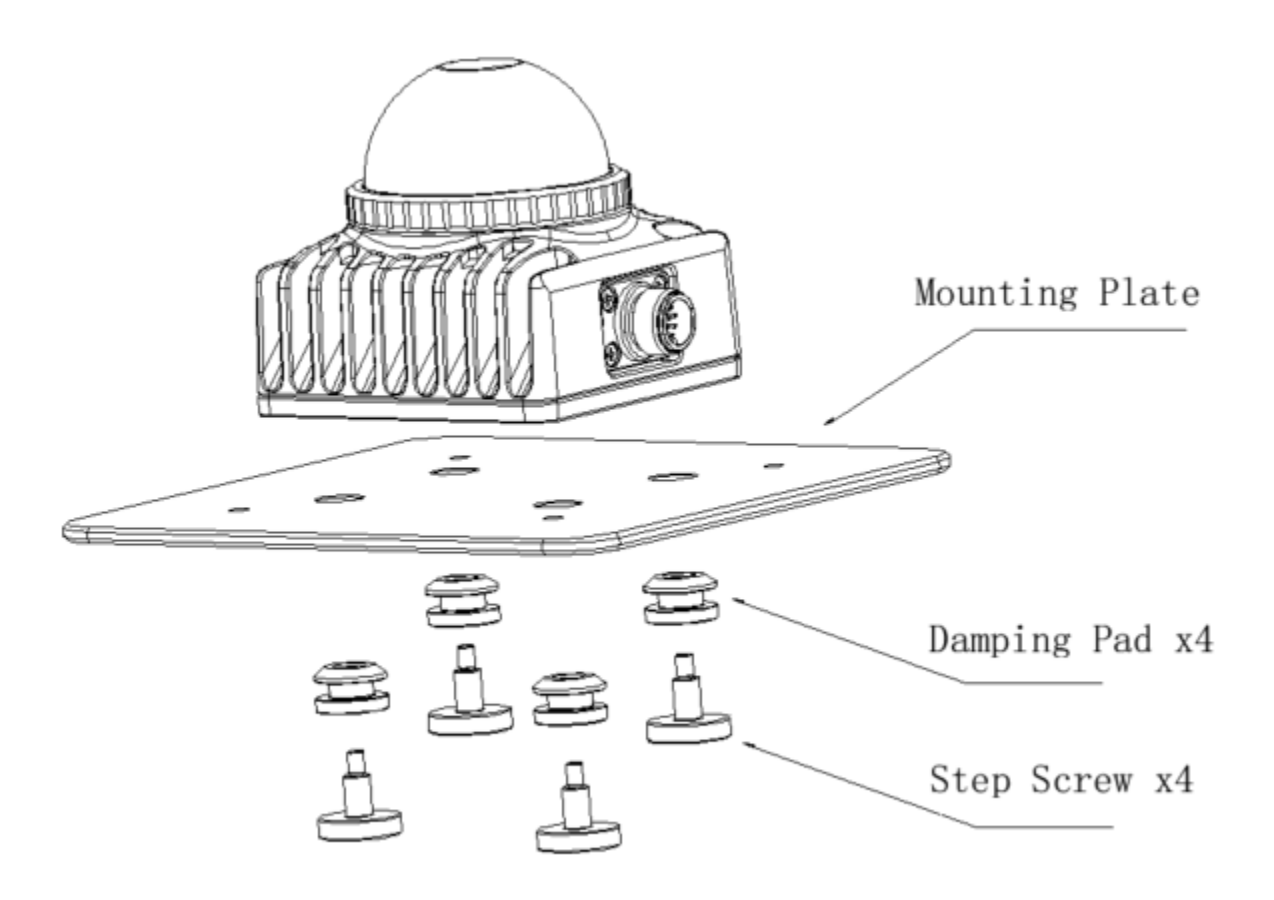

### **Vibration reduction accessories installation dimensions**

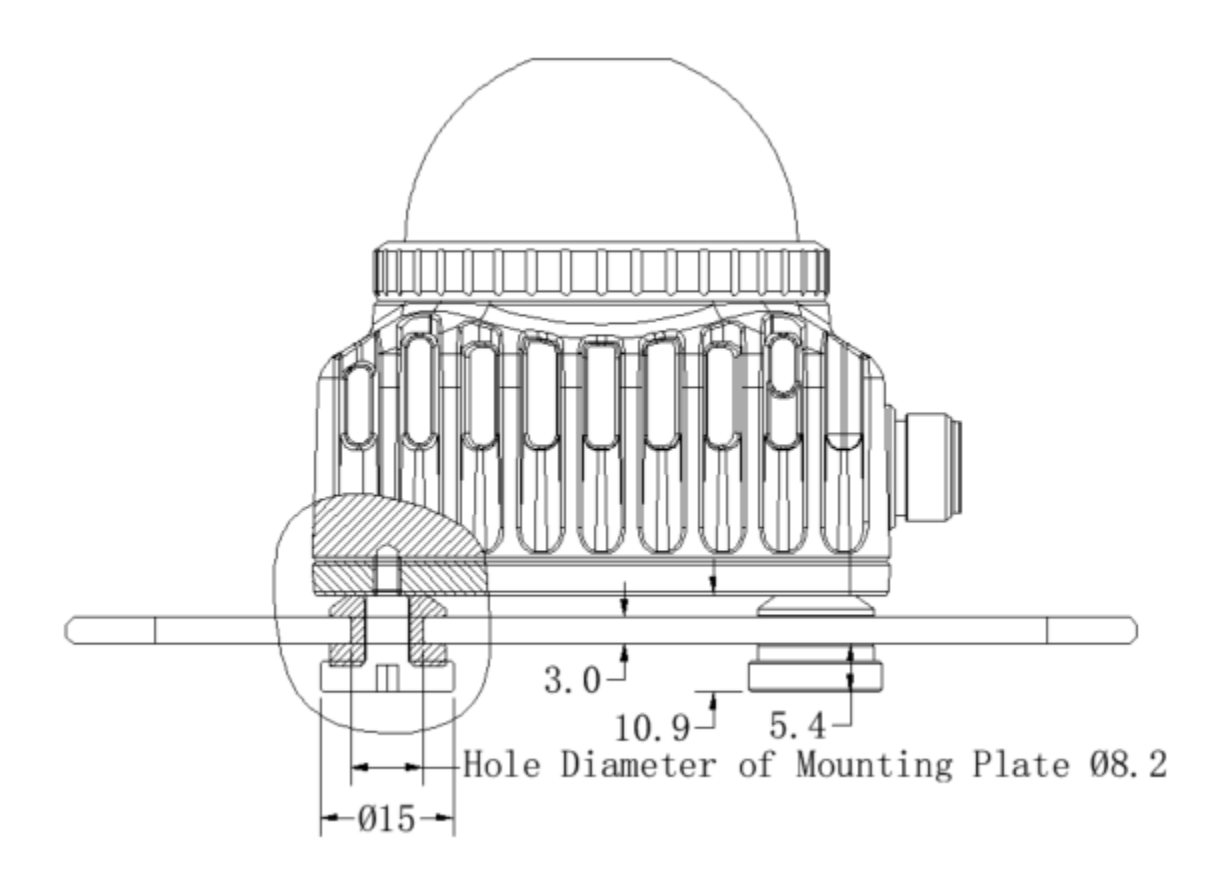

#### **Related design drawings**

- *Vibration reduction design drawing 1*
- *Vibration reduction design drawing 2*

This document only provides design reference. Specific component groups need to be produced by users according to actual scene requirements.

#### **Precautions for vibration reduction accessories**

- 1. The installation base is only an installation diagram and is not included in the accessories.
- 2. Vibration-absorbing pads and step screws can be used in conjunction with the above-mentioned heat dissipation accessories.
- 3. The upper end of the vibration damping pad is chamfered and can be directly deformed and pressed in from the bottom of the mounting plate. It is recommended that the diameter of the contact surface between the mounting base and the vibration damping pad be greater than 15mm.
- 4. The mode of the installation structure should avoid resonance with the vibration reduction structure, otherwise the vibration reduction effect will not be achieved. It is recommended that customers test and confirm the vibration reduction effect before officially introducing it for use.
- 5. After using the vibration-absorbing installation structure, the external parameter fluctuations of the radar will be larger than those directly connected. This is only recommended for customers who are not sensitive to external parameter fluctuations.

# **5.3 Public Information**

# **5.3.1 Livox SDK2**

# **5.3.2 Livox Ros Driver2**

# **5.3.3 Time Synchronization Instructions**

The synchronization methods supported by different products are different, and the synchronization methods supported by each product are detailed in the description of each product page.

# **Application Scenarios of Various Time Synchronization Methods**

## **(Recommend)PTP/gPTP:**

PTP v2 and gPTP can be used for time synchronization between Livox LiDAR and other devices without GPS and PPS hardware signals. This method requires the least external hardware support, and only needs to have a master clock device in the entire network.

### **GPS:**

In the case that other sensors are directly synchronized through GPS signals, the synchronization can be completed by directly connecting the hardware to the PPS signal and GPS signal, without additional software deployment;

## <span id="page-61-0"></span>**PTP Time Synchronization**

### **Principle of PTP Time Synchronization**

The synchronization process uses the Delay request-response mechanism (two steps) of IEEE 1588v2.0 PTP. The Livox device acts as a slave and performs ptp time synchronization with the master clock device.

The master and slave clocks interact with the Sync, Follow\_Up, Delay\_Req, and Delay\_Resp data packets to obtain the time t1, t2, t3, and t4. The transmission delay and the offset of the two clocks are obtained through the following calculations:

Transmission delay:

$$
Delay = [(t4^{\circ}t1)^{\circ}(t3^{\circ}t2)]/2
$$

Time offset:

$$
Offset = (t2 - t1) - Delay = [(t2o t1) + (t3o t4)]/2
$$

# **PTP Time Synchronization Method**

When Livox LiDAR is connected to a network with a PTP master clock, the device will automatically synchronize its own time to the master clock.

**\*\***Step 1: Check whether the master clock in the network is normal: \*\*

For the method of configuring the main clock on the PC, please refer to the appendix *[Appendix: How to configure the](#page-65-0) [PTP master clock](#page-65-0)*

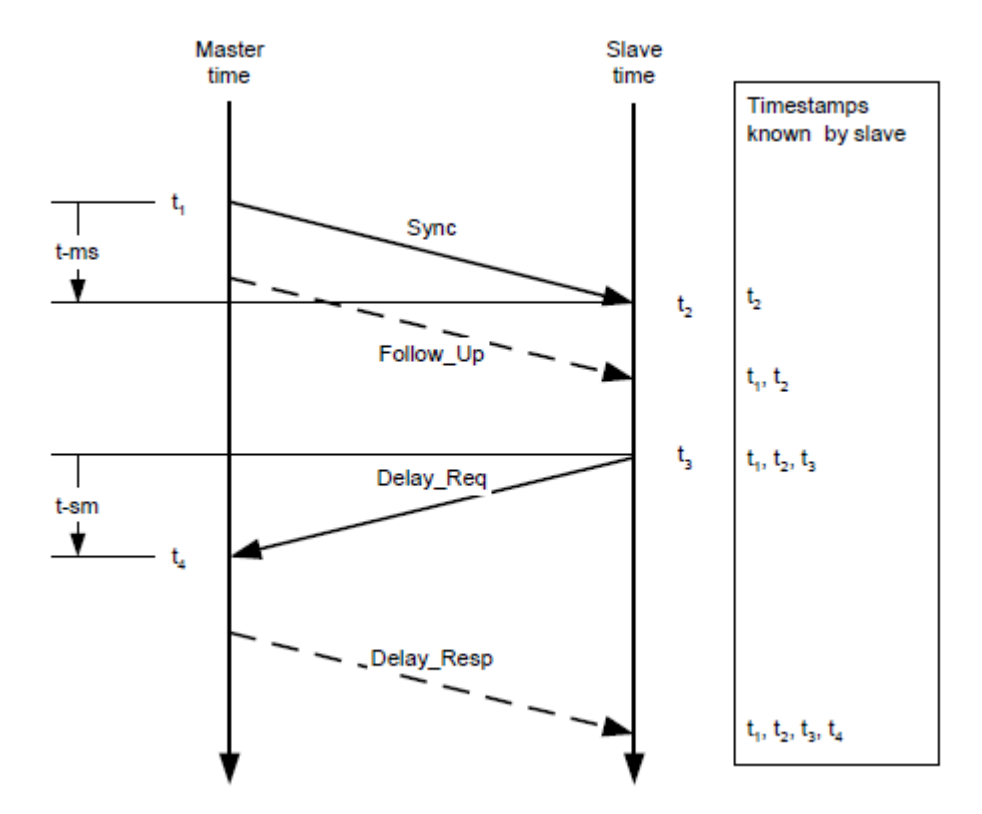

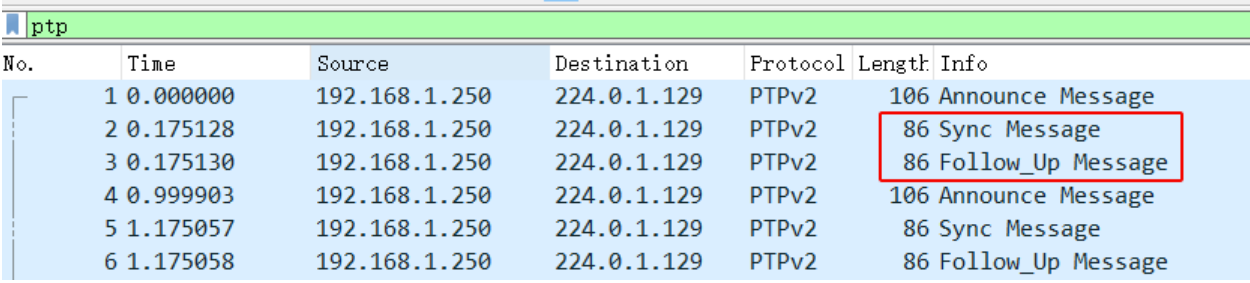

If there are two data of Sync and Follow\_Up in the network, it means that the PTP master clock source exists and works normally:

#### **Step 2: Connect Livox device**

You can connect Livox LiDAR normally through a network cable, no additional wiring is required.

#### **Step 3: How to view the device is using PTP synchronization**

1. By viewing the timestamp\_type data in the point cloud data packet header (see the product communication protocol for details)

If timestamp\_type is 1, it means that the device is performing PTP time synchronization

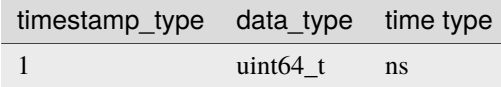

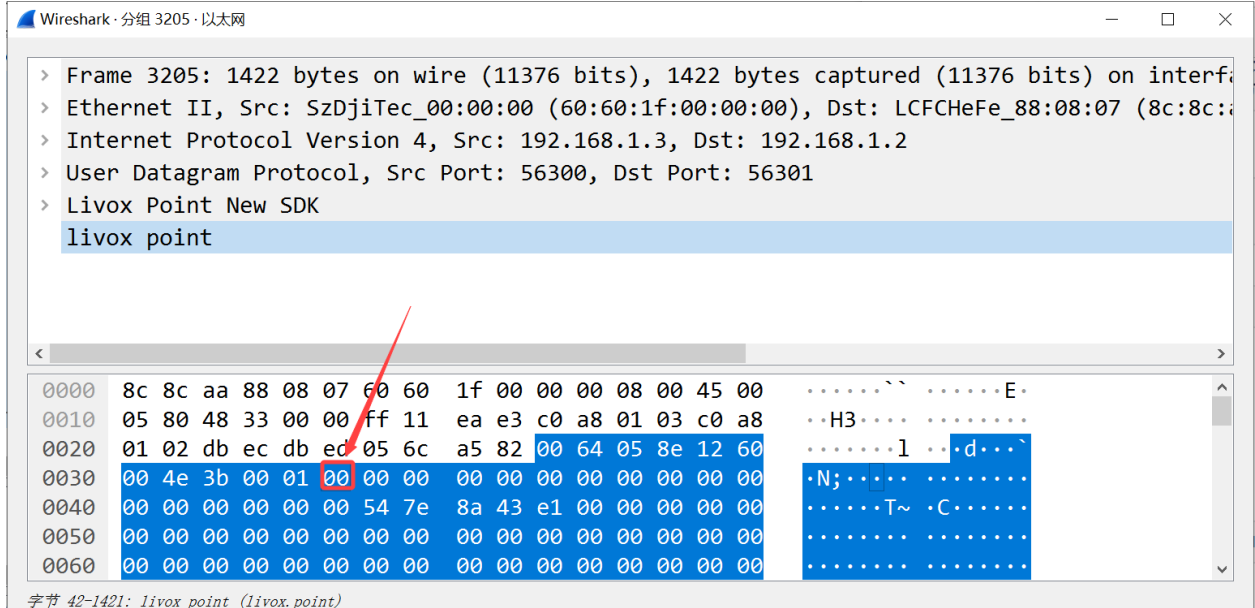

2. Or view the Sync Type in the "Settings" option in the Livox Viewer host computer

#### **Note:**

- 1. PTP synchronization has the highest priority. When PTP or GPS are available at the same time, PTP network synchronization will be used first;
- 2. The network environment with multiple master clocks is not supported;

### <span id="page-64-0"></span>**gPTP Time Synchronization**

#### **Principle of gPTP Time Synchronization**

In the "Specification of Time Synchronization over Ethernet" standard of AUTOSAR, corresponding special requirements are made for the application of IEEE 802.1AS in the vehicle field, forming the AUTOSAR Time Sync over Ethernet standard.

Such as:

- Cancel the Announce message in the network;
- BMCA algorithm is not supported;
- The master side does not send delay\_req message;
- $\bullet$  ...

and other requirements.

The Livox LiDAR time synchronization protocol and functions also comply with the requirements of the above standards, and the synchronization process follows the IEEE 802.1AS standard, where the domain controller acts as the master and the Livox device acts as the slave.

In the above way, the transmission delay is calculated:  $\text{link\_delay} = \left[\frac{t(4 - t1) - (t3 - t2)}{2}\right]$ 

Calculate time offset by Sync, Followup: Offset =  $(t2' - t1')$  - link\_delay

#### **gPTP Time Synchronization Method**

#### **Step 1: Check whether the master clock in the network is normal:**

For the method of configuring the main clock on the PC, please refer to the appendix *[Appendix: How to configure the](#page-65-0) [PTP master clock](#page-65-0)*;

If there are Syncand Follow\_Updata in the network, it means that the gPTP master clock source exists and works normally:

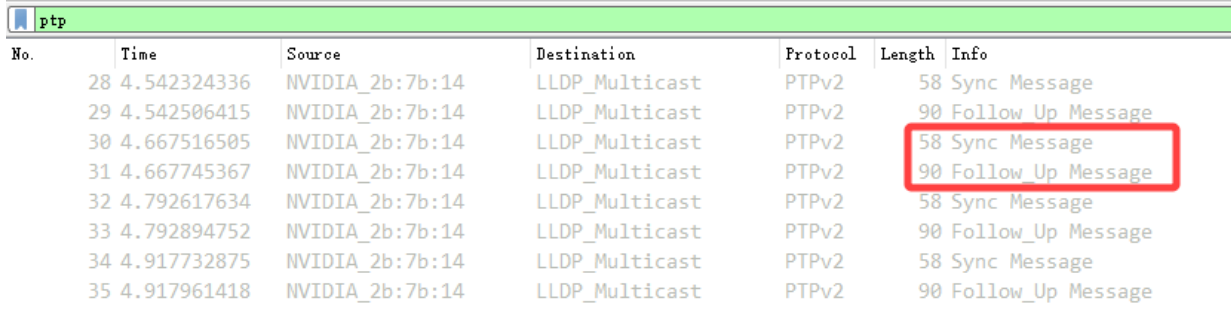

#### **Step 2: Connect Livox device**

You can connect Livox LiDAR normally through a network cable, no additional wiring is required.

#### **Step 3: How to check whether the device is using gPTP time synchronization**

Same as PTP, there is no distinction between PTP synchronization or gPTP time synchronization in the device status.

ī

#### <span id="page-65-0"></span>**Appendix: How to configure the PTP master clock**

refer to: [The Linux PTP Project](http://linuxptp.sourceforge.net)

#### Download:

This method has been tested and is recommended to use [linuxptp v3.1.1](https://sourceforge.net/projects/linuxptp/files/v3.1/linuxptp-3.1.1.tgz/download)

You can also use git clone (not recommended)

git clone http://git.code.sf.net/p/linuxptp/code linuxptp

Compile and install:

cd linuxptp make sudo make install

If you want ptp4l to work normally, you need the system's Linux kernel version 3.0 or higher. Use the following command to check whether the network card supports software/hardware timestamp function (for example: query the status of network card 'eth0').

ethtool -T eth0

The network card capabilities option includes the following parameters, indicating that the network card supports software timestamps:

SOF\_TIMESTAMPING\_SOFTWARE SOF\_TIMESTAMPING\_TX\_SOFTWARE SOF\_TIMESTAMPING\_RX\_SOFTWARE

The network card capabilities option includes the following parameters, indicating that the network card supports hardware timestamps:

SOF\_TIMESTAMPING\_RAW\_HARDWARE SOF\_TIMESTAMPING\_TX\_HARDWARE SOF\_TIMESTAMPING\_RX\_HARDWARE

The example in the figure below shows that the eth0 network card supports hardware timestamps.

In the example below, the wlan0 network card does not support hardware and software timestamps, and linuxptp/ptp4l cannot work normally.

Run the following command to start the ptp4l master clock function in PTP mode:

sudo ptp4l -i eth0 -l 6 -m

Run the following command to start the ptp4l master clock function using the gPTP mode software timestamp:

sudo ptp4l -i eth0 -S -ml 6 -f automotive-master.cfg

Run the following command to start the ptp4l master clock function using the gPTP mode hardware timestamp:

sudo ptp4l -i eth0 -H -ml 6 -f automotive-master.cfg

If Sync Message data appears in the network, it means that the master clock function of the ptp4l program is running normally:

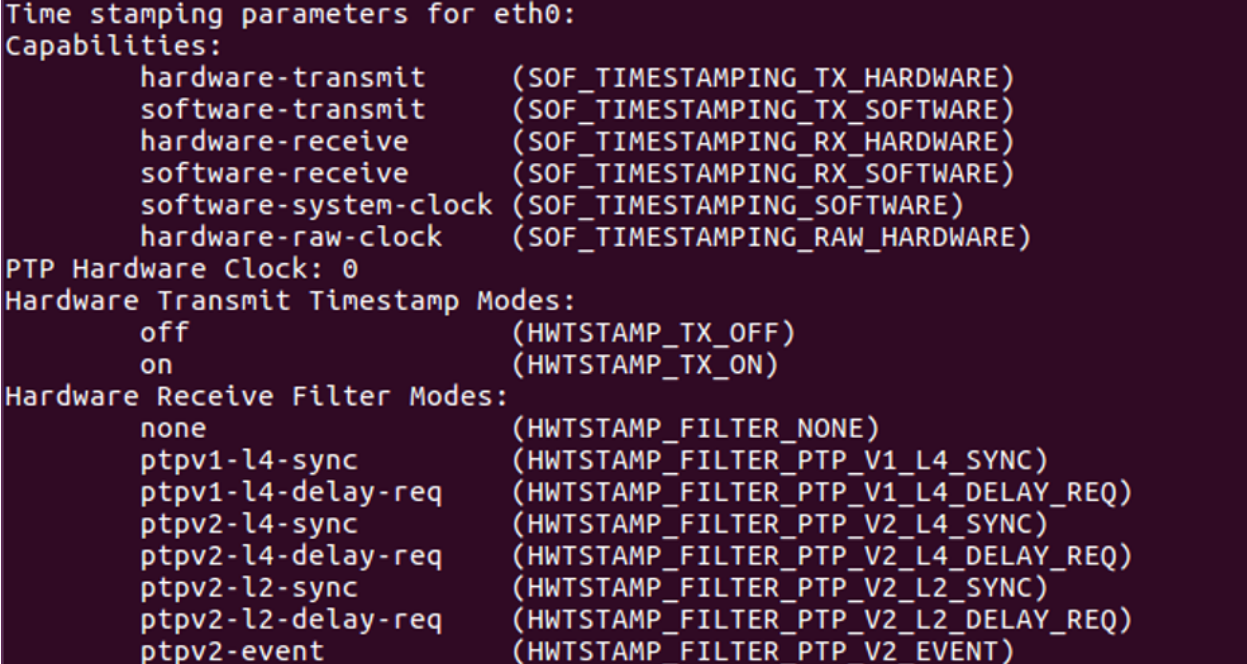

Time stamping parameters for wlan0: Capabilities: software-receive (SOF\_TIMESTAMPING\_RX\_SOFTWARE) software-system-clock (SOF\_TIMESTAMPING\_SOFTWARE) PTP Hardware Clock: none Hardware Transmit Timestamp Modes: none<br>Hardware Receive Filter Modes: none

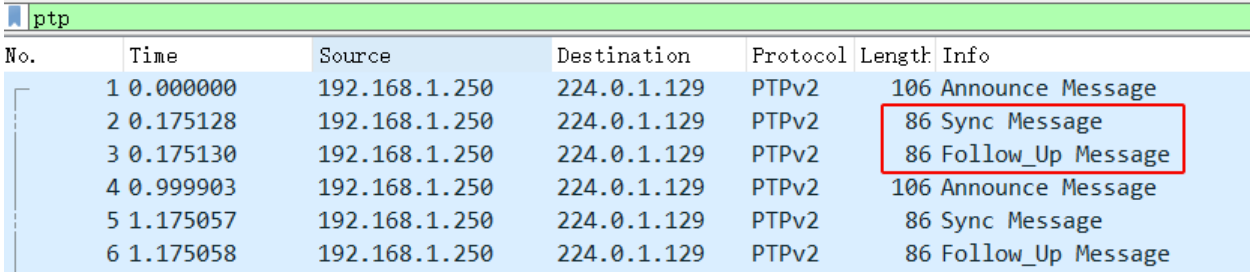

You can use the following command to synchronize the system time with the PTP hardware clock:

For more information, please refer to [phc2sys link](http://manpages.ubuntu.com/manpages/cosmic/man8/phc2sys.8.html)

sudo phc2sys -c eth0 -s CLOCK\_REALTIME -0 0

After completing the above steps, the LiDAR time and PC local system time can be synchronized through ptp4l.

#### <span id="page-67-0"></span>**GPS Time Synchronization**

#### **Principle of GPS Time Synchronization**

The PPS port of the GPS clock source sends a hardware pulse (PPS signal) every second, and then the data port sends time information (GPRMC format) corresponding to the rising edge of this pulse.

After receiving the rising edge of the PPS signal and analyzing the correct time information from the GPRMC data, the Livox device will set the point cloud time as the GPS time, and keep this time base for continuous accumulation to achieve time synchronization with the GPS device.

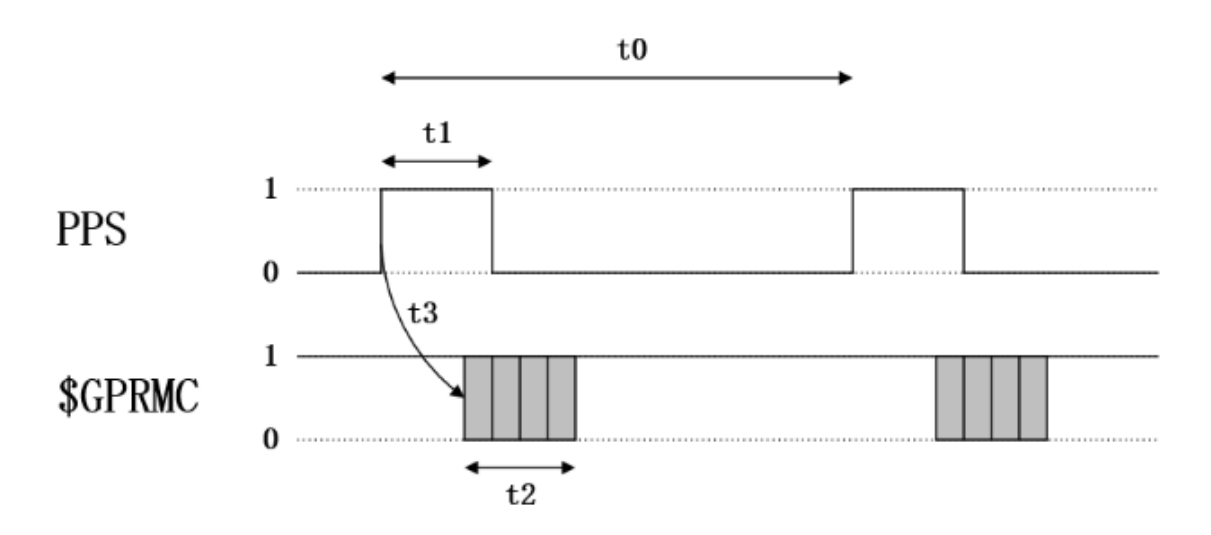

Timing requirements for PPS signal and GPRMC signal:

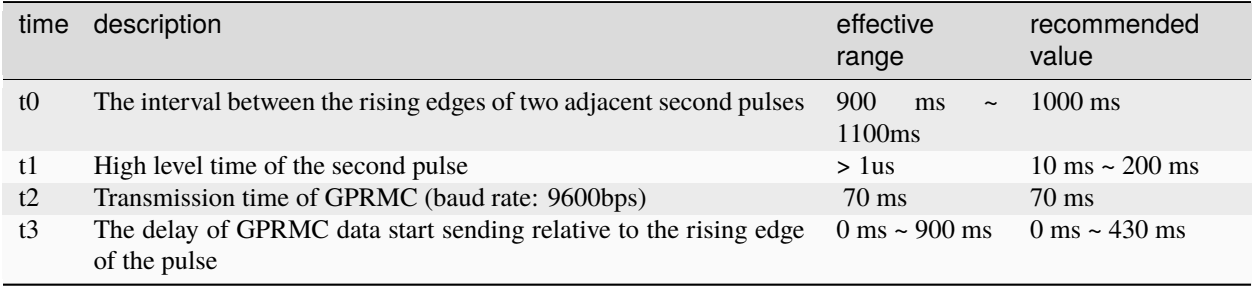

**Note:** The slope of PPS pulse is recommended to be greater than 1V/us

#### **GPS time synchronization method**

In order to be compatible with other manufacturers' LiDAR hardware, Livox devices also support GPS time synchronization.

The following takes Mid-360 as an example to introduce two ways of using GPS synchronization:

- 1. (recommended)Synchronization via Uart: Lidar hardware is connected to PPS pulse signal, and Lidar hardware is connected to GPRMC Uart signal;
- 2. Synchronization via Ethernet: the hardware accesses the PPS pulse signal, and sends the GPRMC signal to Lidar through UDP packets;

#### **Synchronization via Uart**

#### **Hardware connection**

If the UART output signal and PPS signal of the GPS module are at TTL (3.3v) level, directly connect the two signal lines to the corresponding external pins of the Mid360 (pin 8 "second pulse" and pin 10 "GPS input" pin), and the corresponding pin sequence of Mid360 can be found in "Livox Mid-360 User Manual";

Otherwise, the Uart signal and PPS signal need to be converted to TTL (3.3v) level before they can be connected to the corresponding pins of Mid-360.

#### **Note:**

- 1. Adopt Uart mode, no need to configure SDK software;
- 2. Pay special attention to the hardware access voltage, otherwise it will cause equipment damage;
- 3. GPS Uart needs to be configured as: baud rate 9600, data bit 8bit, no parity;
- 4. The content output by GPS Uart needs to contain GPRMC or GNRMC information;
- 5. Pay attention to the signal quality of hardware wiring, which will seriously affect the stability and accuracy of synchronization.

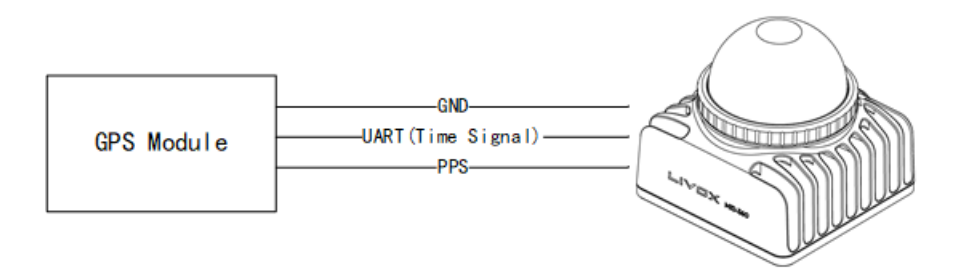

### **Synchronization via Ethernet(not recommended)**

If the GPRMC signal output by the GPS module is connected to the host computer (PC or industrial computer), after the host computer parses the time information, it can send UDP packets according to the control command protocol to set the GPS time stamp for the device;

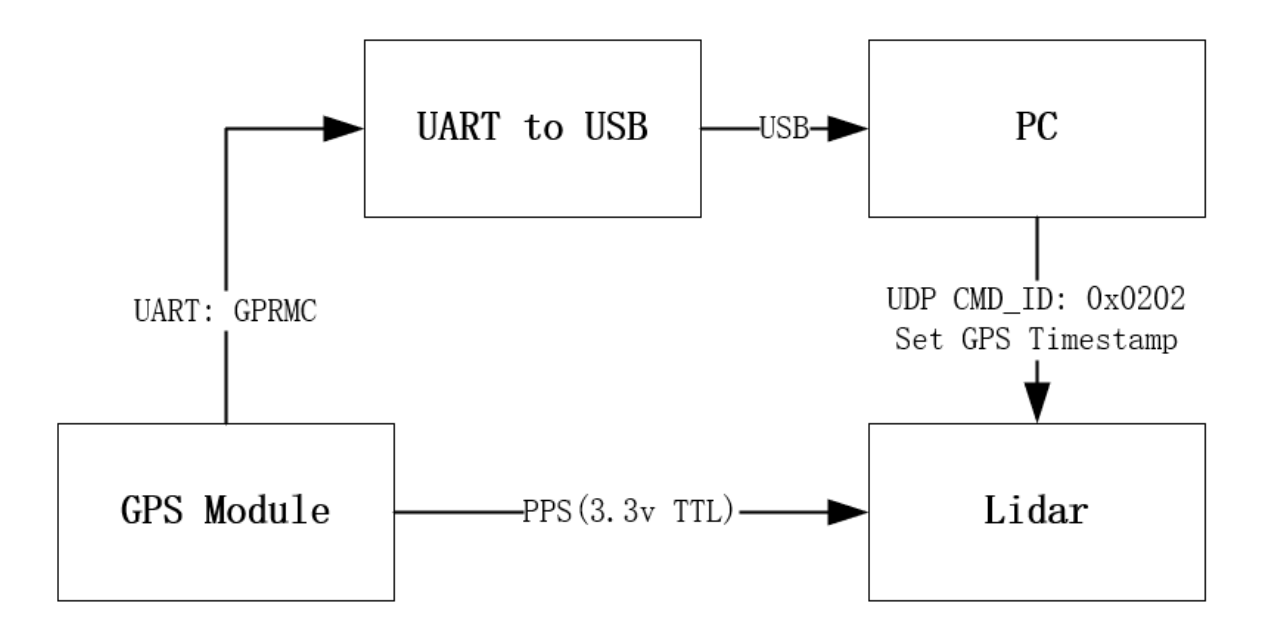

#### **How to view the device is using GPS synchronization**

1. By viewing the timestamp\_type data in the point cloud data packet header (see the product communication protocol for details)

If timestamp\_type is 2, it means that the device is performing GPS time synchronization:

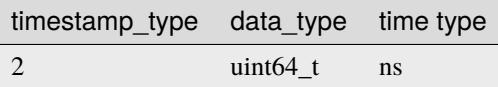

2. Or in the Livox Viewer host computer, view the Sync Type of the "Settings" option;

**Note:** Normally, the GPS module can output PPS signal and time signal normally only after receiving GPS signal. When using, it is necessary to ensure that the GPS signal is stable; currently the time signal only supports the two formats of GPRMC/GNRMC;

## **CHAPTER**

# **SIX**

# **OTHER PRODUCT**

# **6.1 Single lidar data acquisition**

# **6.1.1 Use Livox Viewer to Collect Data**

Take Livox Mid-40 as an example:

**dependencies**Ubuntu 16.04 or win10, Livox\_Viewer(see driver for this part of the software installation Driver)

**Hardware part**Livox-Mid 40, power adapter socket 2.0 or connection box, Ethernet cable, PC.

**Connection**The physical connection is shown in the figure below

tutorials/image/one\_lidar\_connect.png

If you have any questions about the connection and IP configuration, please refer to the "Connection" section of the Livox Mid user manual on the Livox official website, and the link of the [Livox Mid user manual](https://terra-1-g.djicdn.com/65c028cd298f4669a7f0e40e50ba1131/Download/update/Livox%20Mid%20Series%20User%20Manual%20(EN).pdf)

Acquisition: After completing the hardware connection, open Livox Viewer, the download address is as follows:

[Livox Viewer 0.8.0 for Windows](https://terra-1-g.djicdn.com/65c028cd298f4669a7f0e40e50ba1131/Download/update/Livox%20Viewer%200.8.0.7z)

[Livox Viewer 0.7.0 For Linux Ubuntu16.04\\_x64](https://www.livoxtech.com/3296f540ecf5458a8829e01cf429798e/downloads/Livox%20Viewer/Livox_Viewr_For_Linux_Ubuntu16.04_x64_0.7.0.tar.gz)

After starting the terminal, go to the root directory of the unzipped folder and run the command './livox viewer.sh' to start

If the Lidar is correctly connected and the IP configuration is completed, the Livox Viewer interface is now shown as follows, and the model and 15-digit broadcast code of the connected Livox Lidar are displayed on the left.

tutorials/image/start\_Viewer\_and\_link\_Horizon.png

Click the button to start Lidar, and then click the play button to display the point cloud image collected by Lidar, as shown below:

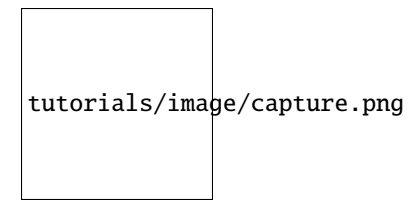

After the acquisition is successful, you can click the record button on the toolbar to record the lvx format file, pause playback or click this button again to end the recording.

The toolbar contains multiple buttons to set the point cloud color scheme, point style size, frame integration duration and other functions. For details, please refer to the official website Livox Viewer User Manual. The link to Livox [Livox](https://www.livoxtech.com/3296f540ecf5458a8829e01cf429798e/downloads/Livox%20Viewer/Livox%20Viewer%20User%20Manual.pdf) [Viewer User Manual](https://www.livoxtech.com/3296f540ecf5458a8829e01cf429798e/downloads/Livox%20Viewer/Livox%20Viewer%20User%20Manual.pdf)

The default format of Livox Viewer to record and save files is lvx. Select File->Save as in the menu to save the current point cloud as a csv or las file.

# **6.1.2 Collection Under ROS**

Take Livox Mid-40 as an example:

**dependencies**ubuntu 16.04ROSLivox-SDKLivox\_ros\_driver(see the driver for the detailed process of downloading and installing this part Driver)

**Hardware part**Livox-Mid  $40 \times 1$ , power adapter 2.0 or connection box  $\times 1$ , Ethernet cable (100M or Gigabit)  $\times 1$ , PC  $\times$  1

**Connection**The physical connection is shown in the figure below

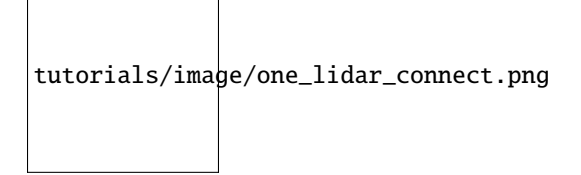

If you have any questions about the connection and IP configuration, please refer to the "Connection" section of the Livox Mid User Manual on the Livox official website. [Livox Mid Manual](https://terra-1-g.djicdn.com/65c028cd298f4669a7f0e40e50ba1131/Download/update/Livox%20Mid%20Series%20User%20Manual%20(EN).pdf)

#### **Point Cloud Collection:**

• Lvx:

First confirm that Livox-SDK has been cloned from Git

\$ git clone https://github.com/Livox-SDK/Livox-SDK.git

Complete the Lidar hardware and IP configuration part, and open a terminal window under the following file path:

```
$ ../Livox_SDK/build/sample/lidar_lvx_file
```
Execute the following command to connect to Lidar and set the duration of the recorded point cloud data to 10s:

```
$ ./lidar_lvx_sample -c "Lidar's Broadcast code" -t 10
```
tutorials/image/save\_lvx\_data\_by\_SDK\_01.png

tutorials/image/save\_lvx\_data\_by\_SDK\_02.png

After successful execution, a lvx file can be generated under the current path

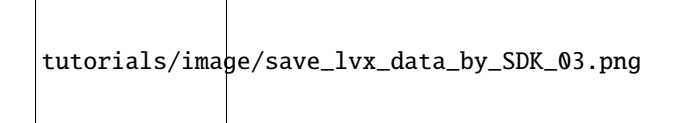

• rosbag:

**Note:** Since the Horizon integrates IMU, there are two topics when using this method to record Horizon lidar data: point cloud data in CustomMsg format and IMU data in sensor\_msgs/Imu format.

1.1. After connecting the lidar, open the terminal to compile and update the current ROS package environment in the workspace where livox\_ros\_driver is located:

\$ catkin\_make

```
$ source ./devel/setup.sh
```
2.Use the ROS launch file to load the Livox ROS driver:

\$ roslaunch livox\_ros\_driver livox\_lidar\_rviz.launch

3.After starting rviz and displaying the lidar-screen, use the record command to record data:

\$ rosbag record -a

## **6.2 Multi-lidars data collection (using Livox Hub)**

#### **6.2.1 Connection and Configuration**

Take a Livox Mid-40 and a Livox Horizon as an example:

**dependencies:**ubuntu 16.04ROSLivox-SDKLivox ROS driversee the driver for the detailed process of downloading and installing of this part

**Hardware part:**Livox Mid-40 × 1, Livox Horizon × 1, Livox Hub × 1, Gigabit Ethernet cable × 1, Livox Hub power cord  $\times$  1, Livox lidar battery  $\times$  1, PC  $\times$  1.

**synchronization:**For time stamp synchronization between multiple livox LiDARs, please refer to: [Timestamp Syn](https://github.com/Livox-SDK/Livox-SDK/wiki/livox-device-time-synchronization-manual)[chronization](https://github.com/Livox-SDK/Livox-SDK/wiki/livox-device-time-synchronization-manual)

**Wiring and IP configuration:**Livox Hub uses UDP communication protocol for data communication through Ethernet, and supports two types of IP address configuration: static IP address and dynamic IP address. The factory default is to use Dynamic Host Configuration Protocol (DHCP) to assign IP addresses. According to different IP address settings, the physical connection is slightly different.

• When using a static IP address to connect, the physical connection is as shown in the figure below:

# tutorials/image/static\_ip.png

• When a dynamic IP address is used for connection, the physical connection is shown below:

# tutorials/image/dynamic\_ip.png

Livox Hub uses Dynamic Host Configuration Protocol (DHCP) to assign IP addresses by default when it leaves the factory. If you want to use static IP to connect, you need to connect to a router for settings. The steps are as follows:

1.Connect the Livox Hub, Livox Lidar, PC and power supply through the router according to the dynamic IP address connection method as above figure.

2.Run Livox Viewer on the computer and click to open the device manager. Select Livox Hub and click to open the device properties page. Set the IP address of Livox Hub as a static IP address in the device properties page. Note that the static IP address of Livox Hub should be set to 192.168.1.X (where X is any number between 2 and 233).

3.After setting up, disconnect all connections to Livox Hub.

4.If Livox Hub is in static IP mode, the computer should also be set to static IP mode (if the computer uses dynamic IP mode, Livox Hub may not be found). The static IP address of the computer should be set to 192.168.1.X (where X is any number between 2 and 233), and it cannot be the same as the IP address of the connected Livox Hub.

If you have any questions about the connection and IP configuration of the Hub, please refer to the "Connection" section of the "Livox Hub User Manual v1.2" on the Livox official website. The download link is as follows: [Livox Hub manuel](https://www.livoxtech.com/3296f540ecf5458a8829e01cf429798e/downloads/20191128/Livox%20Hub%20Series%20User%20Manual%2020191018.pdf) [v1.2](https://www.livoxtech.com/3296f540ecf5458a8829e01cf429798e/downloads/20191128/Livox%20Hub%20Series%20User%20Manual%2020191018.pdf)

This example uses static IP configuration, as shown in the following figure:

Up to 9 Livox Lidars can be connected to the Livox Hub at the same time. In this example, a Livox Horizon and a Livox Mid-40 are connected. If you want to collect more Lidars at the same time, you can connect directly.

## **6.2.2 Collection Under ROS**

After the connection is successful, compile in the local ws\_livox path:

catkin\_make

Update the current ROS package environment:

```
source ./devel/setup.bash``
```
Use the ROS launch file to load the LIvox ros driver

```
roslaunch livox_ros_driver livox_hub_rviz.launch``
```
All launch files in the Livox driver are located under the path: "ws\_livox/src/livox\_ros\_driver/launch".Different launch files have different configuration parameter values. Different launch files can be started according to different usage scenarios detailed launch configuration can be found in the description section of [Livox ROS Driver github](https://github.com/Livox-SDK/livox_ros_driver) 4.1 launch configuration file

The livox\_hub\_rviz.launch will automatically connect to the Livox Hub device, publish pointcloud2 format point cloud data, and automatically load rviz to display real-time point cloud data, as shown in the following figure:

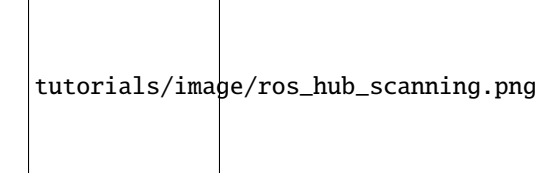

The red part of the point cloud is the image scanned by Livox Horizon, and the purple part is the image scanned by Livox Mid-40

## **6.2.3 Use Livox Viewer to Collect Data**

After the connection is successful, open a terminal in the Livox Viewer folder and run the following command to open the Livox Viewer program:

./livox\_viewer.sh

tutorials/image/devices\_manager.png

Click to Open the device manager and select Livox Hub. The IP address of Livox Hub may not match the IP address of the PC when connecting for the first time. If you have configured the Livox Hub and PC with static IP according to the above steps, you can click Network Adapter—refresh Adapter on the toolbar to refresh the configuration.

Open the Hub button and click play to display the real-time scan data of multiple lidars, as shown in the figure below:

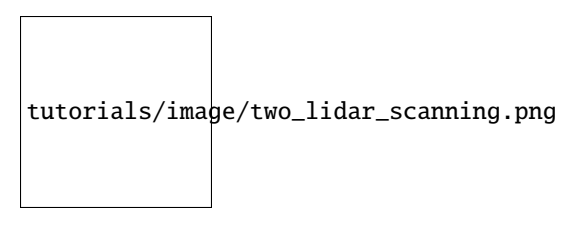

The yellow part of the point cloud is the data scanned by Livox Horizon, and the blue part of the point cloud is the data scanned by Livox Mid-40.

Similar to single lidar data recording, you can click the record button on the toolbar to record the lvx format file, pause playback or click this button again to end the recording.

# **6.3 Data format and conversion**

## **6.3.1 Introduction to Livox LiDAR data format**

Livox LiDAR supports multiple ways to connect and store point cloud data, and its common formats are as follows:

- Bag file: The bag file is a commonly used point cloud data storage format in the ROS system. Livox LiDAR uses the PointCloud2 format and the custom CustomMsg format. This file records each frame of point cloud data and other sensor data during the LiDAR scanning process. Use ROS to connect to Livox LiDAR to scan and store data in this format.
- lvx file: lvx file is the point cloud data stored after using Livox Viewer to connect to Livox LiDAR, which can be viewed and edited in Livox Viewer.
- csv file: comma-separated value file. After using Livox Viewer to connect to Livox LiDAR, lvx point cloud data can be saved in csv format.
- las file: It can be used to save Lidar point data records. After using Livox Viewer to connect to Livox LiDAR, point cloud data can be saved in las format.
- pcd file: can record point cloud data of a certain frame. The data recorded by Livox LiDAR cannot be saved directly in pcd format and needs to be converted.

## **6.3.2 Data Format Conversion**

#### **Convert lvx file to rosbag file and play**

• dependencies:Ubuntu 16.04ROSlivox\_ros\_driver (see the driver for the detailed process of downloading and installing Driver)

livox\_ros\_driver supports converting lvx pointcloud data files into rosbag files.

Open the terminal under ../ws\_livoxand compile

\$ catkin\_make

Use the following command to update the current ROS package environment:

\$ source ./devel/setup.bash

Then use the following command:

\$ roslaunch livox\_ros\_driver lvx\_to\_rosbag.launch lvx\_file\_path:=""

Fill in the local lvx data file path in the double quotes in the above command to run successfully. After successful conversion, a rosbag format file with the same name will be generated under the above path, as shown in the following figure:

tutorials/image/lvx\_to\_rosbag\_01.png

tutorials/image/lvx\_to\_rosbag\_02.png

After obtaining the successfully converted test.bag file, you can use the rviz visualization tool to play, the steps are as follows:

Start ROS:

\$ roscore

rviz

\$ rosrun rviz rviz

After successfully opening rviz, you need to add PointCloud2 and select the corresponding topic. You can use the rosbag info <filename.bag>command to view the topic corresponding to the bag file, as shown below:

tutorials/image/rosbag\_info.png

Add the corresponding topic in rviz:

tutorials/image/rviz.png

Then play rosbag to play:

\$ rosbag play <test.bag>

#### **Convert lvx file to .las or .csv file**

• dependenciesLivox Viewerwin or ubuntu

Livox Viewer provides a conversion tool that converts the lvx file into a las or csv file, which is convenient for users to process data. Select Tools->File Converter in the menu bar to open this tool.

#### **Convert rosbag file to pcd file**

#### **Rosbag file with PointCloud2 format**

Reference[:http://wiki.ros.org/pcl\\_ros](http://wiki.ros.org/pcl_ros)

dependenciesUbuntu 16.04ROSPCL

Run ros:

\$ roscore

Open the terminal under the storage path of the .bag file and run the command:

\$ rosrun pcl\_ros bag\_to\_pcd <input\_file.bag> <topic> <output\_directory>

Where<input\_file.bag>is the name of the bag file to be converted.<topic>is the topic information of the bag file, and <output\_directory>is the storage address of the pcd file after the conversion is completed.

tutorials/image/bag\_to\_pcd\_pcddata.png

In the corresponding folder, you can find the pcd file of each frame converted from the rosbag file, whose file name is the timestamp of the current frame:

tutorials/image/testpcd.png

After the conversion is completed, you can use pcl\_viewer to view the pcd file.

\$ pcl\_viewer <filename.pcd>

# **6.4 Lidar Calibration**

In multi-sensor intelligent body navigation, multiple sensors are usually installed for data fusion and calculation. In mobile mapping and environment perception, it is usually necessary to arrange multiple Lidars to ensure a larger FOV and provide a stable data source for more robust attitude estimation algorithms and rich environment details. However, no matter what kind of sensor: camera, lidar, millimeter wave radar, they all have their own coordinate system, that is, the data generated by all sensors are based on the sensor's own coordinate system. In order to facilitate algorithm research and testing, it is necessary to convert the data obtained by the respective sensors to the same coordinate system, which is the external parameter calibration of the sensor.

## **6.4.1 Lidar-Lidar Calibration**

#### **Manual**

The Livox\_Viewer integrates the function of manually calibrating Livox LiDARs, which can easily and accurately calibrate multiple Livox LiDARs with overlapping FOVs. For details, please refer to: [Livox Viewer Manuel](https://www.livoxtech.com/3296f540ecf5458a8829e01cf429798e/downloads/Livox%20Viewer/Livox%20Viewer%20User%20Manual.pdf)

#### **Automatic**

Livox provides tools based on C++ to realize automatic calculation of calibration external parameters between multiple lidars. For details, please refer to [Livox calibration](https://github.com/Livox-SDK/Livox_automatic_calibration)

## **6.4.2 Lidar-Camera Calibration**

Livox provides a method to manually calibrate the external parameters between Livox lidar and camera, and it has been verified on Mid-40, Horizon and Tele-15. It contains code for calculating internal camera parameters, obtaining calibration data, optimizing external parameters and lidar camera fusion applications. In this scheme, the corners of the calibration board are used as the calibration targets. Due to the non-repetitive scanning feature of Livox lidar, the density of the point cloud is relatively high, and it is easier to find the accurate position of the corners in the lidar point cloud. The calibration and fusion of camera lidar can also get good results. For details, please refer to: [Camera-](https://github.com/Livox-SDK/livox_camera_lidar_calibration/blob/master/README.md)[LiDAR-Calibration Manual](https://github.com/Livox-SDK/livox_camera_lidar_calibration/blob/master/README.md)

For the multi-sensor fusion scanning scheme, please refer to the Livox open source algorithm [livox high precision](https://github.com/Livox-SDK/livox_high_precision_mapping) [mapping](https://github.com/Livox-SDK/livox_high_precision_mapping) which shows in detail how to synchronize and calibrate the Mid-40 lidar and apx-15 inertial navigation module, and use this component for real-time high-precision mapping.

# **6.5 Livox SDK**

**Install Livox-SDK** [Install Livox SDK in Linux 32-bit system and Mac](https://github.com/Livox-SDK/Livox-SDK/wiki/The-installation-of-Livox-SDK-on-Linux-32-bit-system-and-Mac) **Development Guide** [Time synchronization of Livox LiDARs](https://github.com/Livox-SDK/Livox-SDK/wiki/Timestamp-Synchronization) [Livox SDK Communication Protocol](https://github.com/Livox-SDK/Livox-SDK/wiki/Livox-SDK-Communication-Protocol) **Livox Viewer** [Color Coding Strategy](https://github.com/Livox-SDK/Livox-SDK/wiki/Livox-Viewer#1-color-coding-strategy) **livox\_ros\_driver application**

[How to use lvx file in ros](https://github.com/Livox-SDK/Livox-SDK/wiki/How-to-use-lvx-file-under-ros)

[Set publish frequency](https://github.com/Livox-SDK/Livox-SDK/wiki/Set-publish-frequency)

[Manual Calibration](https://github.com/Livox-SDK/Livox-SDK/wiki/Calibrate-extrinsic-and-display-under-ros-cn)

**Quick Links**

[LivoxTech Official website](https://www.livoxtech.com/)

**CHAPTER**

**SEVEN**

# **SUMMARY OF OFFICIAL OPEN SOURCE MATERIALS**

# **7.1 Drive**

## **7.1.1 Livox SDK**

Livox SDK is a software development kit designed for all products under Livox. It is developed based on the C/C++ language, follows the Livox SDK communication protocol, and provides users with an easy-to-use C language style interface. Through the Livox SDK, users can quickly connect to Livox products and receive point cloud data. See [Livox SDK](https://github.com/Livox-SDK/Livox-SDK) for details and installation.

## **7.1.2 Livox ROS Driver**

Livox ROS driver is a brand new ROS package, specifically used to connect LiDAR products produced by Lavo. The driver can run under the ubuntu14.04/16.04/18.04 operating system with ROS environment (indigo, kinetic, melodic) installed. After testing, the hardware platforms that can run the Lanwo ROS driver include: intel x86 mainstream cpu platform, and some ARM64 hardware platforms (eg, nvida TX2/Xavier, etc.). See [Livox ROS Driver](https://github.com/Livox-SDK/livox_ros_driver)

## **7.1.3 Livox Apollo Driver**

The Apollo driver is used to convert the original data file scanned by Livox\_Lidar into a standard point cloud format file and write it into the point cloud channel. For details and installation see [Livox Apollo Driver](https://github.com/Livox-SDK/livox_apollo_driver)

# **7.2 Tools**

## **7.2.1 Livox Viewer**

Livox Viewer is a software designed specifically for Livox lidar and Livox Hub, which can be used to display the point cloud data of all lidars connected to the computer in real time. Through Livox Viewer, users can easily view, record and store point cloud data for later use. Detailed instructions can be found in the Livox Viewer manual on Livox official website. The download address is as follows:

[Livox Viewer 0.7.0 \(64bit\) - Windows](https://www.livoxtech.com/3296f540ecf5458a8829e01cf429798e/downloads/Livox%20Viewer/Livox%20Viewer%200.7.0.zip)

[Livox Viewer 0.7.0\(64bit\) - Ubuntu 16.04](https://www.livoxtech.com/3296f540ecf5458a8829e01cf429798e/downloads/Livox%20Viewer/Livox_Viewr_For_Linux_Ubuntu16.04_x64_0.7.0.tar.gz)

# **7.3 Open Source Algorithm**

## **7.3.1 Livox Horizon LOAM**

Livox Horizon Loam is a robust, low-equivalent, real-time odometer and drawing software package developed for Livox Lidar. The software package is mainly designed for low-speed scenes (about 5km/h) and solves many key problems such as feature extraction and selection under limited field of view and motion distortion compensation. For details see: [Livox Horizon Loam](https://github.com/Livox-SDK/livox_horizon_loam)

## **7.3.2 Livox Horizon Calibration**

Livox-Horizon-based calibration steps for Horizon-Horizon/Horizon-Tele. For details see: [LOAM Horizon Calibration](https://github.com/Livox-SDK/livox_calibration)

## **7.3.3 livox scanner**

livox scanner is a 3D scanning solution, which mainly includes a Mid-40 lidar, Manifold 2 computing platform, and a GM6020 motor with encoder. The LiDAR and the motor are installed on the top of the tripod. The Mid-40 will rotate around the Z axis to scan different areas in the space, and the point cloud data will be fused with the motor angle to obtain a 3D image in the space. The system construction process and detailed code can be found here: [livox scanner](https://github.com/Livox-SDK/livox_scanner)

## **7.3.4 livox high precision mapping**

This solution uses Mid-40 lidar sensor with a detection distance of 260m, accuracy of 2cm, and non-repetitive scanning mode, combined with the high-precision position and attitude data provided by the APX-15 inertial navigation module, to achieve real-time high-precision mapping function. For details, see: [livox high precision mapping](https://github.com/Livox-SDK/livox_high_precision_mapping)

## **7.3.5 livox camera lidar calibration**

This solution provides a method to manually calibrate the external parameters between Livox lidar and camera, which has been verified on Mid-40, Horizon and Tele-15. It contains code for calculating internal camera parameters, obtaining calibration data, optimizing external parameters and lidar camera fusion applications. In this scheme, the corners of the calibration board are used as the calibration targets. Due to the non-repetitive scanning feature of Livox lidar, the density of the point cloud is relatively high, and it is easier to find the accurate position of the corners in the lidar point cloud. The calibration and fusion of camera lidar can also get good results. For details see: [livox camera lidar](https://github.com/Livox-SDK/livox_camera_lidar_calibration) [calibration](https://github.com/Livox-SDK/livox_camera_lidar_calibration)

## **7.3.6 Horizon Highway SLAM**

Horizon is a high-performance lidar independently developed by Livox for L3 and L4 autonomous driving. Horizon Highway SLAM is a stable, low-drift and real-time SLAM software package developed based on Horizon for highspeed sports scenes. The algorithm is suitable for speed scenes of  $0\n-80$ km/h, and solves the technical problems of feature extraction in extremely narrow FOV, motion distortion compensation and multi-sensor fusion to avoid scene degradation. For details see: [Horizon Highway SLAM](https://github.com/Livox-SDK/horizon_highway_slam)

## **7.3.7 Livox-Relocalization**

Livox-Relocalization is a relocation software package for Livox Lidar developed by Livox. It can help users load the map collected with Mid-40 and use the map to relocate the lidar location information. For details see: [Livox-Relocalization](https://github.com/Livox-SDK/livox_relocalization)

# **7.4 Documentation and Manuals**

## **7.4.1 Livox Viewer User Manual**

Download link: [Livox Viewer](https://www.livoxtech.com/3296f540ecf5458a8829e01cf429798e/downloads/Livox%20Viewer/Livox%20Viewer%20User%20Manual.pdf)

## **7.4.2 Extension cord adapter box installation model**

Download link: [model](https://terra-1-g.djicdn.com/65c028cd298f4669a7f0e40e50ba1131/Download/extend_coupler_asm.stp)

## **7.4.3 Livox point cloud characteristics**

Download link: [cloud characteristics](https://www.livoxtech.com/3296f540ecf5458a8829e01cf429798e/downloads/Point%20cloud%20characteristics.pdf)

## **7.4.4 Livox Avia**

• Livox Avia doc link: [Livox Avia doc](https://github.com/Livox-SDK/livox_wiki_en/raw/master/source/doc/Livox_Avia_doc.pdf)

## **7.4.5 Livox Horizon**

- Horizon user manual download link: [Livox Horizon User Manuel](https://terra-1-g.djicdn.com/65c028cd298f4669a7f0e40e50ba1131/Download/update/Livox%20Horizon%20User%20Manual%20(EN).pdf)
- Horizon Quick Start Guide download link: [Livox Horizon Quick Start Guide](https://www.livoxtech.com/3296f540ecf5458a8829e01cf429798e/assets/horizon/Livox%20Horizon%20Quick%20Start%20Guide.pdf)
- Livox Horizon doc link: [Livox Horizon doc](https://github.com/Livox-SDK/livox_wiki_en/raw/master/source/doc/Livox_Horizon_doc.pdf)

## **7.4.6 Livox Mid**

- Livox Series User Manual v1.0 download link : [Livox Mid Series User Manual v1.2](https://terra-1-g.djicdn.com/65c028cd298f4669a7f0e40e50ba1131/Download/update/Livox%20Mid%20Series%20User%20Manual%20(EN).pdf)
- Livox Mid-40 Quick Start Guide v1.4 download link : [Livox Mid-40 Quick Start Guide v1.4 multi](https://www.livoxtech.com/3296f540ecf5458a8829e01cf429798e/downloads/20190530/Livox%20Mid-40%20Quick%20Start%20Guide%20multi%20v1.4.pdf)
- Livox Mid-100 Quick Start Guide v1.4 download link: [Livox Mid-100 Quick Start Guide v1.4 multi](https://www.livoxtech.com/3296f540ecf5458a8829e01cf429798e/downloads/20190530/Livox%20Mid-100%20Quick%20Start%20Guide%20multi%20v1.4.pdf)
- Mid-40 3D Model and FOV Shape download link: [MID-40 3D Model and FOV Shape](https://www.livoxtech.com/3296f540ecf5458a8829e01cf429798e/downloads/MID-40%203D%20Model%20and%20FOV%20Shape.zip)
- Mid-100 3D Model and FOV Shape download link: [MID-100 3D Model and FOV Shape](https://www.livoxtech.com/3296f540ecf5458a8829e01cf429798e/downloads/MID-100%203D%20Model%20and%20FOV%20Shape.zip)
- Livox Mid-70 doc link: [Livox Mid-70 doc](https://github.com/Livox-SDK/livox_wiki_en/raw/master/source/doc/Livox_Mid-70_doc.pdf)

## **7.4.7 Livox Tele-15**

- Tele-15 User Manual download link: [Tele-15 User Manual](https://terra-1-g.djicdn.com/65c028cd298f4669a7f0e40e50ba1131/Download/TELE15/Livox%20tele-15%20user%20manual%20v1.0.pdf)
- Tele-15 Quick Start Guide download link: [Tele-15 Quick Start Guide](https://terra-1-g.djicdn.com/65c028cd298f4669a7f0e40e50ba1131/Download/TELE15/Livox%20Tele-15%20%E5%BF%AB%E9%80%9F%E5%85%A5%E9%97%A8%E6%8C%87%E5%8D%97.pdf)
- Tele-15 3D Model and FOV Shape download link: [Tele-15 3D Model and FOV Shape](https://terra-1-g.djicdn.com/65c028cd298f4669a7f0e40e50ba1131/Download/Tele-15_shell_FOV_3D.stp)
- Tele-15 W/O Dissipation Module 3D Model download link: [Tele-15 W/O Dissipation Module 3D Model](https://terra-1-g.djicdn.com/65c028cd298f4669a7f0e40e50ba1131/Download/Tele-15_withou_self_dissipation_module.stp)
- Livox Tele-15 doc link: [Livox Tele-15 doc](https://github.com/Livox-SDK/livox_wiki_en/raw/master/source/doc/Livox_Tele_doc.pdf)

## **7.4.8 Livox Hub**

- Livox Hub User Manual v1.2 download link: [Livox Hub User Manual v1.2](https://www.livoxtech.com/3296f540ecf5458a8829e01cf429798e/downloads/20191128/Livox%20Hub%20Series%20User%20Manual%2020191018.pdf)
- Livox Hub Quick Start Guide v1.0 download link [Livox Hub Quick Start Guide](https://www.livoxtech.com/3296f540ecf5458a8829e01cf429798e/downloads/20190318/Livox%20Hub%20Quick%20Start%20Guide%20v1.0.pdf)
- Livox Hub 3D model download link [Livox Hub 3D model](https://www.livoxtech.com/3296f540ecf5458a8829e01cf429798e/downloads/20190318/Livox%20Hub%203D%20Model.zip)

# **7.5 Point Cloud Data**

## **7.5.1 Livox Horizon point cloud data**

- Data package 1 download link [Livox Horizon Point Cloud Data 1](https://terra-1-g.djicdn.com/65c028cd298f4669a7f0e40e50ba1131/Download/Horizon_%E9%81%93%E8%B7%AF%E5%9C%BA%E6%99%AF%E7%82%B9%E4%BA%91%E6%95%B0%E6%8D%AE_%E5%AE%98%E7%BD%91.lvx)
- Data package 2 download link [Livox Horizon Point Cloud Data 2](https://www.livoxtech.com/3296f540ecf5458a8829e01cf429798e/downloads/20200107/Sample%20Point%20Cloud%20of%20Horizon.zip)

## **7.5.2 Livox Mid-100 Point Cloud Data**

- Data package 1 download link: [Livox Mid-100 Point Cloud Data 1](https://www.livoxtech.com/3296f540ecf5458a8829e01cf429798e/downloads/Livox%20Mid-100%20Point%20Cloud%20Data%201.zip)
- Data package 2 download link: [Livox Mid-100 Point Cloud Data 2](https://www.livoxtech.com/3296f540ecf5458a8829e01cf429798e/downloads/Livox%20Mid-100%20Point%20Cloud%20Data%202.zip)

# **7.6 Livox Vehicle Platform**

• Vehicle Platform for Livox lidar

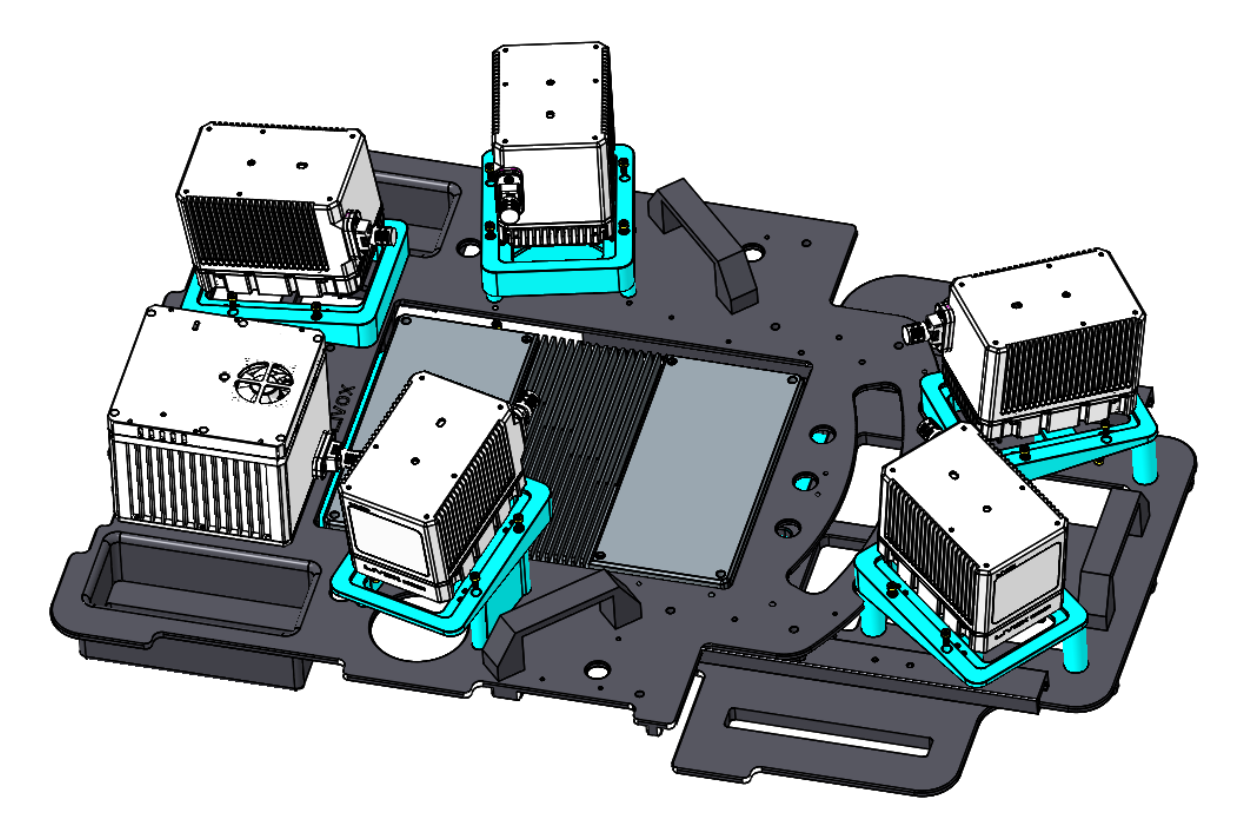

download link: [Vehicle Platform DOC](https://github.com/Livox-SDK/livox_wiki_en/tree/master/source/data)

**EIGHT**

# **SUMMARY OF UNOFFICIAL OPEN SOURCE MATERIALS**

## **8.1 Paper**

#### **Low-cost Retina-like Robotic Lidar Based on Incommensurable Scanning**

- Abstract High performance lidars are essential in autonomous robots such as self-driving cars, automated ground vehicles and intelligent machines. Traditional mechanical scanning lidars offer superior performance in autonomous vehicles, but the potential mass application is limited by the inherent manufacturing difficulty. We propose a robotic lidar sensor based on incommensurable scanning that allows straightforward mass production and adoption in autonomous robots. Some unique features are additionally permitted by this incommensurable scanning. Similar to the fovea in human retina, this lidar features a peaked central angular density, enabling in applications that prefers eye-like attention. The incommensurable scanning method of this lidar could also provide a much higher resolution than conventional lidars which is beneficial in robotic applications such as sensor calibration. Examples making use of these advantageous features are demonstrated.
- link[:Low-cost Retina-like Robotic Lidar Based on Incommensurable Scanning](https://128.84.21.199/abs/2006.11034)

#### **Loam\_livox: A fast, robust, high-precision LiDAR odometry and mapping package for LiDARs of small FoV**

- AbstractLiDAR odometry and mapping (LOAM) has been playing an important role in autonomous vehicles, due to its ability to simultaneously localize the robot's pose and build high-precision, high-resolution maps of the surrounding environment. This enables autonomous navigation and safe path planning of autonomous vehicles. In this paper, we present a robust, real-time LOAM algorithm for LiDARs with small FoV and irregular samplings. By taking effort on both front-end and back-end, we address several fundamental challenges arising from such LiDARs, and achieve better performance in both precision and efficiency compared to existing baselines. To share our findings and to make contributions to the community, we open source our codes on Github.
- lin[kLoam\\_livox: A fast, robust, high-precision LiDAR odometry and mapping package for LiDARs of small](https://arxiv.org/abs/1909.06700) [FoV](https://arxiv.org/abs/1909.06700)
- cod[eGithub](https://github.com/Livox-SDK/livox_horizon_loam)

#### **CamVox: A Low-cost and Accurate Lidar-assisted Visual SLAM System**

- AbstractCombining lidar in camera-based simultaneous localization and mapping (SLAM) is an effective method in improving overall accuracy, especially at a large scale outdoor scenario. Recent development of low-cost lidars (e.g. Livox lidar) enable us to explore such SLAM systems with lower budget and higher performance. In this paper we propose CamVox by adapting Livox lidars into visual SLAM (ORB-SLAM2) by exploring the lidars' unique features. Based on the non-repeating nature of Livox lidars, we propose an automatic lidar-camera calibration method that will work in uncontrolled scenes. The long depth detection range also benefit a more efficient mapping. Comparison of CamVox with visual SLAM (VINS-mono) and lidar SLAM (LOAM) are evaluated on the same dataset to demonstrate the performance. We open sourced our hardware, code and dataset on GitHub.
- link[:CamVox: A Low-cost and Accurate Lidar-assisted Visual SLAM System](https://arxiv.org/abs/2011.11357)

• cod[eGithub](https://github.com/ISEE-Technology/CamVox)

#### **A fast, complete, point cloud based loop closure for LiDAR odometry and mapping**

- AbstractThis paper presents a loop closure method tocorrect the long-term drift in LiDAR odometry and mapping(LOAM).Our proposed method computes the 2D histogram of keyframes,a local map patch, and uses the normalizedcross-correlation of the 2D histograms as the similarity metricbetween the current keyframe and those in the map. We showthat this method is fast,invariant to rotation,and producesreliable and accurate loop detection.The proposed method is implemented with careful engineering and integrated into the LOAM algorithm,forming a complete and practical systemready to use.To benefit the community by serving a benchmarkfor loop closure,the entire system is made open source on Github.
- lin[kA fast, complete, point cloud based loop closure for LiDAR odometry and mapping](https://arxiv.org/abs/1909.11811)
- cod[eGithub](https://github.com/hku-mars/loam_livox)

#### **BALM: Bundle Adjustment for Lidar Mapping**

- AbstractWe propose a framework for bundle adjustment (BA) on sparse lidar points and incorporate it to a lidar odometry and mapping (LOAM) to lower the drift. A local BA on a sliding window of keyframes has been widely used in visual SLAM and has proved to be very effective in lowering the drift. But in lidar mapping, BA method is hardly used because the sparse feature points (e.g., edge and plane) in a lidar point-cloud make the exact feature matching impossible. Our method is to enforce feature points lie on the same edge or plane by minimizing the eigenvalue of the covariance matrix. To speedup the optimization, we derive the analytical derivatives, up to second order, in closed form. Moreoever, we propose a novel adaptive voxelization method to search feature correspondence efficiently. The proposed formulations are incorporated into a LOAM back-end for map refinement. Results show that, although as a back-end, the local BA can be solved very efficiently, even in real-time at 10Hz when optimizing 20 scans of point-cloud. The local BA also considerably lowers the LOAM drift. Our implementation of the BA optimization and LOAM are open-sourced to benefit the community.
- lin[kBALM: Bundle Adjustment for Lidar Mapping](https://arxiv.org/abs/2010.08215)
- cod[eGithub](https://github.com/hku-mars/BALM)

#### **A decentralized framework for simultaneous calibration, localization and mapping with multiple LiDARs**

- AbstractLiDAR is playing a more and more essential role in autonomous driving vehicles for objection detection, self localization and mapping. A single LiDAR frequently suffers from hardware failure (e.g., temporary loss of connection) due to the harsh vehicle environment (e.g., temperature, vibration, etc.), or performance degradation due to the lack of sufficient geometry features, especially for solid-state LiDARs with small field of view (FoV). To improve the system robustness and performance in self-localization and mapping, we develop a decentralized framework for simultaneous calibration, localization and mapping with multiple LiDARs. Our proposed framework is based on an extended Kalman filter (EKF), but is specially formulated for decentralized implementation. Such an implementation could potentially distribute the intensive computation among smaller computing devices or resources dedicated for each LiDAR and remove the single point of failure problem. Then this decentralized formulation is implemented on an unmanned ground vehicle (UGV) carrying 5 low-cost LiDARs and moving at 1.3m/s in urban environments. Experiment results show that the proposed method can successfully and simultaneously estimate the vehicle state (i.e., pose and velocity) and all LiDAR extrinsic parameters. The localization accuracy is up to 0.2% on the two datasets we collected. To share our findings and to make contributions to the community, meanwhile enable the readers to verify our work.
- lin[kA decentralized framework for simultaneous calibration, localization and mapping with multiple LiDARs](https://arxiv.org/abs/2007.01483)
- cod[eGithub](https://github.com/hku-mars/decentralized_loam)

#### **Initial Investigation of a Low-Cost Automotive LIDAR System**

• AbstractThis investigation focuses on the performance assessment of a low-cost automotive LIDAR, the Livox Mid-40 series. The work aims to examine the qualities of the sensor in terms of ranging, repeatability and accuracy. Towards these aims a series of experiments were carried out based on previous research of low-cost sensor accuracy, LIDAR accuracy investigation and TLS calibration experiments. The Livox Mid-40 series offers the advantage of a long-range detection beyond 200m at a remarkably low cost. The preliminary results of the tests for this sensor indicate that it can be used for reality capture purposes such as to obtain coarse as-built plans and volume calculations to mention a few. Close-range experiments were conducted in an indoor laboratory setting. Long-range experiments were performed outdoors towards a building façade. Reference values in both setups were provided with a Leica RTC 360 terrestrial LIDAR system. In the close-range experiments a cross section of the point cloud shows a significant level of noise in the acquired data. At a stand-off distance of 5 m the length measurement tests reveal deviations of up to 11 mm to the reference values. Range measurement was tested up to 130 meters and shows ranging deviations of up to 25 millimetres. The authors recommend further investigation of the issues in radiometric behaviour and material reflectivity. Also, more knowledge about the internal components is needed to understand the causes of the concentric ripple effect observed at close ranges. Another aspect that should be considered is the use of targets and their design as the non-standard scan pattern prevents automated detection with standard commercial software.

• lin[kInitial Investigation of a Low-Cost Automotive LIDAR System](https://discovery.ucl.ac.uk/id/eprint/10087172)

#### **Towards high-performance solid-state-lidar-inertial odometry and mapping**

- AbstractWe present a novel tightly-coupled LiDAR-inertial odometry and mapping scheme for both solid-state and mechanical LiDARs. As frontend, a feature-based lightweight LiDAR odometry provides fast motion estimates for adaptive keyframe selection. As backend, a hierarchical keyframe-based sliding window optimization is performed through marginalization for directly fusing IMU and LiDAR measurements. For the Livox Horizon, a newly released solid-state LiDAR, a novel feature extraction method is proposed to handle its irregular scan pattern during preprocessing. LiLi-OM (Livox LiDAR-inertial odometry and mapping) is real-time capable and achieves superior accuracy over state-of-the-art systems for both LiDAR types on public data sets of mechanical LiDARs and in experiments using the Livox Horizon. Source code and recorded experimental data sets are available on Github.
- lin[kTowards High-Performance Solid-State-LiDAR-Inertial Odometry and Mapping](https://arxiv.org/abs/2010.13150)
- cod[eGithub](https://github.com/KIT-ISAS/lili-om)

#### **Accuracy Assessment and Calibration of Low-Cost Autonomous LIDAR Sensors**

- AbstractA number of low-cost, small form factor, high resolution lidar sensors have recently been commercialized in an effort to fill thegrowing needs for lidar sensors on autonomous vehicles. These lidar sensors often report performance as range precision and angularaccuracy, which are insufficient to characterize the overall quality of the point clouds returned by these sensors. Herein, a detailedgeometric accuracy analysis of two representative autonomous sensors, the Ouster OSI-64 and the Livox Mid-40, is presented. Thescanners were analyzed through a rigorous least squares adjustment of data from the two sensors using planar surface constraints.The analysis attempts to elucidate the overall point cloud accuracy and presence of systematic errors for the sensors over medium (<40 m) ranges.
- lin[kAccuracy Assessment and Calibration of Low-Cost Autonomous LIDAR Sensors](https://search.proquest.com/openview/6f17add1979112225261ab18249b02af/1?pq-origsite=gscholar&cbl=2037674)

#### **UAV LiDAR Point Cloud Segmentation of A Stack Interchange with Deep Neural Networks**

- AbstractStack interchanges are essential components of transportation systems. Mobile laser scanning (MLS) systemshave been widely used in road infrastructure mapping, but accu-rate mapping of complicated multi-layer stack interchanges arestill challenging. This study examined the point clouds collectedby a new Unmanned Aerial Vehicle (UAV) Light Detection andRanging (LiDAR) system to perform the semantic segmentationtask of a stack interchange. An end-to-end supervised 3D deeplearning framework was proposed to classify the point clouds.The proposed method has proven to capture 3D features incomplicated interchange scenarios with stacked convolution andthe result achieved over 93% classification accuracy. In addition,the new low-cost semi-solidstate LiDAR sensor Livox Mid-40 featuring a incommensurable rosette scanning pattern hasdemonstrated its potential in high-definition urban mapping.
- lin[kUAV LiDAR Point Cloud Segmentation of A Stack Interchange with Deep Neural Networks](https://arxiv.org/abs/2010.11106)

#### **FAST-LIO: A Fast, Robust LiDAR-inertial Odometry Package by Tightly-Coupled Iterated Kalman Filter**

- Abstract This paper presents a computationally efficient and robust LiDAR-inertial odometry framework. We fuse LiDAR feature points with IMU data using a tightly-coupled iterated extended Kalman filter to allow robust navigation in fast-motion, noisy or cluttered environments where degeneration occurs. To lower the computation load in the presence of large number of measurements, we present a new formula to compute the Kalman gain. The new formula has computation load depending on the state dimension instead of the measurement dimension. The proposed method and its implementation are tested in various indoor and outdoor environments. In all tests, our method produces reliable navigation results in real-time: running on a quadrotor onboard computer, it fuses more than 1,200 effective feature points in a scan and completes all iterations of an iEKF step within 25 ms. Our codes are open-sourced online.
- lin[kFAST-LIO: A Fast, Robust LiDAR-inertial Odometry Package by Tightly-Coupled Iterated Kalman Filter](https://arxiv.org/abs/2010.08196)
- cod[eGithub](https://github.com/hku-mars/FAST_LIO)

#### **VIO-UWB-Based Collaborative Localization and Dense Scene Reconstruction within Heterogeneous Multi-Robot Systems**

- Abstract Effective collaboration in multi-robot systems requires accurate and robust estimation of relative localization: from cooperative manipulation to collaborative sensing, and including cooperative exploration or cooperative transportation. This paper introduces a novel approach to collaborative localization for dense scene reconstruction in heterogeneous multi-robot systems comprising ground robots and micro-aerial vehicles (MAVs). We solve the problem of full relative pose estimation without sliding time windows by relying on UWB-based ranging and Visual Inertial Odometry (VIO)-based egomotion estimation for localization, while exploiting lidars onboard the ground robots for full relative pose estimation in a single reference frame. During operation, the rigidity eigenvalue provides feedback to the system. To tackle the challenge of path planning and obstacle avoidance of MAVs in GNSS-denied environments, we maintain line-of-sight between ground robots and MAVs. Because lidars capable of dense reconstruction have limited FoV, this introduces new constraints to the system. Therefore, we propose a novel formulation with a variant of the Dubins multiple traveling salesman problem with neighborhoods (DMTSPN) where we include constraints related to the limited FoV of the ground robots. Our approach is validated with simulations and experiments with real robots for the different parts of the system.
- lin[kVIO-UWB-Based Collaborative Localization and Dense Scene Reconstruction within Heterogeneous Multi-](https://arxiv.org/abs/2011.00830)[Robot Systems](https://arxiv.org/abs/2011.00830)
- cod[eGithub](https://github.com/TIERS)

#### **A Survey of Simultaneous Localization and Mapping with an Envision in 6G Wireless Networks**

- Abstract Simultaneous Localization and Mapping (SLAM) achieves the purpose of simultaneous positioning and map construction based on self-perception. The paper makes an overview in SLAM including Lidar SLAM, visual SLAM, and their fusion. For Lidar or visual SLAM, the survey illustrates the basic type and product of sensors, open source system in sort and history, deep learning embedded, the challenge and future. Additionally, visual inertial odometry is supplemented. For Lidar and visual fused SLAM, the paper highlights the multisensors calibration, the fusion in hardware, data, task layer. The open question and forward thinking with an envision in 6G wireless networks end the paper. The contributions of this paper can be summarized as follows: the paper provides a high quality and full-scale overview in SLAM. It's very friendly for new researchers to hold the development of SLAM and learn it very obviously. Also, the paper can be considered as a dictionary for experienced researchers to search and find new interesting orientation.
- lin[kA Survey of Simultaneous Localization and Mapping with an Envision in 6G Wireless Networks](https://arxiv.org/abs/1909.05214)

#### **Review on 3D Lidar Localization for Autonomous Driving Cars**

- Abstract LiDAR sensors are becoming one of the most essential sensors in achieving full autonomy for self driving cars. LiDARs are able to produce rich, dense and precise spatial data, which can tremendously help in localizing and tracking a moving vehicle. In this paper, we review the latest finding in 3D LiDAR localization for autonomous driving cars, and analyse the results obtained by each method, in an effort to guide the research community towards the path that seems to be the most promising.
- lin[kReview on 3D Lidar Localization for Autonomous Driving Cars](https://arxiv.org/abs/2006.00648)

#### **ACSC: Automatic Calibration for Non-repetitive Scanning Solid-State LiDAR and Camera Systems**

- Abstract Recently, the rapid development of Solid-State LiDAR (SSL) enables low-cost and efficient obtainment of 3D point clouds from the environment, which has inspired a large quantity of studies and applications. However, the non-uniformity of its scanning pattern, and the inconsistency of the ranging error distribution bring challenges to its calibration task. In this paper, we proposed a fully automatic calibration method for the non-repetitive scanning SSL and camera systems. First, a temporal-spatial-based geometric feature refinement method is presented, to extract effective features from SSL point clouds; then, the 3D corners of the calibration target (a printed checkerboard) are estimated with the reflectance distribution of points. Based on the above, a target-based extrinsic calibration method is finally proposed. We evaluate the proposed method on different types of LiDAR and camera sensor combinations in real conditions, and achieve accuracy and robustness calibration results. The code is available at this https URL.
- lin[kACSC: Automatic Calibration for Non-repetitive Scanning Solid-State LiDAR and Camera Systems](https://arxiv.org/abs/2011.08516)
- cod[eGithub](https://github.com/HViktorTsoi/ACSC)

#### **Autonomous Dam Surveillance Robot System Based on Multi-Sensor Fusion**

- Abstract Dams are important engineering facilities in the water conservancy industry. They have many functions, such as flood control, electric power generation, irrigation, water supply, shipping, etc. Therefore, their longterm safety is crucial to operational stability. Because of the complexity of the dam environment, robots with various kinds of sensors are a good choice to replace humans to perform a surveillance job. In this paper, an autonomous system design is proposed for dam ground surveillance robots, which includes general solution, electromechanical layout, sensors scheme, and navigation method. A strong and agile skid-steered mobile robot body platform is designed and created, which can be controlled accurately based on an MCU and an onboard IMU. A novel low-cost LiDAR is adopted for odometry estimation. To realize more robust localization results, two Kalman filter loops are used with the robot kinematic model to fuse wheel encoder, IMU, LiDAR odometry, and a low-cost GNSS receiver data. Besides, a recognition network based on YOLO v3 is deployed to realize real-time recognition of cracks and people during surveillance. As a system, by connecting the robot, the cloud server and the users with IOT technology, the proposed solution could be more robust and practical.
- lin[kAutonomous Dam Surveillance Robot System Based on Multi-Sensor Fusion](https://www.mdpi.com/1424-8220/20/4/1097/htm)

#### **CHAPTER**

## **NINE**

# **DATASET**

# **9.1 Livox Simu-dataset v1.0 CN**

#### **Introduction:**

Livox Simu-dataset contains point cloud data and corresponding annotations generated based on the autonomous driving simulator, and supports 3D object detection and point cloud semantic segmentation tasks. The sensor contains 5 Horizon lidars and 1 Tele-15 lidar. The entire dataset contains 14,445 frames of 360° Lidar point cloud data, 3D bounding box annotations for 6 types of objects, and semantic annotations for 14 categories. The simulated scene contains a variety of vehicle and pedestrian models and corresponding traffic flow. In addition, a variety of traffic lights, traffic signs, partitions (isolated railings, green belts, isolated piers, etc.), trees and buildings make the entire scene closer to the actual driving scene.

#### **Simulated scene:**

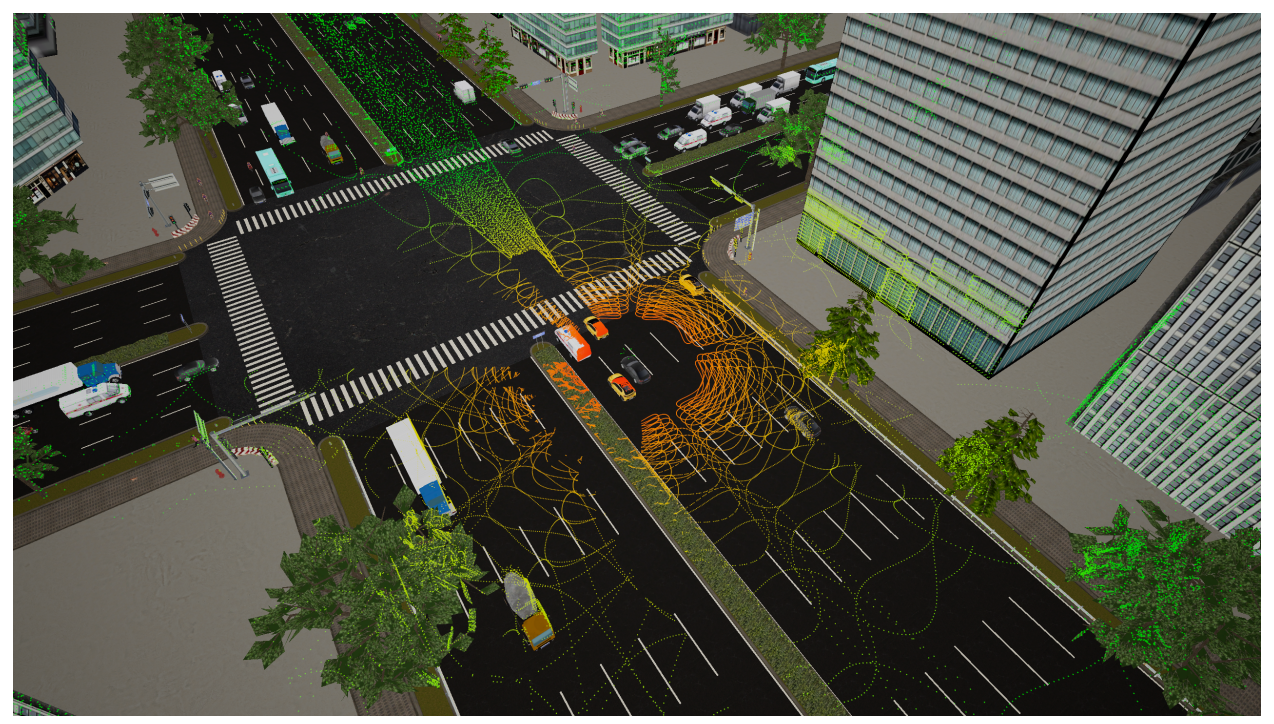

**Annotation demo:**

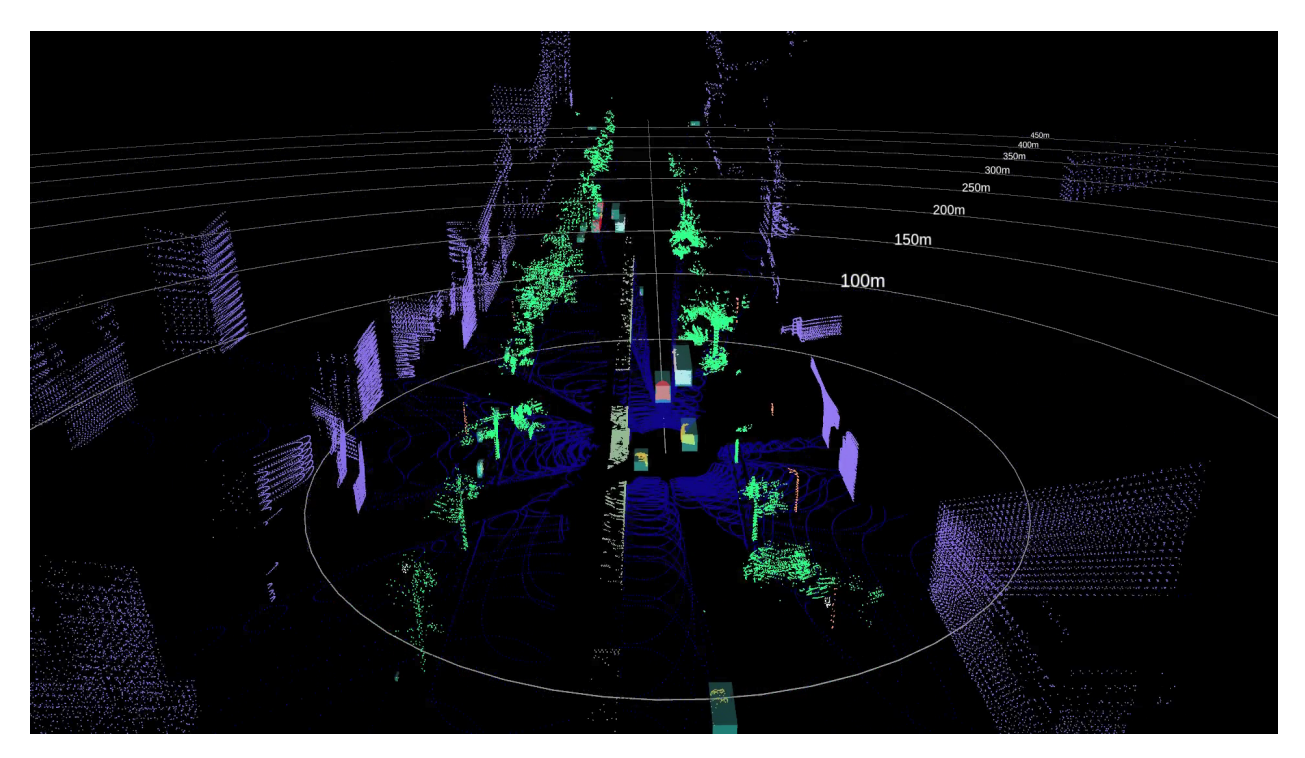

#### **Data format and download link:**

*PLEASE READ THESE TERMS CAREFULLY BEFORE DOWNLOADING THE DATASET. DOWNLOADING OR USING THE DATASET MEANS YOU ACCEPT THESE TERMS:* [GNU General Public License v3.0](https://terra-1-g.djicdn.com/65c028cd298f4669a7f0e40e50ba1131/Download/update/LICENSE.txt)

[Readme](https://terra-1-g.djicdn.com/65c028cd298f4669a7f0e40e50ba1131/Download/Avia/readme_EN.md)

[Dataset](https://terra-1-g.djicdn.com/65c028cd298f4669a7f0e40e50ba1131/Download/dataset/simu_data.zip)

[Data rosbag](https://terra-1-g.djicdn.com/65c028cd298f4669a7f0e40e50ba1131/Download/dataset/simu_data_rosbag.zip)

#### **Object detection demo:**

[Livox\\_detection\\_simu](https://github.com/Livox-SDK/livox_detection_simu)

#### **CHAPTER**

# **TEN**

# **FAQ**

If you have any suggestions or comments on this document, please contact us on [Livox-SDK Github](https://github.com/Livox-SDK) [Livox LiDARs](https://groups.google.com/forum/#!forum/livox-lidars) [Google Groups](https://groups.google.com/forum/#!forum/livox-lidars) or send your questions to Livox's email ["cs@livoxtech.com"](mailto:cs@livoxtech.com).